# *fx-115ES PLUS fx-991ES PLUS C Mode d'emploi*

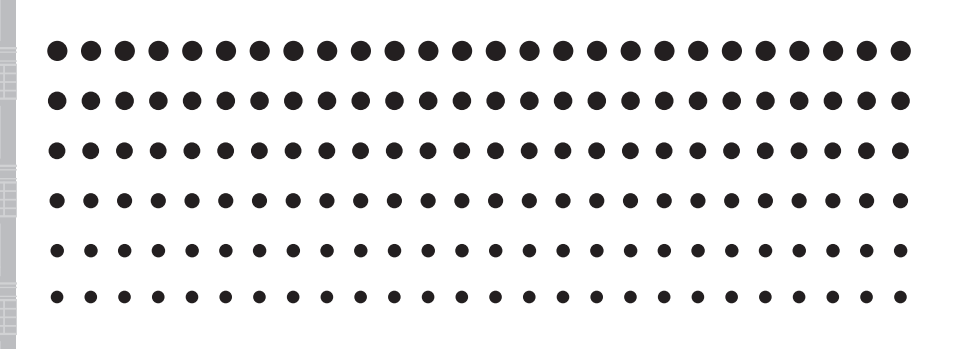

Site Internet pédagogique international de CASIO

# <http://edu.casio.com>

FORUM PÉDAGOGIQUE CASIO <http://edu.casio.com/forum/>

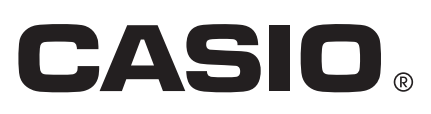

F

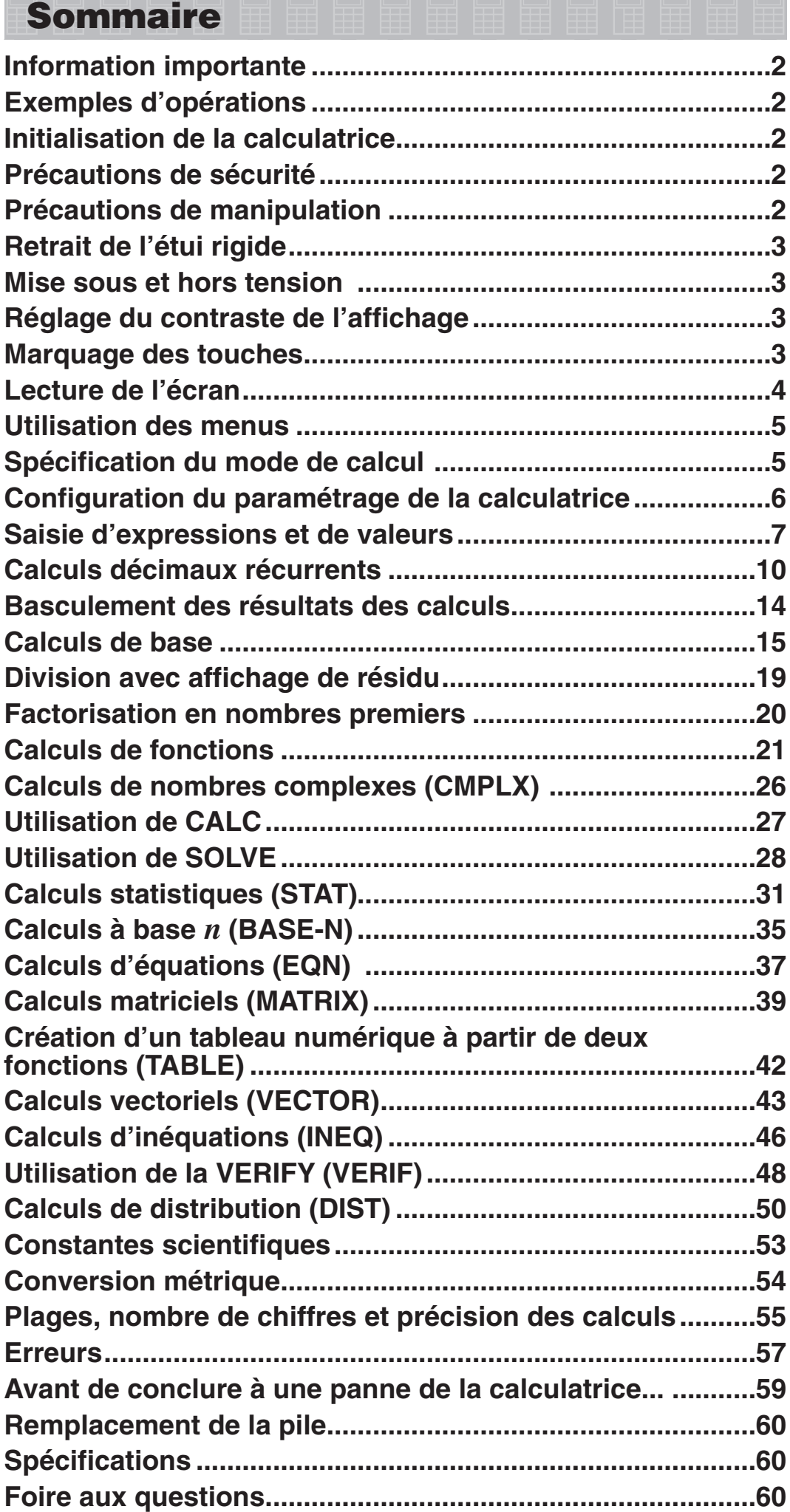

# <span id="page-2-0"></span> **Information importante**

- Les affichages et les illustrations (par exemple les noms des touches) figurant dans ce mode d'emploi servent seulement à titre illustratif et peuvent être légèrement différents des éléments réels qu'ils représentent.
- Le contenu de ce mode d'emploi peut être modifié sans avis préalable.
- En aucun cas CASIO Computer Co., Ltd. ne peut être tenu pour responsable des dommages spéciaux, directs, indirects ou collatéraux, liés à ou résultant de l'achat ou de l'emploi de ce produit et des articles fournis avec lui. En outre, CASIO Computer Co., Ltd. décline toute responsabilité quant aux plaintes émanant d'un tiers, quelles qu'elles soient, résultant de l'emploi de ce produit et des articles fournis.
- Conservez la documentation à portée de main pour toute référence future.

# **Exemples d'opérations**

Dans ce manuel, les exemples d'opérations sont indiqués par l'icône  $\mathbb Z$ . Pour tous les exemples d'opérations on présume que la calculatrice se trouve dans son état de paramétrage initial par défaut, sauf si spécifié autrement. Utilisez la procédure « Initialisation de la calculatrice » pour revenir à son état de paramétrage initial par défaut.

Pour plus d'information sur les marques MATH, LINE, Deg et Rad montrés dans les exemples d'opération, lisez « Configuration du paramétrage de la calculatrice ».

# **Initialisation de la calculatrice**

Pour initialiser la calculatrice et revenir au mode de calcul et à son paramétrage initial par défaut, exécutez la procédure suivante. Notez que cette opération efface aussi toutes les données en cours stockées dans la mémoire de la calculatrice.

 $[SHIF]$   $[9]$  (CLR)  $[3]$  (All)  $[2]$  (Yes)

 **Précautions de sécurité**

# **Pile**

- Rangez les piles hors de la portée des jeunes enfants.
- Utilisez seulement le type de pile spécifiée dans ce manuel pour cette calculatrice.

# **Précautions de manipulation**

• **Même si la calculatrice fonctionne normalement, remplacez la pile au moins une fois tous les trois ans (LR44 (GPA76)).** 

 Une pile usée peut fuir, entraînant des dommages et un dysfonctionnement de la calculatrice. Ne laissez jamais une pile usée dans la calculatrice. Ne jamais utiliser la calculatrice si la pile est épuisée.

• **La pile fournie avec cette calculatrice a pu se décharger légèrement pendant le transport et l'entreposage. C'est pourquoi cette pile devra éventuellement être changée plus rapidement que prévu.** 

- <span id="page-3-0"></span>• **Ne pas utiliser une pile Oxyride\* avec ce produit, ni aucune autre type de pile primaire de nickel. Une incompatibilité entre ce type de piles et les spécifications du produit peut écourter la durée de vie de la pile et provoquer un dysfonctionnement de la calculatrice.**
- **Evitez d'utiliser et d'entreposer la calculatrice à des endroits exposés à des températures extrêmes, à une humidité élevée et à grandes quantités de poussière.**
- **Ne laissez jamais tomber la calculatrice et ne l'exposez pas à des chocs ou des déformations.**
- **N'essayez jamais d'ouvrir la calculatrice.**
- **Utilisez un chiffon doux et sec pour nettoyer l'extérieur de la calculatrice.**
- **Chaque fois que vous vous débarrassez des piles, assurez-vous de le faire selon les lois et règles de votre région.**
- \* Les noms de sociétés et produits utilisés dans ce manuel peuvent correspondre à des marques déposées par leurs propriétaires respectifs.

# **Retrait de l'étui rigide**

Avant d'utiliser la calculatrice, enlevez l'étui rigide en le faisant glisser vers le bas et fixez-le à l'arrière de la calculatrice, comme indiqué sur l'illustration.

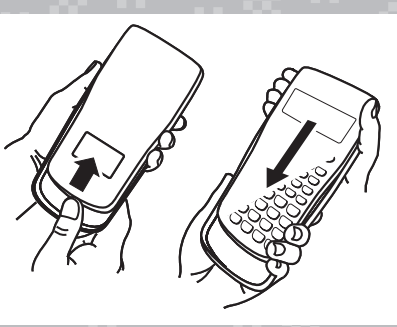

# **Mise sous et hors tension**

Appuyez sur  $[6n]$  pour mettre la calculatrice sous tension. Appuyez sur  $\left[\frac{1}{2} \right]$  (OFF) pour mettre la calculatrice hors tension.

#### **Extinction automatique**

Votre calculatrice s'éteint automatiquement si vous n'effectuez aucune opération durant environ 10 minutes. Dans ce cas, appuyez sur la touche (ON) pour rallumer la calculatrice.

# **Réglage du contraste de l'affichage**

Affichez l'écran CONTRAST en exécutant l'opération suivante :  $\boxed{\text{NME}}$   $\boxed{\text{MOE}}$  (SETUP)  $\bigcirc$   $\boxed{8}$  ( $\blacktriangleleft$  CONT $\blacktriangleright$ ). En suite, utilisez  $\bigcirc$  et  $\bigcirc$  pour régler le contraste. Lorsque le réglage est comme vous voulez, appuyez sur [AC].

**Important :** Si le réglage de contraste n'améliore pas l'affichage, c'est probablement parce que la pile est faible. Dans ce cas, remplacez-la.

# **Marquage des touches**

En appuyant sur la touche [SHIFT] ou [ALPHA] suivi d'un second appui de touche exécute la seconde fonction de la deuxième touche. La seconde fonction est indiquée par le texte imprimé au-dessus de la touche.

La signification des différentes couleurs du texte correspondant à la seconde fonction est indiquée dans le tableau suivant.

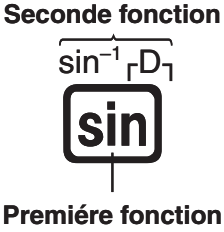

<span id="page-4-0"></span>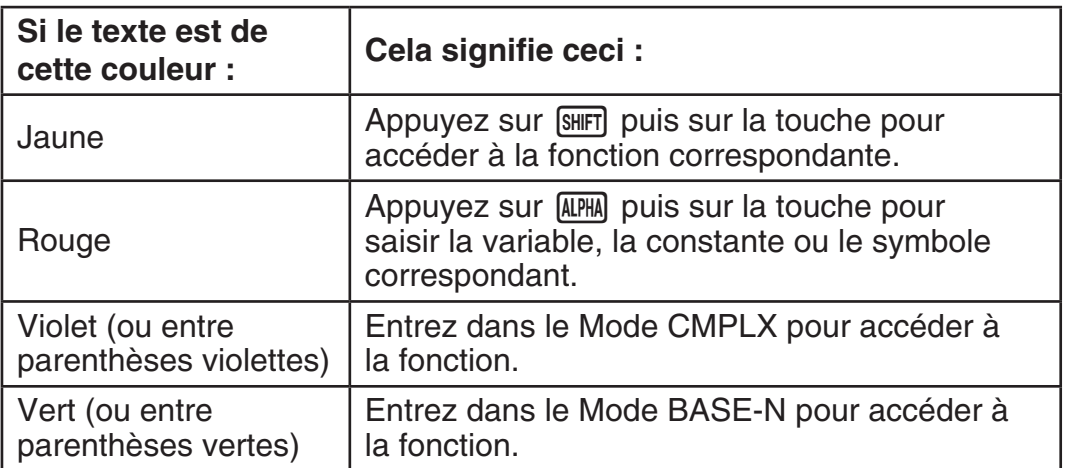

# **Lecture de l'écran**

L'écran de la calculatrice montre les expressions saisies, le résultat des calculs et plusieurs indicateurs.

#### L'expression saisie **Indicateurs**

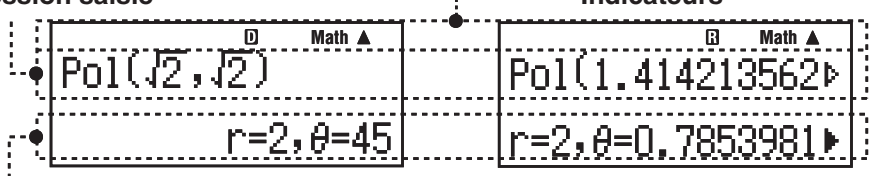

#### **Résultat du calcul**

- Si un indicateur  $\triangleright$  apparaît à la droite du résultat du calcul, cela signifie que le résultat affiché continue vers la droite. Utilisez  $\odot$  et  $\odot$  pour faire défiler le résultat du calcul.
- Si un indicateur  $\triangleright$  apparaît à la droite de l'expression saisie, cela signifie que l'expression affichée continue vers la droite. Utilisez  $\odot$  et  $\odot$  pour faire défiler l'expression affichée. Remarquez que si vous désirez faire défiler l'expression saisie pendant que les deux indicateurs  $\blacktriangleright$  et  $\triangleright$  sont affichés, vous devrez appuyer d'abord sur  $AG$  et utiliser ensuite  $\odot$  et  $\odot$ pour y effectuer le défilement.

#### **Indicateurs d'affichage**

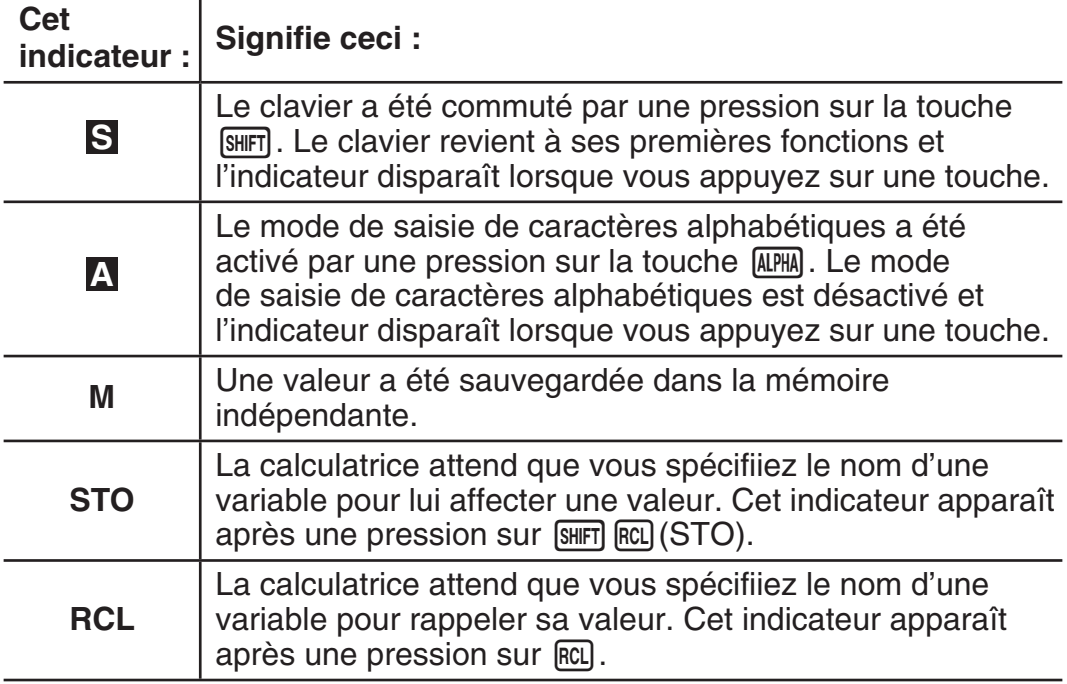

<span id="page-5-0"></span>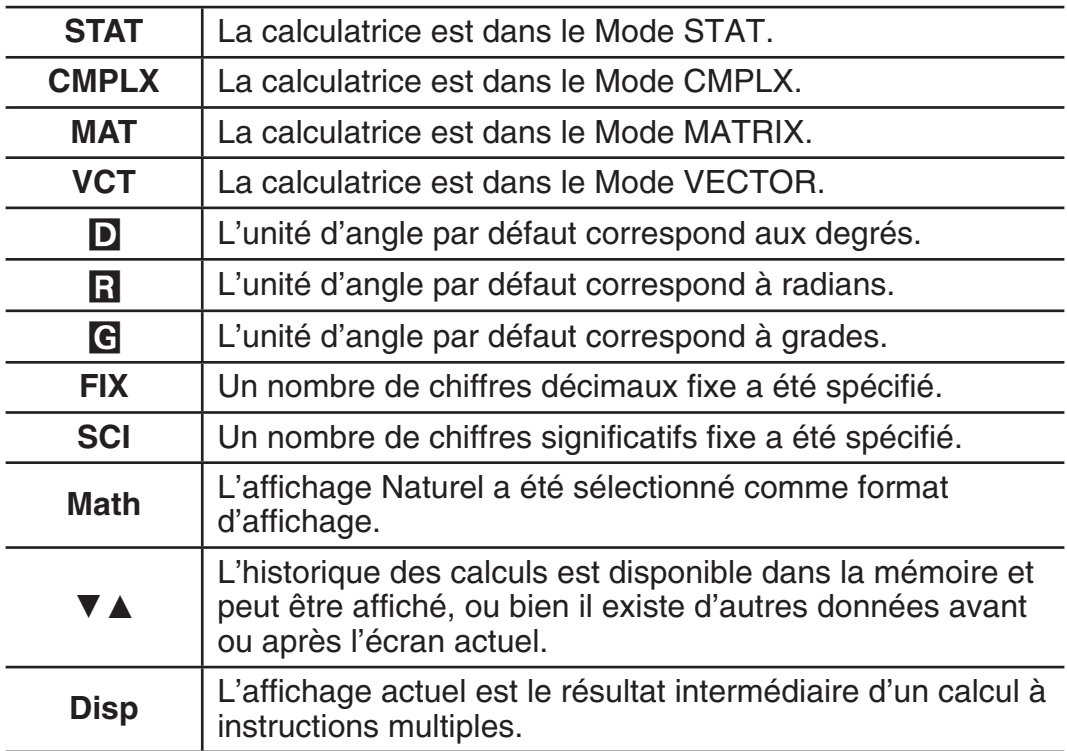

**Important :** Pour les calculs dont l'exécution est très longue, l'affichage peut peut se limiter seulement aux indicateurs ci-dessus (sans aucune valeur) pendant que le calcul est exécuté en interne.

# **Utilisation des menus**

Certaines opérations de la calculatrice se réalisent au moyen de menus. En appuyant sur wore ou [wp], par exemple, on affiche le menu des fonctions applicables.

Pour naviguer entre les menus vous devez effectuer les opérations suivantes.

- Vous pouvez sélectionner une rubrique de menu en appuyant sur la touche correspondant au nombre affiché à gauche sur l'écran du menu.
- L'indicateur  $\blacktriangledown$  dans le coin supérieur droit d'un menu indique que il existe un autre menu en dessous du menu courant. L'indicateur  $\triangle$  signale qu'il existe un autre menu au-dessus. Utilisez  $\odot$  et  $\odot$  pour basculer d'un menu à l'autre.
- Pour fermer un menu sans rien y sélectionner, appuyez sur [AC].

# **Spécification du mode de calcul**

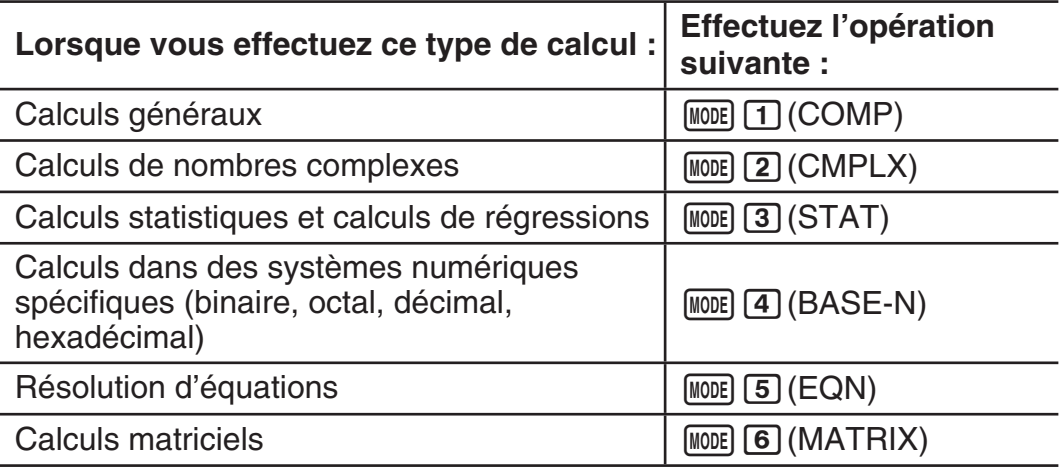

<span id="page-6-0"></span>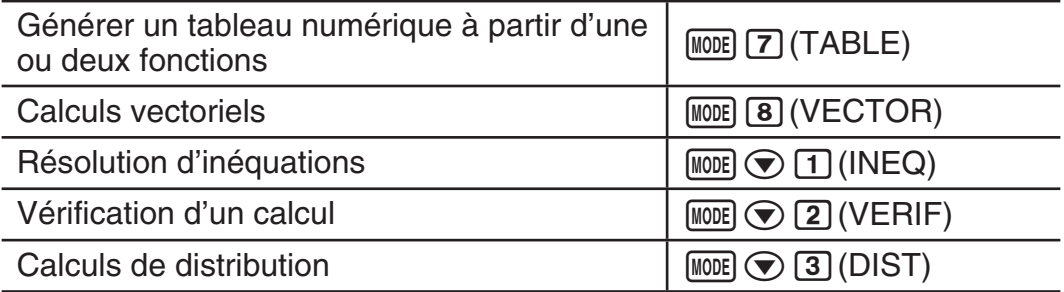

**Note :** Le mode de calcul initial par défaut est le Mode COMP.

# **Configuration du paramétrage de la calculatrice**

Pour afficher l'écran de paramétrage, effectuez d'abord l'opérations de touche suivante :  $\text{Suff}$  (MODE) (SETUP). Ensuite, utilisez  $\odot$  et  $\bigcirc$  ainsi que les touches numériques pour configurer les paramètres désirés.

Les paramètres initiaux par défaut apparaissent soulignés ( \_\_\_ ).

1**MthIO** 2**LineIO** Spécifie le format d'affichage.

**L'affichage Naturel (MthIO)** fait en sorte que les fractions, les nombres irrationnels et d'autres expressions soient affichées comme si elles étaient écrites sur papier.

**MthIO:** Sélectionne MathO ou LineO. MathO affiche les données d'entrée et les résultats des calculs en utilisant le même format que celui de l'écriture sur papier. LineO affiche les données d'entrée de la même façon que MathO mais les résultats des calculs sont affichés en format linéaire.

**L'affichage Linéaire (LineIO)** fait en sorte que les fractions et d'autres expressions soient affichées sur une seule ligne.

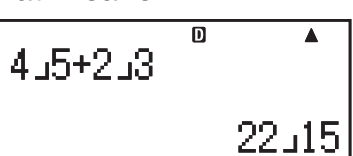

**Math**

而

**Note :** • La calculatrice bascule automatiquement vers l'affichage Linéaire dès que vous entrez dans le Mode STAT, BASE-N, MATRIX ou VECTOR. • Dans ce manuel, le symbole MATH à côté d'un exemple d'opération indique l'affichage Naturel (MathO), tandis que le symbole **une indique** l'affichage Linéaire.

3**Deg** 4**Rad** 5**Gra** Spécifie les degrés, radians ou grades comme l'unité d'angle pour la saisie d'une valeur et l'affichage du résultat d'un calcul.

Note : • Dans ce manuel, le symbole **Des** à côté d'un exemple d'opération indique les degrés, tandis que le symbole R<sub>ad</sub> indique les radians.

6**Fix** 7**Sci** 8**Norm** Spécifie le nombre de chiffres à afficher pour le résultat d'un calcul.

**Fix :** La valeur spécifiée (de 0 à 9) détermine le nombre de places décimales pour les résultats des calculs affichés. Les résultats des calculs sont arrondis sur le chiffre spécifiée avant l'affichage.

Exemple : **INF**  $100 \div 7 = 14,286$  (Fix 3) 14,29 (Fix 2) <span id="page-7-0"></span>**Sci :** La valeur spécifiée (de 1 à 10) détermine le nombre de chiffres significatifs pour les résultats des calculs affichés. Les résultats des calculs sont arrondis sur le chiffre spécifiée avant l'affichage.

Example: **LINE** 
$$
1 \div 7 = 1,4286 \times 10^{-1}
$$
 (Sci 5)

\n $1,429 \times 10^{-1}$  (Sci 4)

**Norm :** La sélection d'un des deux paramètres disponibles ( **Norm 1** , Norm 2) détermine la plage de valeurs de résultats pour lesquelles l'affichage se fait au format non exponentiel. En dehors de la plage specifiée, les résultats sont affichés selon le format exponentiel.

Norm 1 :  $10^{-2}$  > |x|, |x|  $\geq 10^{10}$  $|x|, |x| \ge 10^{10}$  Norm 2 :  $10^{-9} > |x|, |x| \ge 10^{10}$ Exemple : **IN:**  $1 \div 200 = 5 \times 10^{-3}$  (Norm 1) 0,005 (Norm 2)

**⊙** 1 **ab/c** ⊙ 2 **d/c** Spécifie l'affichage de fractions dans les résultats des calculs, soit sous forme de fraction mixte (ab/c), ou bien de fraction impropre (d/c).

 $\odot$  3 CMPLX  $\Box$  a+bi :  $\Box$  r $\angle \theta$ Spécifie, soit des coordonnées  $r$ ectangulaires ( $a+b\bm{i}$ ), soit des coordonnées polaires ( $r\angle\theta$ ) pour les solutions en Mode EQN.

c4**STAT** 1**ON ;** 2**OFF** Spécifie s'il faut afficher ou non une colonne FREQ (fréquence) dans l'éditeur de stat du Mode STAT.

 $\odot$  **5** TABLE  $\Box$  f(x);  $\Omega$  f(x),g(x) Spécifie s'il faut utiliser la fonction  $f(x)$ uniquement ou les deux fonctions  $f(x)$  et  $g(x)$  en Mode TABLE.

c6**Rdec** 1**ON ;**2**OFF** Spécifie s'il faut afficher ou non les résultats de calcul sous forme décimale récurrente.

c7**Disp** 1**Dot;** 2**Comma** Spécifie s'il faut afficher un point ou une virgule pour le point décimal du résultat de calcul. Pendant une saisie, le séparateur décimal est toujours le point (Dot).

**Note :** Lorsque le type point (Dot) est sélectionné comme point décimal, le séparateur pour des résultats multiples est une virgule (,). Quand la virgule est sélectionnée, le séparateur est un point-virgule (;).

**⊙ 8 < CONT >** Réglage du contraste de l'affichage. Pour les détails, voir « Réglage du contraste de l'affichage ».

### **Initialisation des paramètres de la calculatrice**

Pour initialiser la calculatrice effectuez la procédure ci-dessous: cela remet le mode de calcul à COMP et remet tous les autres paramètres, y compris les paramètres de menus, à leurs valeurs initiales par défaut.

 $\boxed{9}$  (CLR)  $\boxed{1}$  (Setup)  $\boxed{=}$  (Yes)

# **Saisie d'expressions et de valeurs**

#### **Règles de base de la saisie**

Les calculs peuvent être saisis avec la même forme, tels qu'ils sont écrits. Lorsque vous appuyez sur  $\equiv$  la séquence de priorité du calcul en entrée sera évaluée automatiquement et le résultat apparaîtra sur l'écran.

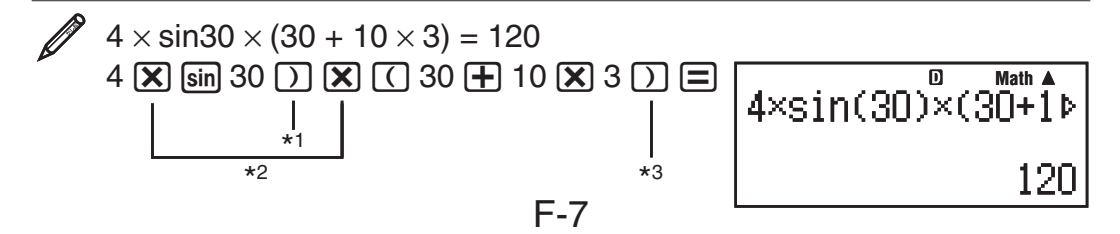

- \*<sup>1</sup> La saisie de la parenthèse fermante est requise pour sin, sinh et autres fonctions qui contiennent des parenthèses.
- \*<sup>2</sup> Ces symboles de multiplication  $(x)$  peuvent être omis. Un symbole de multiplication peut être omis s'il apparaît immédiatement avant une parenthèse ouvrante, immédiatement avant sin ou autre fonction contenant des parenthèses, immédiatement avant la fonction Ran# (nombre aléatoire) ou immédiatement avant une variable (A, B, C, D, E, F, M, X, Y), constantes scientifiques, π ou *e* .
- \*<sup>3</sup> La parenthèse fermante immédiatement avant l'opération  $\equiv$  peut être omise.

Exemple de saisie avec omission des opérations  $(\mathbf{X})^{*2}$  et  $(\mathbf{X})^{*3}$  dans l'exemple ci-dessus .  $\overline{\mathbf{D}}$  $4sin(30)(30+10\times3)$ 

 $4 \sin 30$  ) ( 30 + 10  $\overline{X}$  3 =

120

**Note :** • Si pendant la saisie la taille du calcul dépasse la taille de l'écran, l'affichage défilera automatiquement vers la droite et l'indicateur < apparaîtra sur l'écran. Si cela se produit, vous pouvez faire défiler l'affichage vers la gauche en utilisant  $\bigcirc$  et  $\bigcirc$  pour déplacer le curseur. • Si l'affichage Linéaire est sélectionné, l'appui sur  $\textcircled{\textsf{A}}$  remettra le curseur au début du calcul, tandis que l'appui sur  $\odot$  le remettra à la fin. • Si l'affichage Naturel est sélectionné, l'appui sur  $\odot$  pendant que le curseur se trouve à la fin du calcul saisi, remettra le curseur au début, tandis que l'appui sur  $\bigcirc$  pendant que le curseur est au début, remettra le curseur à la fin. • Pour un calcul, vous pouvez saisir jusqu'à 99 octets. Chaque chiffre, symbole ou fonction utilise normalement 1 octet. Certaines fonctions nécessitent de 3 à 13 octets. • Lorsque 10 octets ou moins restent disponibles pour la saisie, le curseur change de forme vers . Si cela arrive, terminez la saisie du calcul et puis appuyez sur  $\Xi$ .

### **Séquence des priorités de calcul**

La séquence des priorités de calcul en saisie est évaluée selon les règles indiquées ci-dessous. Si les priorités de deux expressions sont identiques, la calcul s'effectue de gauche à droite.

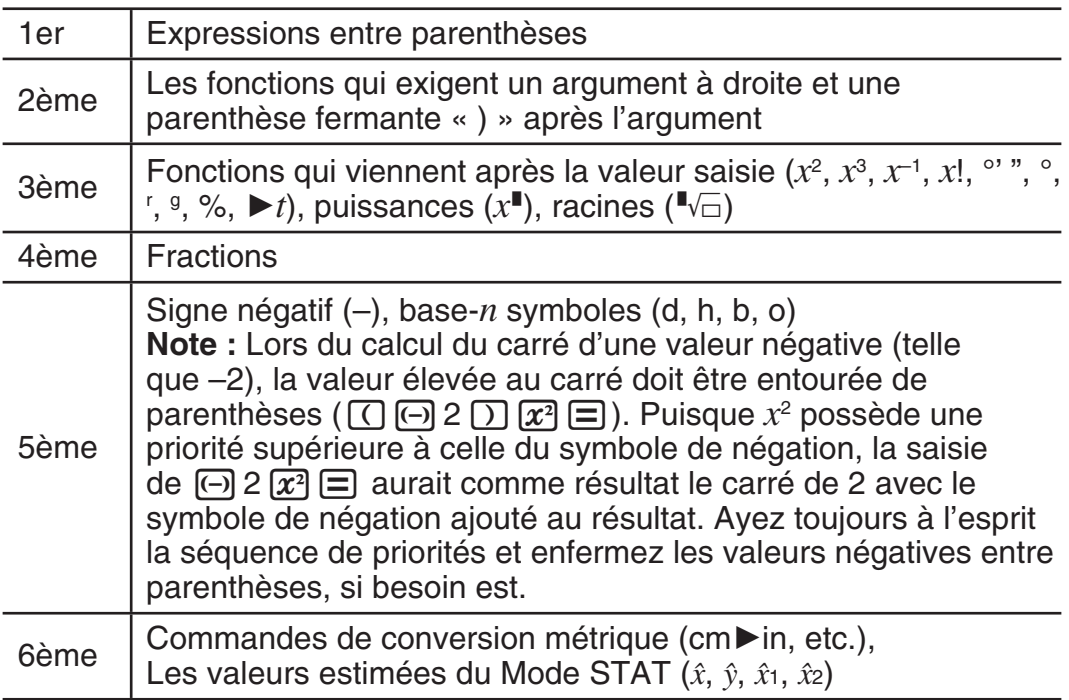

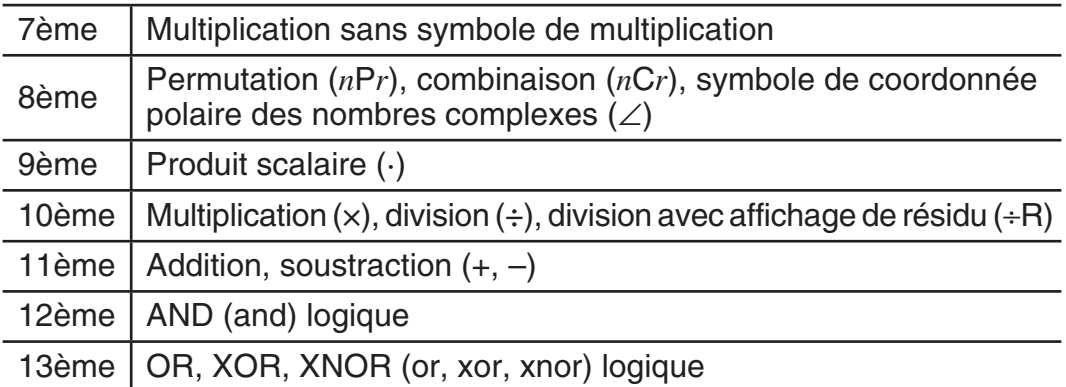

### **Saisie avec l'affichage Naturel**

La sélection de l'affichage Naturel permet de saisir et afficher les fractions et certaines fonctions (log,  $x^2$ ,  $x^3$ ,  $x^{\blacksquare}$ ,  $\sqrt{\blacksquare}$ ,  $\sqrt[3]{\blacksquare}$ ,  $x^{-1}$ , 10 $^{\blacksquare}$ ,  $e^{\blacksquare}$ ,  $\int$ ,  $d/dx$ ,  $\Sigma$ ,  $\Pi$ , Abs) telles qu'elles sont écrites sur un cahier de texte.

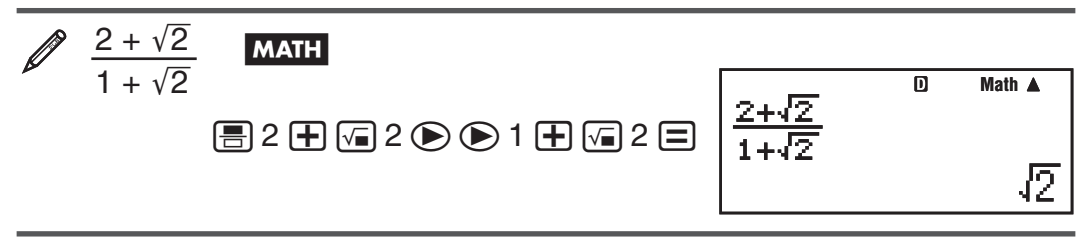

**Important :** • Certains types d'expressions peuvent provoquer que la hauteur d'une formule de calcul dépasse l'hauteur d'une ligne d'affichage. La hauteur maximum admissible pour une formule de calcul est de deux écrans d'affichage (31 points  $\times$  2). Au delà, si la hauteur de la formule de calcul en entrée dépasse la limite admise, la saisie deviendra impossible. • L'emboîtement de fonctions et de parenthèses es admis. Si vous emboîtez trop de fonctions et/ou de parenthèses, la poursuite de la saisie deviendra impossible. Si cela arrive, divisez le calcul en plusieurs parties et calculez chaque partie séparément.

**Note :** Si vous appuyez sur **□** et obtenez un résultat de calcul en utilisant l'affichage Naturel, une partie de l'expression que vous êtes en train de saisir peut apparaître tronquée. Si vous avez besoin de revoir l'expression entière, appuyez sur  $AG$  et utilisez ensuite  $\bigcirc$  et  $\bigcirc$  pour faire défiler l'expression saisie.

#### **Utilisation de valeur et expressions comme arguments (seulement affichage Naturel)**

La valeur d'une expression déjà saisie peut s'utiliser comme argument d'une fonction. Après avoir saisi  $\frac{7}{2}$ , for exemple, vous pouvez le faire devenir l'argument de  $\sqrt{\frac{1}{6}}$ , avec le résultat  $\sqrt{\frac{7}{6}}$ .

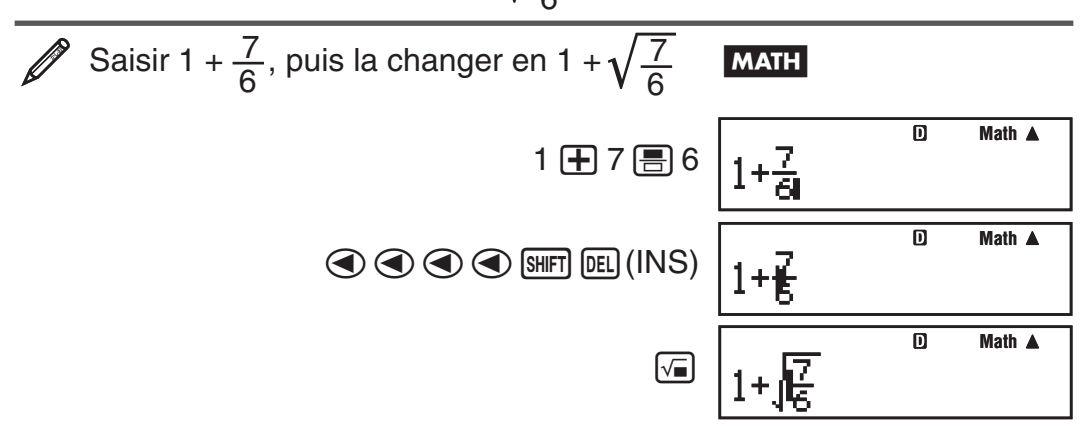

<span id="page-10-0"></span>Tel que montré ci-dessus, la valeur ou expression à droite du curseur, après l'appui sur  $\frac{[S]}{[S]}$  (INS), devient l'argument de la fonction spécifiée immédiatement après. La plage comprise comme argument correspond à tout ce qui se trouve jusqu'à la première parenthèse ouvrante, s'il y en a une, ou à tout jusqu'à la première fonction à droite (sin(30), log2(4), etc.)

Cette possibilité peut s'utiliser avec les fonctions suivantes : [ . . .  $\boxed{f}$ ,  $\boxed{S}$ ,  $\boxed{S}$   $\boxed{f}$ ,  $\frac{A}{C}$ ,  $\boxed{S}$ ,  $\boxed{S}$ ,  $\boxed{S}$   $\boxed{S}$   $\boxed{S}$ ,  $\boxed{S}$ ,  $\boxed{S}$   $\boxed{S}$ ,  $\boxed{S}$   $\boxed{S}$   $\boxed{S}$   $\boxed{S}$   $\boxed{S}$   $\boxed{S}$   $\boxed{S}$   $\boxed{S}$   $\boxed{S}$   $\boxed{S}$   $\boxed{S}$   $\boxed{S}$   $\boxed{S}$   $\$ SHIFT  $\boxed{\ln (e^{\blacksquare})}, \boxed{\sqrt{\blacksquare}}, \boxed{x^{\blacksquare}}, \boxed{\text{SHFT}} \boxed{\sqrt{\blacksquare}}(^3\sqrt{\blacksquare}), \boxed{\text{SHIFT}} \boxed{\text{hyp}} (\text{Abs}).$ 

### **Mode de saisie avec écrasement (seulement affichage Linéaire)**

Vous pouvez sélectionner la saisie, soit en mode d'insertion ou en mode d'écrasement, mais seulement si l'affichage Linéaire est sélectionné. Dans le mode d'écrasement, le texte saisi remplace le texte dans la position courante du curseur. Vous pouvez basculer entre les modes d'insertion et d'écrasement en effectuant les opérations suivantes :  $\sqrt{\text{NRT}}$  (INS). Dans le mode d'insertion le curseur apparaît ainsi : « **I** » . Dans le mode d'écrasement il apparaît ainsi : « $\blacksquare$ ».

**Note :** L'affichage Naturel utilise toujours le mode d'insertion. En conséquence, un changement du format d'affichage Linéaire vers le format d'affichage Naturel basculera automatiquement la saisie en mode d'insertion.

# **Modification et effacement d'une expression**

Pour effacer un caractère au fonction unique : Positionnez le curseur directement à droite du caractère ou de la fonction à effacer et appuyez sur DEL]. Dans le mode d'écrasement, positionnez le curseur de sorte qu'il soit directement sous le caractère ou fonction à effacer et appuyez sur  $E$ .

**Pour insérer un caractère ou fonction dans un calcul : Utilisez < et** e pour déplacer le curseur jusqu'à l'emplacement où vous voulez insérer le caractère ou fonction et effectuez la saisie. Si l'affichage Linéaire est sélectionné, assurez-vous de toujours utiliser le mode d'insertion.

Pour effacer la totalité du calcul déjà saisi : Appuyez sur [AC].

# **Calculs décimaux récurrents**

Votre calculatrice utilise une décimale récurrente lorsque vous entrez une valeur. Il est possible d'afficher aussi les résultats de calcul sous forme décimale récurrente, le cas échéant.

### **Entrée d'une décimale récurrente**

Lorsque vous entrez une décimale récurrente, pressez  $\overline{MPM}$  $\sqrt{h}$  ( $\blacksquare$ ) avant de saisir sa période (repetend) puis entrez la période jusqu'à la valeur finale. Pour entrer la décimale récurrente 0,909090.... (0,90), procédez comme suit :  $\leftarrow$  0  $\leftarrow$  ALPHA  $\sqrt{=}$  ( $\blacksquare$ ) 90 ».

**Important :** • Si la valeur commence par un nombre entier (tel que : 12,3123123...), n'incluez pas le nombre entier lorsque vous entrez la période (12,312).• Il est possible d'entrer une décimale récurrente uniquement en affichage Naturel.

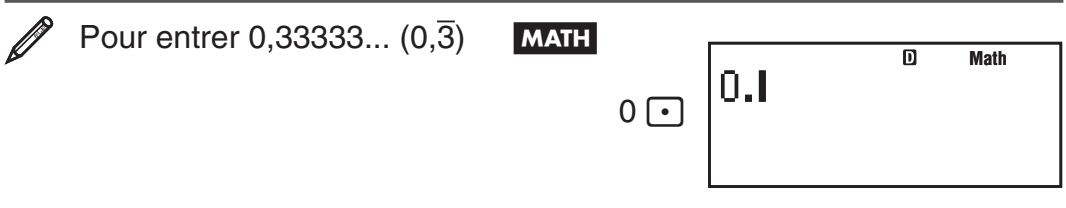

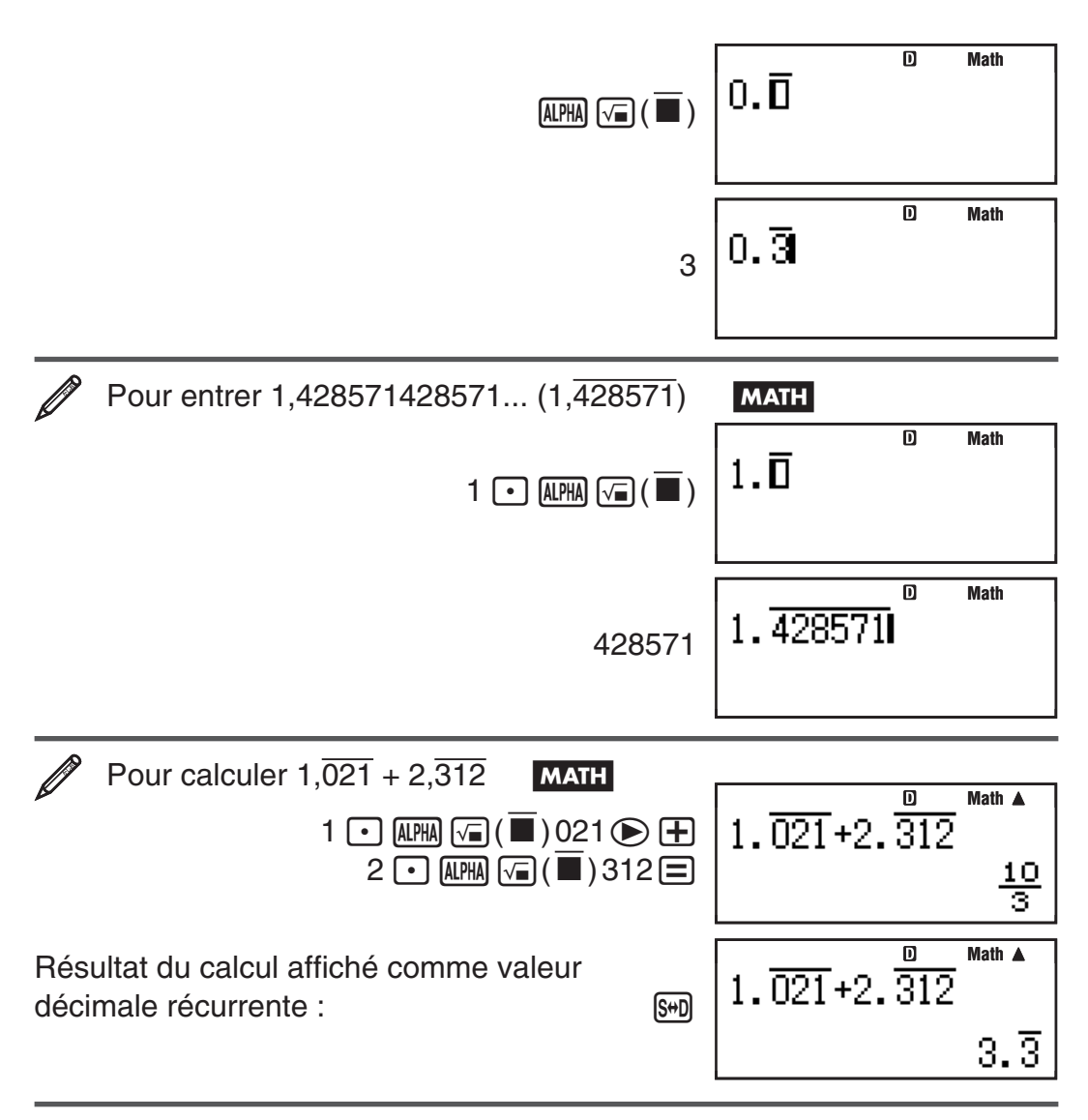

**Note:** • Vous pouvez spécifier jusqu'à 14 chiffres décimaux pour la période décimale récurrente. Si vous entrez plus de 14 chiffres décimaux, la valeur sera traitée comme décimale terminée et non comme décimale récurrente.

• Il est possible d'une valeur décimale récurrente indépendamment du paramètre Rdec du menu de configuration.

#### **Affichage d'un résultat de calcul comme valeur décimale récurrente**

Les résultats de calcul qui peuvent être affichés comme valeurs décimales récurrentes seront affichés comme tels lorsque ON est sélectionné pour Rdec du menu de configuration. La pression de la touche [S+D] permettra de parcourir les formats de résultat de calcul disponibles comme illustré ci-après.

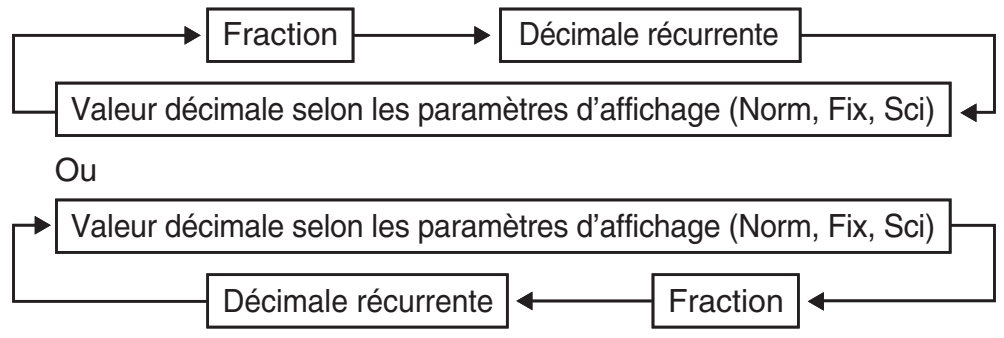

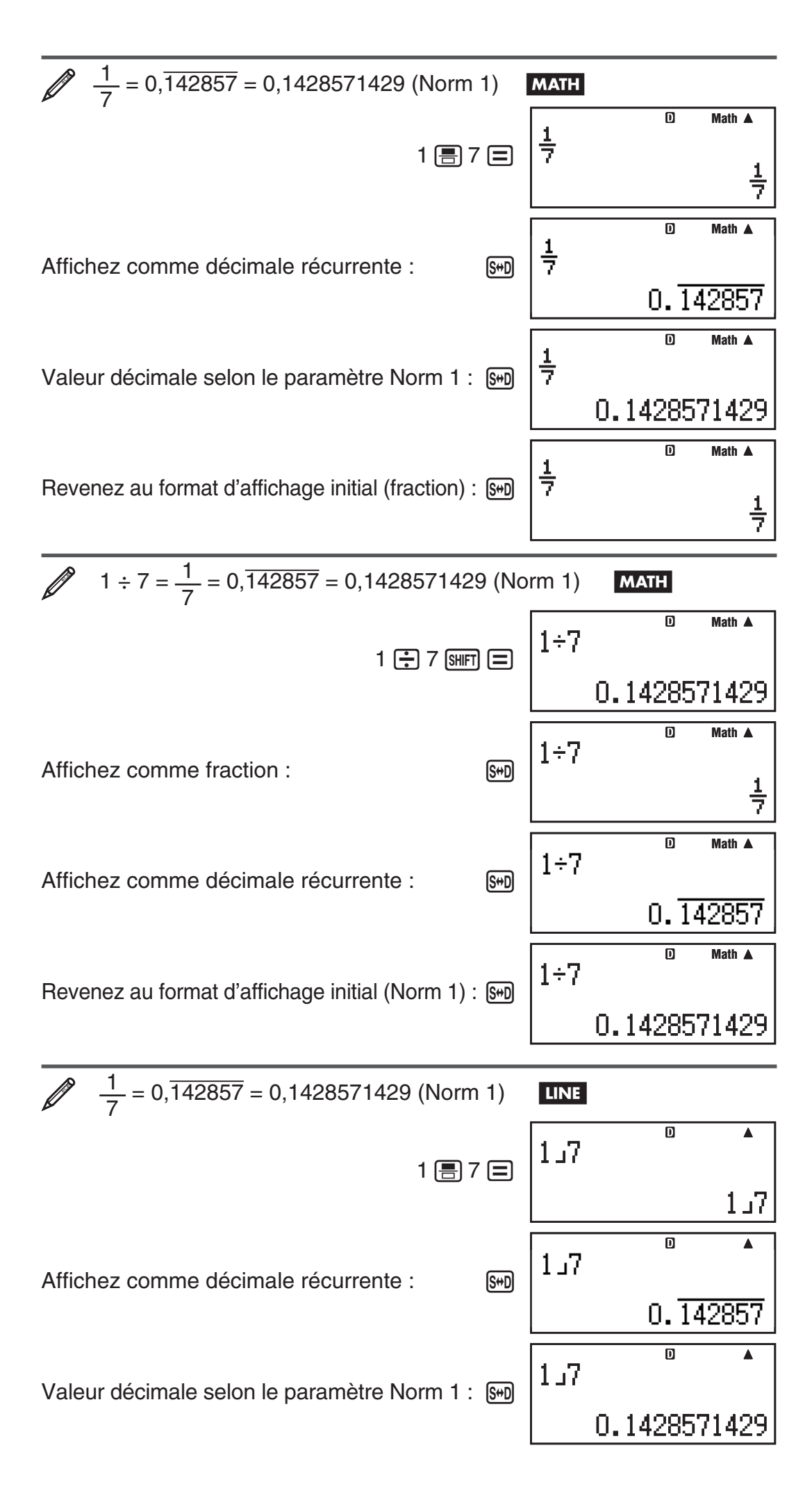

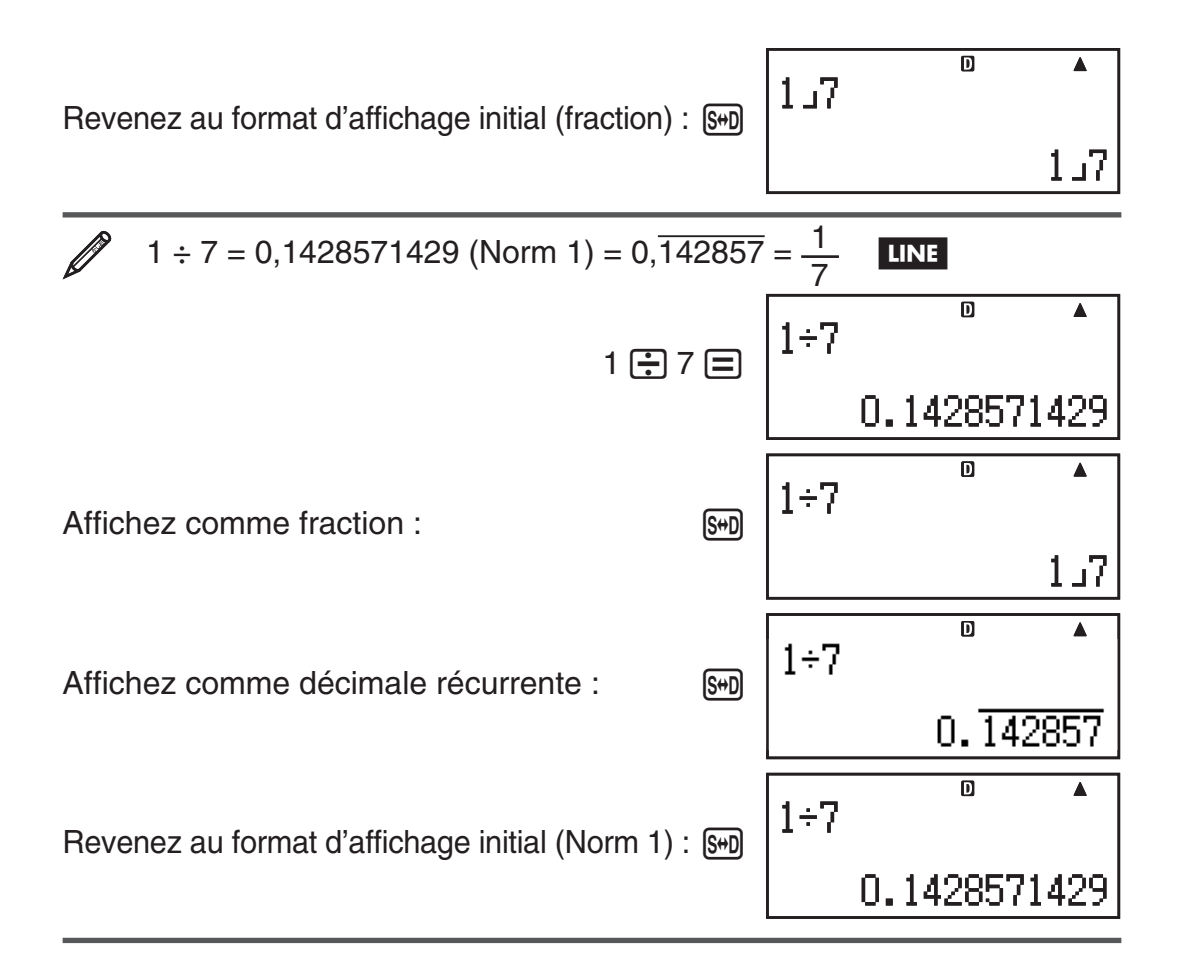

### **Conditions d'affichage d'un résultat de calcul comme décimale récurrente**

Si un résultat de calcul satisfait les conditions suivantes, la pression de [S+D] l'affichera comme valeur décimale récurrente.

- Le nombre total de chiffres utilisés dans la fraction mixte (y compris l'entier, le numérateur, le dénominateur et le symbole séparateur) doit être supérieur à 10.
- La taille des données de valeurs à afficher comme décimales récurrentes ne doit pas dépasser 99 octets. Chaque valeur et la virgule décimale requièrent un octet et chaque chiffre de la période requiert un octet. Dans l'exemple suivant, un total de 8 octets est requis (4 octets pour les valeurs, 1 octet pour la virgule, 3 octets pour la période) :  $0,\overline{123}$

**Note :** Pour plus d'informations sur le basculement du format d'affichage d'un résultat de calcul lorsque OFF est sélectionné pour le paramètre Rdec sur le menu de configuration, voir « Basculement des résultats des calculs ».

# **Exemples de décimales récurrentes**

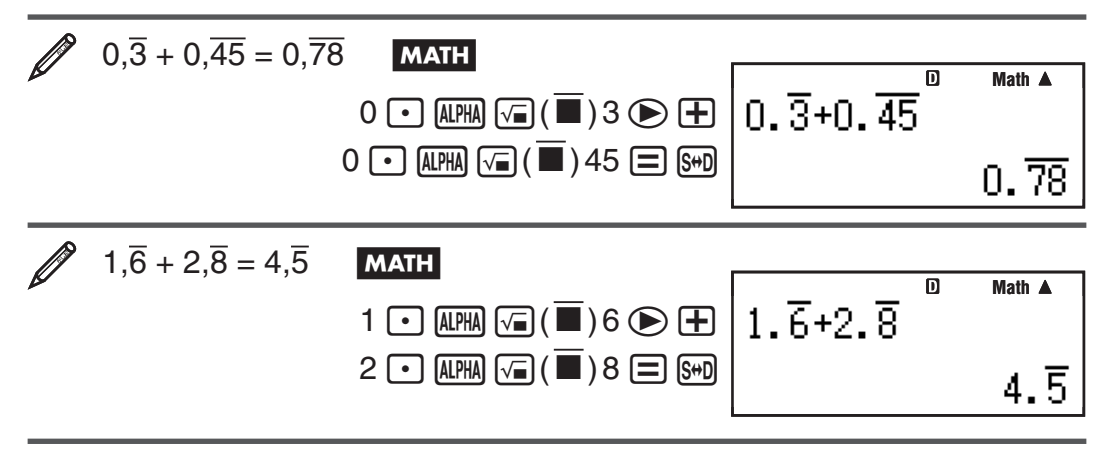

<span id="page-14-0"></span>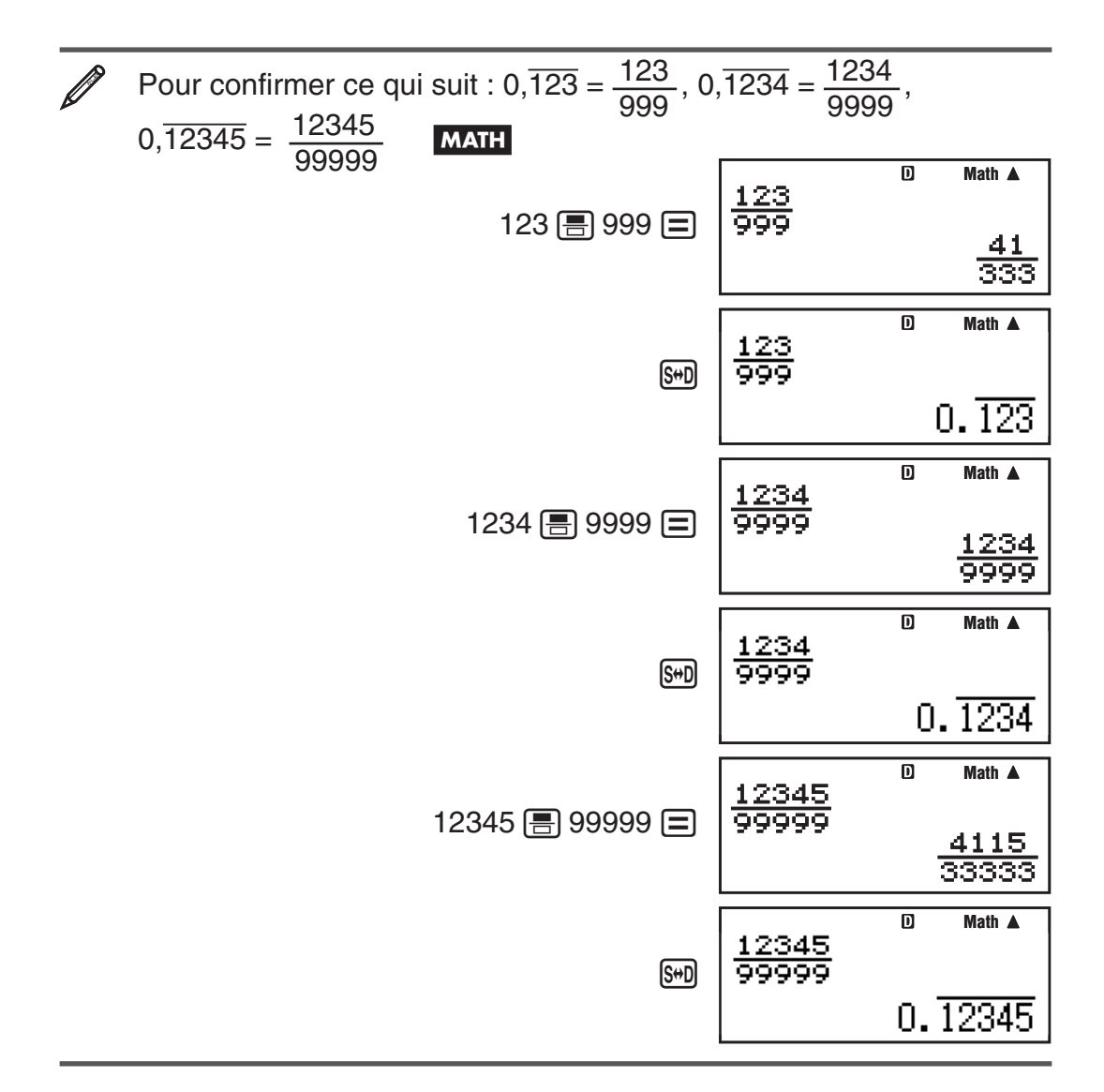

# **Basculement des résultats des calculs**

Si l'affichage Naturel est sélectionné, chaque appui sur  $F \rightarrow F$  fera basculer le résultat du calcul en cours d'affichage depuis sa forme de fraction vers sa forme décimale, depuis sa forme  $\sqrt{\ }$  vers sa forme décimale ou depuis sa forme π vers sa forme décimale.

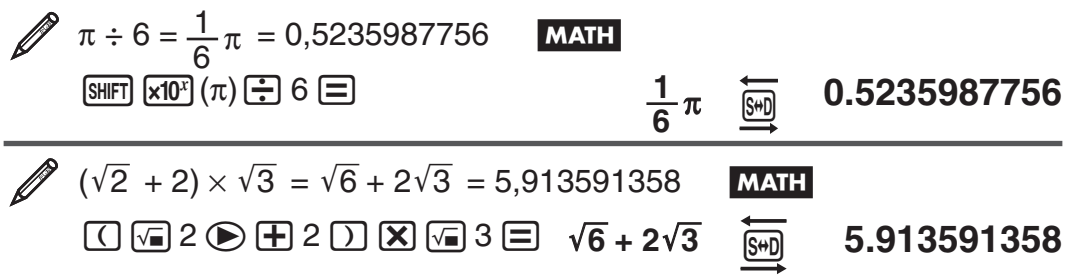

Si l'affichage Linéaire est sélectionné, chaque appui sur [S+D] fera basculer le résultat du calcul en cours d'affichage depuis sa forme décimale vers sa forme de fraction.

$$
\begin{array}{|c|c|c|c|}\n\hline\n\hline\n\text{1} \div 5 = 0.2 = \frac{1}{5} & \text{IINE} \\
\hline\n\text{1} \bigoplus 5 \bigoplus & & \\
\hline\n\end{array}
$$

<span id="page-15-0"></span> $\mathscr{D}$  1 –  $\frac{4}{5}$ 5  $=$   $\frac{1}{5}$  = 0,2 **LINE** 1 □ 4 圖 5 □ **1 」5 0.2** 

**Important :** • Selon de type de résultat de calcul affiché au moment d'appuyer sur la touche  $\left[\frac{1}{2}\right]$ , le processus de conversion peut durer un certain temps. • Pour certains types de résultat de calculs, l'appui sur la touche [S+0] ne convertira pas la valeur affichée. • Lorsque ON est sélectionné pour Rdec dans le menu de configuration, une pression sur  $\mathbb{S}$  fera basculer le résultat du calcul vers la forme décimale récurrente. Pour le détail, voir « Calculs décimaux récurrents ». • Vous ne pouvez pas commuter entre la forme décimale et la forme de fraction mixte, si le nombre total de chiffres utilisés dans la fraction (y compris l'entier, le numérateur, le dénominateur et les symboles séparateurs) est supérieur à 10.

**Note :** Avec l'affichage Naturel (MathO), en appuyant sur SHET = au lieu de  $\equiv$  après la saisie d'un calcul provoquera l'affichage du résultat du calcul en forme décimale. Appuyer ensuite sur  $\left[\frac{1}{2}\right]$  fera basculer le résultat de calcul vers la forme décimale récurrente, la forme de fraction ou bien vers la forme π. La forme  $\sqrt{-}$  du résultat n'apparaîtra pas dans ce cas.

# **Calculs de base**

### **Calculs de fractions**

Notez que la méthode de saisie des fractions est différente, selon le type d'affichage, Naturel ou Linéaire, que vous utilisez.

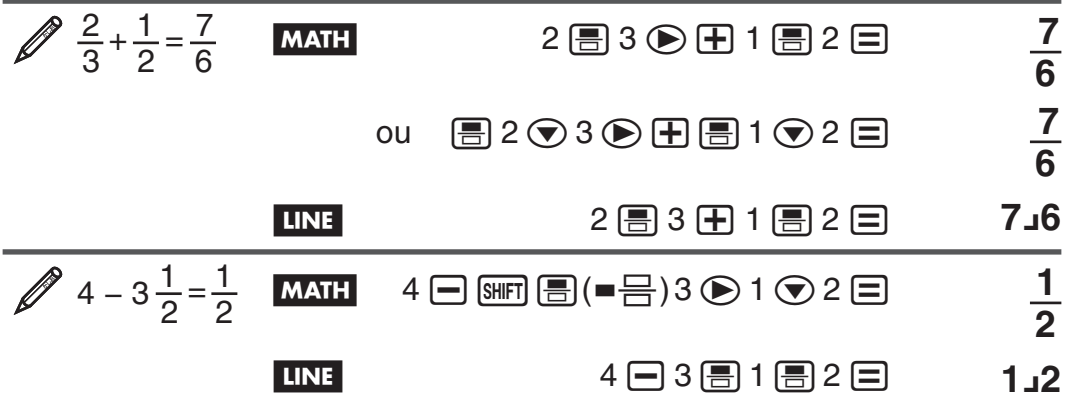

**Note :** • Si l'affichage Linéaire est sélectionné, le mélange de valeurs fractionnaires et décimales dans un calcul provoquera l'affichage du résultat sous sa forme décimale. • Dans les résultats des calculs, les fractions sont affichées après avoir été simplifiées vers leur expression la plus réduite.

**Pour basculer le résultat d'un calcul entre le format de fraction impropre et le format de fraction mixte :** Effectuez l'opération de touches suivante :  $\boxed{\text{SHIFT}}$   $\boxed{\text{S+D}}$  (  $\frac{a \cdot b}{c}$  +  $\frac{d}{c}$  )

**Pour basculer le résultat d'un calcul entre le format de fraction et le**  format décimal : Appuyez sur [S+D].

### **Calculs de pourcentages**

La saisie d'une valeur et l'appui sur  $\boxed{\text{m}}$  (%) provoque la conversion de la valeur en pourcentage.

 $150 \times 20\% = 30$  150  $\boxed{\times}$  20  $\boxed{\text{SHE}}$   $\boxed{\text{C}}$  (%)  $\boxed{=}$  30

Calculez quel pourcentage de 880 est 660. (75%)  $660 - 880$   $\frac{\text{SHE}}{\text{SHE}}$  (%)  $\boxed{=}$  75 Augmentez 2500 de 15%. (2875) 2500 **+** 2500 **x** 15 He (%) = 2875 Diminuez 3500 de 25%. (2625)  $3500$   $\Box$   $3500$   $\chi$  25  $\sin$   $\Box$   $($ % $)$   $\Box$  **2625** 

# **Calculs en degré, minute, seconde (sexagésimal)**

La réalisation d'opérations d'addition ou de soustraction entre valeurs sexagésimales ou la multiplication ou division entre une valeur sexagésimale et une valeur décimale entraînera l'affichage du résultat sous forme de valeur sexagésimale. Vous pouvez aussi convertir entre valeurs sexagésimales et décimales. Le format de saisie d'une valeur sexagésimale est le suivant :  $\{ \text{deg} \}$   $\{ \cdots \}$   $\{ \text{minutes} \}$   $\{ \cdots \}$   $\{ \text{seconds} \}$   $\cdots$ .

**Note :** Vous devez toujours saisir une valeur pour les degrés et les minutes, même s'ils valent zéro.

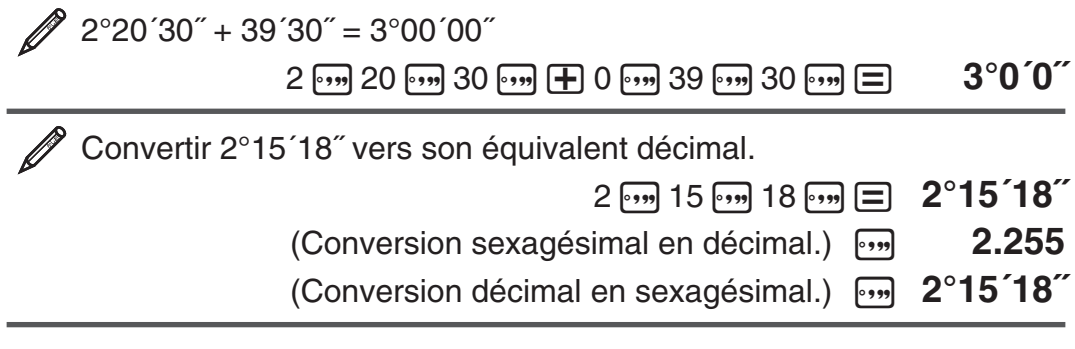

### **Instructions multiples**

Vous pouvez utiliser le caractère deux-points (:) pour connecter deux expressions ou plus pour les exécuter séquentiellement de gauche à droite en appuyant sur  $\Xi$ .

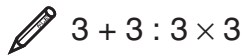

 $3 + 3$   $\overline{AB}$   $\overline{AB}$   $\overline{CD}$   $3 \overline{X}$   $3 \overline{=}$  6

= **9**

# **Utilisation de la notation ingénieur**

Une simple opération de touche transforme une valeur affichée en notation ingénieur.

 Transformer la valeur 1234 en notation ingénieur, en déplaçant le point décimal vers la droite.

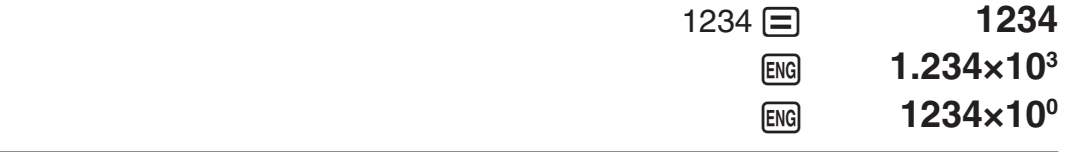

 Transformer la valeur 123 en notation ingénieur, en déplaçant le point décimal vers la gauche.

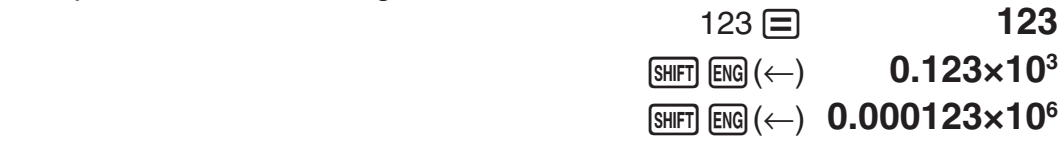

#### **Historique des calculs**

Dans le Mode COMP, CMPLX, ou BASE-N, la calculatrice mémorise environ jusqu'à 200 octets de données correspondant aux derniers calculs. Vous pouvez faire défiler le contenu de l'historique des calculs en utilisant  $\bigcirc$  et  $\bigcirc$ .

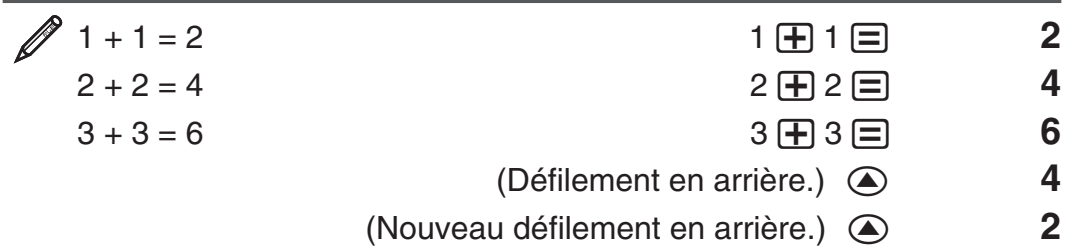

**Note :** Les données de l'historique des calculs sont effacées dès que vous appuyez sur [oN], lorsque vous basculez vers un autre mode de calcul, lorsque vous changez le format d'affichage ou chaque fois que vous effectuez une opération de réinitialisation.

# **Réédition**

Pendant que l'affichage du résultat d'un calcul, vous pouvez appuyer sur  $\bigcirc$ ou (D) pour éditer l'expression utilisée pour un calcul précédent.

$$
4 \times 3 + 2,5 = 14,5
$$
   
  $4 \times 3 - 7,1 = 4,9$  (Continuation)   
⑤ $□$   $□$   $□$   $□$   $□$   $□$   $□$   $□$   $□$   $□$   $□$   $□$   $□$   $□$   $□$   $14.5$    
  $4.3 - 7,1 = 4,9$  (Continuation)   
④ $□$   $□$   $□$   $□$   $□$   $□$   $□$   $12.5$   $□$   $14.5$ 

**Note :** Si vous désirez éditer un calcul lorsque l'indicateur ▶ est affiché à la droite d'un résultat de calcul (voir « Lecture de l'écran »), appuyez sur A et utilisez ensuite  $\bigcirc$  et  $\bigcirc$  pour faire défiler le calcul.

### **Mémoire du résultat (Ans)/Mémoire du résultat précédent (PreAns)**

La valeur du dernier résultat obtenu est stockée dans la mémoire Ans (réponse). Le résultat de calcul obtenu avant le dernier résultat est stocké dans la mémoire PreAns (réponse précédente). L'affichage du résultat d'un nouveau calcul déplace le contenu actuel de la mémoire Ans dans la mémoire PreAns et stocke les résultats du nouveau calcul dans la mémoire Ans. La mémoire PreAns ne peut être utilisée qu'en Mode COMP. Le contenu de la mémoire PreAns est effacé aussitôt que la calculatrice passe à un autre mode depuis le Mode COMP.

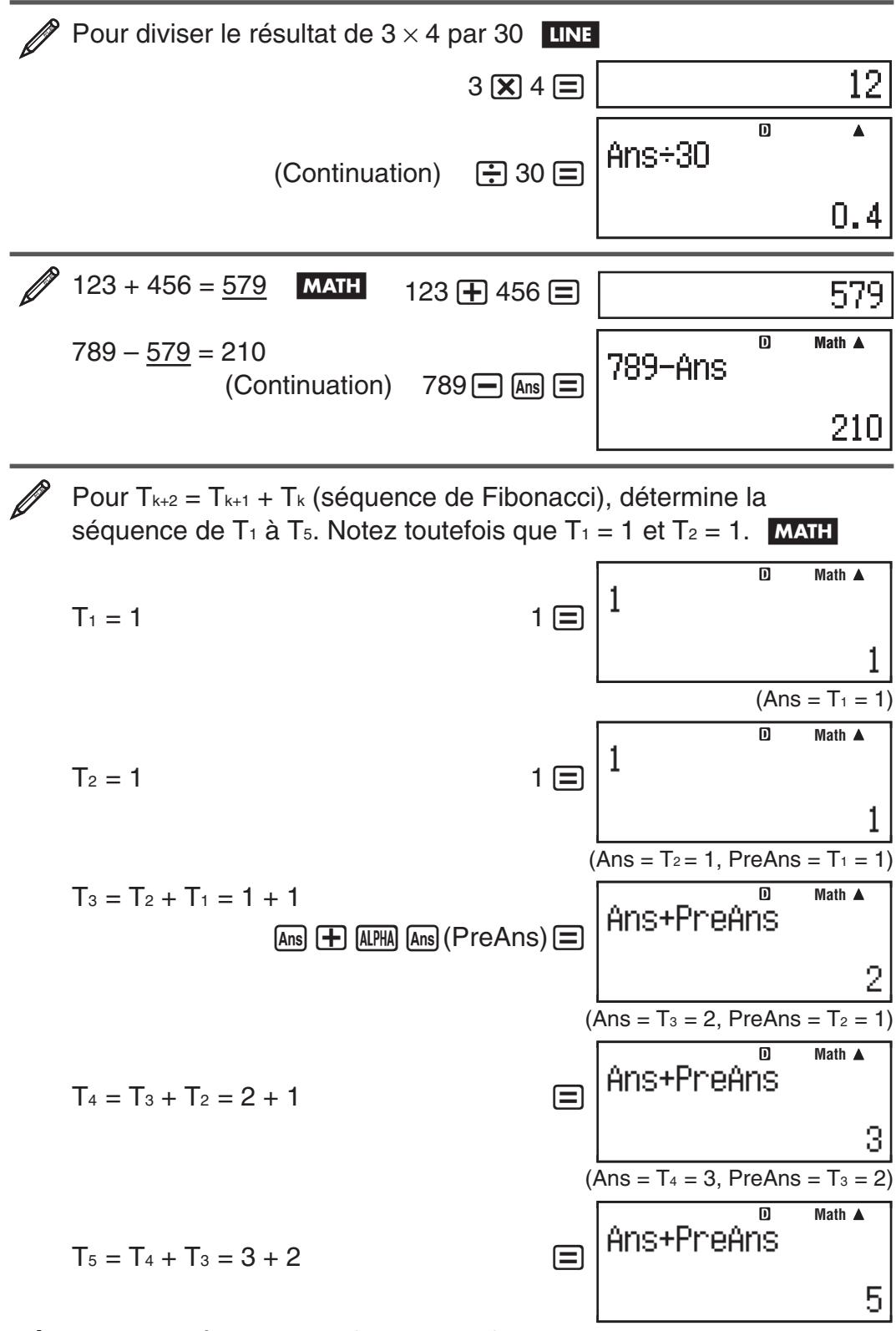

**Résultat :** La séquence est {1, 1, 2, 3, 5}.

# **Variables (A, B, C, D, E, F, X, Y)**

Votre calculatrice possède huit variables prédéfinies nommées A, B, C, D, E, F, X et Y. Vous pouvez affecter des valeurs aux variables et les utiliser aussi dans des calculs.

<span id="page-19-0"></span>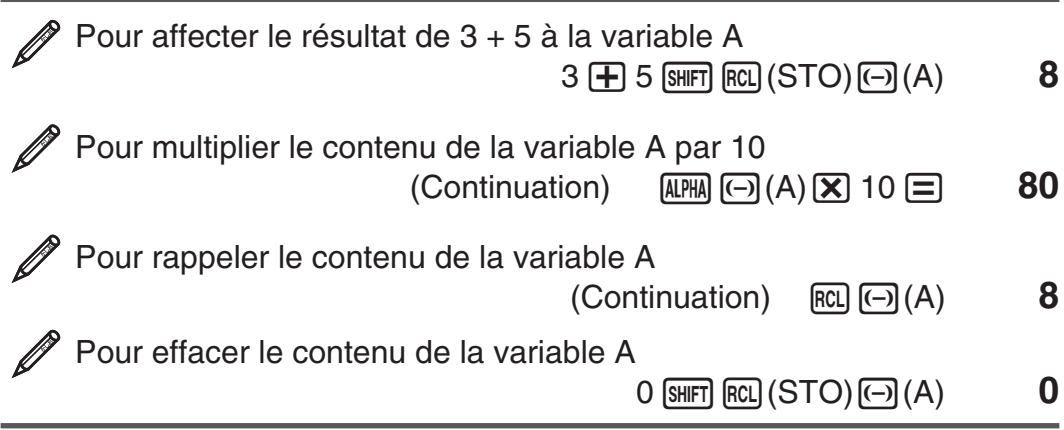

# **La mémoire indépendante (M)**

Vous pouvez additionner ou soustraire des résultats de calculs du contenu d'une mémoire indépendante. Le symbole « M » apparaît sur l'écran lorsque une valeur différente de zéro est stockée dans la mémoire indépendante.

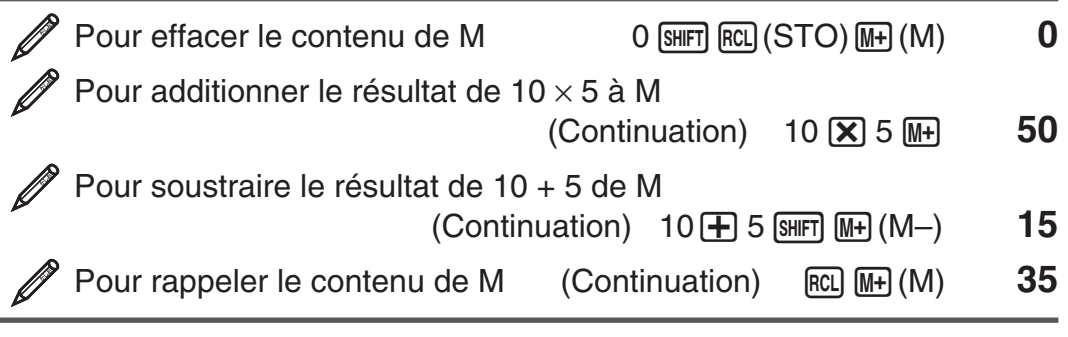

**Note :** La variable M est utilisée pour se référer à la mémoire indépendante.

### **Effacement du contenu de toutes les mémoires**

Le contenu de la mémoire Ans, de la mémoire indépendante et de toutes les variables est préservé même si vous appuyez sur  $AC$ , si vous changez le mode de calcul ou si vous éteignez la calculatrice. Le contenu de mémoire PreAns est préservé même si vous appuyez sur  $AC$  et que vous éteignez la calculatrice sans quitter le Mode COMP. Si vous voulez effacer le contenu de toutes les mémoires, effectuez la procédure suivante.

 $\sqrt{\text{SHFT}}$   $\boxed{9}$  (CLR)  $\boxed{2}$  (Memory)  $\boxed{=}$  (Yes)

# **Division avec affichage de résidu**

Vous pouvez utiliser la fonction ÷R pour obtenir le quotient et le résidu dans un calcul de division.

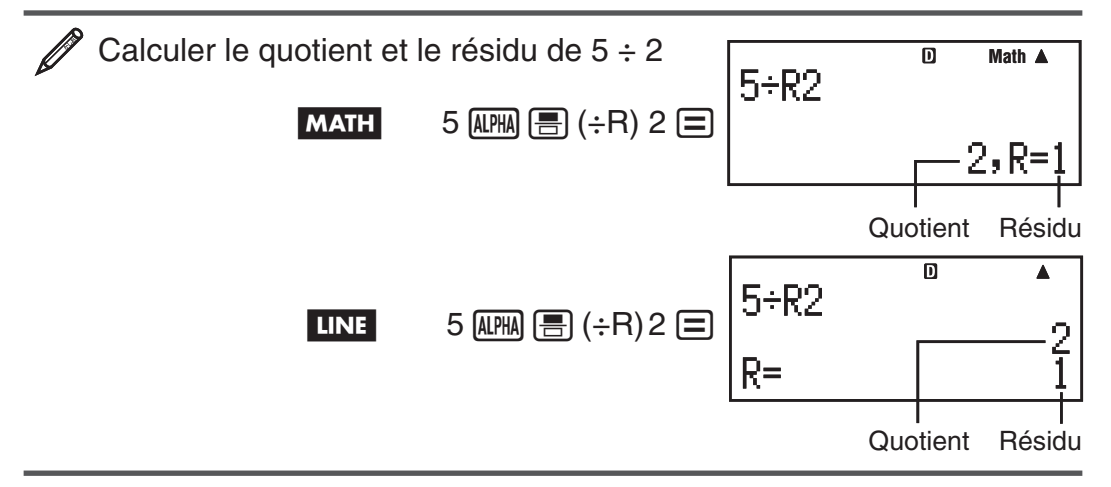

<span id="page-20-0"></span>**Note :** • Lors d'un calcul de type ÷R, seulement le quotient est stocké dans la mémoire Ans. • L'affectation du résultat d'une division avec calcul et affichage de résidu à une variable affectera seulement la valeur du quotient. La réalisation de l'opération 5  $\overline{M}$   $\overline{m}$ )  $\rightarrow$   $\rightarrow$   $\overline{S}$   $(+)$   $\rightarrow$   $\overline{S}$   $($ STO) $\overline{D}$  $(X)($ qui affecte le résultat de 5÷R2 à X) affectera une valeur de 2 à X. • Si un calcul de type ÷R fait partie d'une série d'instructions multiples, seulement le quotient et transmis à l'opération suivante. (Exemple : 10  $\bigoplus$  17  $\varphi$  ( $\bigoplus$   $\exists$ ) 6  $\bigoplus$   $\rightarrow$  10 + 2) • L'opération sur les touches  $\overline{s}$ m et  $\overline{ }$  est désactivée pendant l'affichage du résultat d'une opération avec calcul et affichage de résidu.

### **Des cas où une division avec affichage de résidu devient une division sans affichage de résidu**

Si l'une des conditions suivantes sont présentes lors de la réalisation d'une opération avec calcul et affichage de résidu, le calcul sera traité comme une division normale (sans calcul ni affichage de résidu).

• Lorsque le dividende ou le diviseur correspond à une valeur très grande Exemple : 20000000000 S' (÷R) 17=

 $\rightarrow$  est calculé comme : 20000000000 ÷ 17

• Lorsque le quotient n'est pas une valeur positive ou le résidu n'est pas un entier positif ou une valeur positive de fraction

Exemple :  $\overline{(-)}$  5  $\overline{u}$   $\overline{m}$   $\overline{m}$   $(\div R)$  2  $\overline{m}$   $\rightarrow$  est calculé comme :  $-5 \div 2$ 

# **Factorisation en nombres premiers**

Dans le Mode COMP, vous pouvez factoriser un nombre entier positif composé de 10 chiffres, maximum, en facteurs premiers composés de trois chiffres, maximun.

 Pour factoriser 1014 en facteurs premiers 1014 = !e(FACT)

Lorsque vous effectuez une factorisation en nombres premiers sur une valeur qui possède un facteur premier à plus de trois chiffes, la partie ne pouvant être factorisée sera affichée entre parenthèses.

Pour effectuer la factorisation en nombres premiers de 4104676  $(= 2^2 \times 1013^2)$ 

$$
\boxed{\text{SHIFT}} \circ \cdot \cdot \cdot \cdot \text{ (FACT)}
$$

 $2^2$ ×(1026169)

Toute opération de la liste suivante provoquera l'abandon de l'affichage du résultat de la factorisation en nombres premiers.

- En appuyant sur  $\boxed{\scriptstyle\text{SHFT}}$   $\scriptstyle\text{F,H}$  (FACT) ou  $\boxed{\equiv}$ .
- En appuyant sur l'une des touches suivantes :  $F_{\text{EM}}$  ou  $\binom{1}{2}$ .
- Utilisation du menu de paramétrage pour changer le paramètre unité d'angle (Deg, Rad, Gra) ou le paramètre d'affichage des chiffres (Fix, Sci, Norm).

**Note :** • Vous ne pouvez pas effectuer une factorisation en nombres premiers lorsque une valeur décimale, une fraction ou un résultat de calcul négatif est affiché à l'écran. La tentative provoquera une erreur mathématique (Math ERROR). • Vous ne pouvez pas effectuer une factorisation en nombres premiers lorsque le résultat d'un calcul utilisant Pol, Rec, ÷R est affiché à l'écran.

# <span id="page-21-0"></span>**Calculs de fonctions**

Pour voir des exemples d'opérations utilisant chaque fonction, voir la section « Exemples », après la liste indiquée ci-dessous.

π **:** π est affiché comme 3,141592654, mais π = 3,14159265358980 est utilisé en interne pour les calculs.

*e* **:** *e* est affiché comme 2,718281828, mais *e* = 2,71828182845904 est utilisé en interne pour les calculs.

sin, cos, tan, sin<sup>-1</sup>, cos<sup>-1</sup>, tan<sup>-1</sup> : Fonctions trigonométriques. Spécifiez l'unité d'angle avant d'effectuer les calculs. Voir  $\mathbb{Z}_1$ .

sinh, cosh, tanh, sinh<sup>-1</sup>, cosh<sup>-1</sup>, tanh<sup>-1</sup> : Fonctions hyperboliques. Saisissez une fonction à partir du menu déployé lorsque vous appuyez sur hyp. Le paramètre unité d'angle n'affecte pas les calculs. Voir  $\mathbb{Z}_2$ .

°, <sup>r</sup>, <sup>g</sup> : Ces fonctions spécifient l'unité d'angle. ° spécifie les degrés, <sup>r</sup> les radians, et <sup>g</sup> les grades. Saisissez une fonction à partir du menu déployé lorsque vous effectuez l'opération de touches suivante :  $\frac{1}{\text{SHT}}$   $\frac{1}{\text{Ans}}$  (DRG $\blacktriangleright$ ). Voir **2**3.

\$**,** % **:** Fonctions exponentielles. Notez que la méthode de saisie est différente, selon le type d'affichage, Naturel ou Linéaire, que vous utilisez. Voir **4.** 

log : Fonctions logarithmiques. Utilisez la touche [log] pour saisir log<sub>a</sub>b comme  $log(a, b)$ . La base 10 correspond au paramétrage par défaut si vous ne saisissez rien pour *a*. La touche <sub>[9</sub>] peut être utilisée aussi pour la saisie, mais seulement si l'affichage Naturel est sélectionné. Dans ce cas, vous devez saisir une valeur pour la base. Voir  $\mathcal{Z}_5$ .

**ln** : Logarithme naturel vers base  $e$ . Voir  $\mathcal{L}_6$ .

*x* **2 ,** *x* **<sup>3</sup> ,** *x* ^**,** )**,** #**,** "**,** *x* **−1 :** Puissances, racine de puissances et réciproques. Notez que les méthodes de saisie pour  $x^{\text{I}}, \sqrt{\text{I}}, \sqrt{\text{I}}$ ,  $\sqrt[3]{\text{I}}$  et  $\sqrt[1]{\text{I}}$ sont différentes, selon le type d'affichage, Naturel ou Linéaire, que vous utilisez. Voir 2,

**Note :** • Les fonctions suivantes ne peuvent être saisies dans une séquence consécutive :  $x^2$ ,  $x^3$ ,  $x^{\blacksquare}$ ,  $x^{-1}$ . Si vous saisissez  $2[\overline{x^2}](\overline{x^2})$ , par exemple, le  $[\overline{x^2}]$ final sera ignoré. Pour saisir  $2^{2^2}$ , saisissez  $2\overline{x^2}$ , appuyez sur la touche  $\overline{\odot}$ et appuyez ensuite sur  $\boxed{x^2}$  (MATH). •  $x^2$ ,  $x^3$ ,  $x^{-1}$  peuvent être utilisés dans les opérations de calculs avec nombres complexes.

**:** Fonction pour effectuer l'intégration numérique en utilisant la méthode de Gauss-Kronrod. La syntaxe d'entrée en affichage Naturel est ∫*<sup>a</sup> b f*(*x*), tandis que la syntaxe d'entrée en affichage Linéaire est ∫( *f*(*x*), *a* , *b* , *tol* ). *tol* spécifie la tolérance, qui devient 1 × 10 –5 quand rien n'est entré pour *tol* . Voir également « Précautions de calcul intégral et différentiel » et « Conseils pour la réussite des calculs d'intégration » pour plus d'information. Voir  $\mathscr{D}_8$ .

 $\frac{d}{dx}$  : Fonction pour l'approximation de la dérivée basée sur la méthode de différence centrée. La syntaxe d'entrée en affichage Naturel est  $\frac{d}{dx} (f(x))|_{x=a}$ , tandis que la syntaxe d'entrée en affichage Linéaire est *dx*  $d_f(f(x), a, tol)$ . *tol* spécifie la tolérance, ce qui devient  $1 \times 10^{-10}$  quand rien n'est entrée pour *tol* . Voir également « Précautions de calcul intégral et différentiel » pour plus d'information. Voir **//**9.

 $\bullet$  **:** Fonction qui, pour une plage spécifique de  $f(x)$ , détermine la somme  $\sum\limits_{x=a}^{b}(f(x)) = f(a) + f(a+1) + f(a+2) + ... + f(b)$ . La syntaxe d'entrée en affichage Naturel est  $\sum_{x=a}^{b} (f(x))$ , tandis que la syntaxe d'entrée en affichage Linéaire est Σ ( *f* ( *x* ), *a* , *b* ). *a* et *b* sont des nombres entiers qui peuvent être spécifiés dans la plage de  $-1 \times 10^{10} < a \leq b < 1 \times 10^{10}$ . Voir  $\mathcal{D}_{10}$ .

**Note :** Ce qui suit ne peut pas être utilisé dans *f*(*x*) : Pol, Rec, ÷R. Ce qui suit ne peut pas être utilisé dans  $f(x)$ , *a* ou  $b:$  ∫,  $d/dx$ , Σ, Π.

 $\overline{\mathbb{F}}$  : Détermine le produit de  $f(x)$  sur une plage spécifiée. La formule de calcul est :  $\prod_{x=a}^{b} (f(x)) = f(a) \times f(a+1) \times f(a+2) \times ... \times f(b)$ . La syntaxe d'entrée en affichage Naturel est  $\prod_{x=a} (f(x))$ , tandis que la syntaxe d'entrée en *b* affichage Linéaire est  $\Pi(f(x), a, b)$ . *a* et *b* sont des nombres entiers dans la plage de  $a < 1 \times 10^{10}$ ,  $b < 1 \times 10^{10}$ ,  $a \leq b$ . Voir  $\mathcal{D}_1$ .

**Note :** Ce qui suit ne peut pas être utilisé dans *f*(*x*) : Pol, Rec, ÷R. Ce qui suit ne peut pas être utilisé dans  $f(x)$ , *a* ou  $b:$  ∫,  $d/dx$ , Σ, Π.

Pol, Rec : Pol convertit les coordonnées rectangulaires en coordonnées polaires, tandis que Rec convertit les coordonnées polaires en coordonnées rectangulaires. Voir 212.

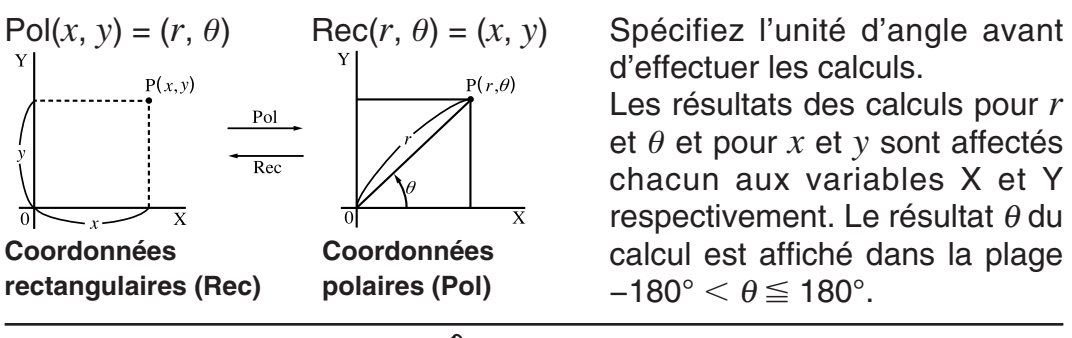

 $x!$  : Fonction factorielle. Voir  $\mathcal{D}_1$ 3.

**Abs :** Fonction valeur absolue. Notez que la méthode de saisie est différente, selon le type d'affichage, Naturel ou Linéaire, que vous utilisez. Voir  $\mathbb{Z}_{14}$ .

**Ran# :** Génère un nombre pseudo aléatoire inférieur à 1 avec 3 chiffres significatives. Le résultat est affiché sous forme de fraction si l'affichage Naturel est sélectionné. Voir **215**.

**RanInt#** : Pour saisir la fonction de la forme RanInt#(*a*, *b*), qui génère un entier aléatoire dans l'intervalle de  $a$  à  $b$ . Voir  $\mathcal{Q}_{16}$ .

 $nPr$ ,  $nCr$  : Fonctions de permutation ( $nPr$ ) et de combinaison ( $nCr$ ). Voir **∠17** .

**Rnd :** L'argument de cette fonction est converti en valeur décimale et ensuite arrondi selon le paramètre courant du nombre de chiffres à afficher (Norm, Fix ou Sci). Avec Norm 1 ou Norm 2, l'argument est arrondi à 10 chiffres. Avec Fix et Sci, l'argument est arrondi au chiffre spécifié. Par exemple, si Fix 3 correspond au paramètre de nombre de chiffres, le résultat de 10 ÷ 3 est affiché comme 3,333, tandis que la calculatrice utilise une valeur de 3,33333333333333 (15 chiffres) pour les calculs en interne. Dans le cas de Rnd(10÷3) = 3,333 (avec Fix 3), tant la valeur affichée comme la valeur interne de la calculatrice deviennent 3,333. En conséquence, une série de calculs peuvent produire des résultats différents selon l'utilisation

de la fonction Rnd (Rnd(10÷3)  $\times$  3 = 9,999) ou de sa non utilisation (10 ÷ 3  $\times$  3 = 10,000). Voir  $\mathscr{D}_1$ 8.

**GCD, LCM :** GCD détermine le plus grand commun diviseur de deux valeurs, tandis que LCM détermine le plus petit commun multiple. Voir 219.

**Int :** Extrait le nombre entier d'une valeur. Voir  $\mathbb{Z}_2$ 0.

**Intg :** Détermine le plus grand nombre entier qui ne dépasse pas une valeur. Voir  $\mathbb{Z}_2$ 1.

**Note :** L'utilisation de fonctions peut ralentir un calcul, ce qui peut retarder l'affichage du résultat. N'effectuez pas d'autres opérations consécutives tant que vous êtes en attente de l'affichage du résultat d'un calcul. Pour interrompre un calcul en cours avant l'affichage de son résultat, appuyez sur AC.

### **Précautions de calcul intégral et différentiel**

- Les calculs intégral et différentiel peuvent être exécutés dans le Mode  $COMP$  ( $MOP$  ( $1)$  seulement.
- Ce qui suit ne peut pas être utilisé dans  $f(x)$  : Pol, Rec,  $\div$ R. Ce qui suit ne peut pas être utilisé dans  $f(x)$ , *a*, *b* ou *tol* : ∫, *d*/*dx*, Σ, Π.
- En utilisant une fonction trigonométrique dans  $f(x)$ , spécifiez Rad comme unité d'angle.
- Une plus petite valeur de *tol* augmente la précision, mais elle augmente également le temps de calcul. En spécifiant *tol* , utilisez une valeur qui est  $1 \times 10^{-14}$  ou plus grande.

#### **Précautions pour le calcul intégral seulement**

- L'intégration requiert normalement un temps d'exécution considérable.
- Pour  $\tilde{f}(x) < 0$  où  $a \le x \le b$  (comme dans le cas de  $\int_0^1 3x^2 2 = -1$ ), le calcul produit un résultat négatif.
- Selon le contenu de  $f(x)$  et l'intervalle d'intégration, une erreur de calcul qui dépasse la tolérance peut être produite, provoquant l'affichage d'un message d'erreur.

#### **Précautions pour le calcul différentiel seulement**

- Si la convergence vers une solution ne peut pas être trouvée quand l'entrée de *tol* est omise, la valeur de *tol* est ajustée automatiquement pour trouver une solution.
- Des points non-consécutifs, une fluctuation brusque, des points extrêmement grands ou petits, des points d'inflexion, et l'inclusion de points qui ne peuvent pas être différenciés, ou un point différentiel ou le résultat d'un calcul différentiel qui approche zéro peuvent être la cause d'une erreur ou d'une mauvaise précision.

### **Conseils pour la réussite des calculs d'intégration Quand une fonction périodique ou un intervalle d'intégration a pour**

résultat des valeurs positives et negatives de la fonction  $f(x)$ Effectuez des intégrations séparées pour chaque cycle, ou pour la partie positive et la partie négative, puis combinez les résultats.

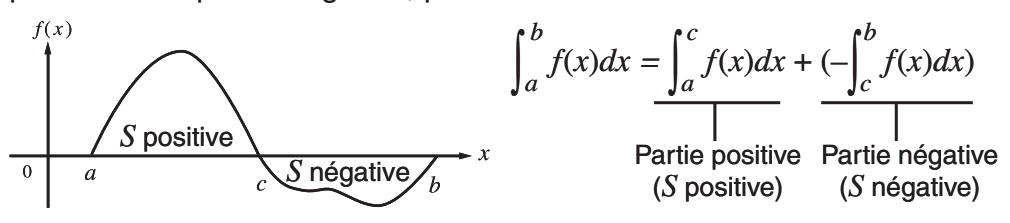

#### **Quand les valeurs d'intégration varient largement en raison de minuscules variations dans l'intervalle d'intégration**

Divisez l'intervalle d'intégration en plusieurs parties (d'une manière qui découpe les secteurs de larges fluctuations en petites parties), effectuez l'intégration sur chaque partie, puis combinez les résultats.

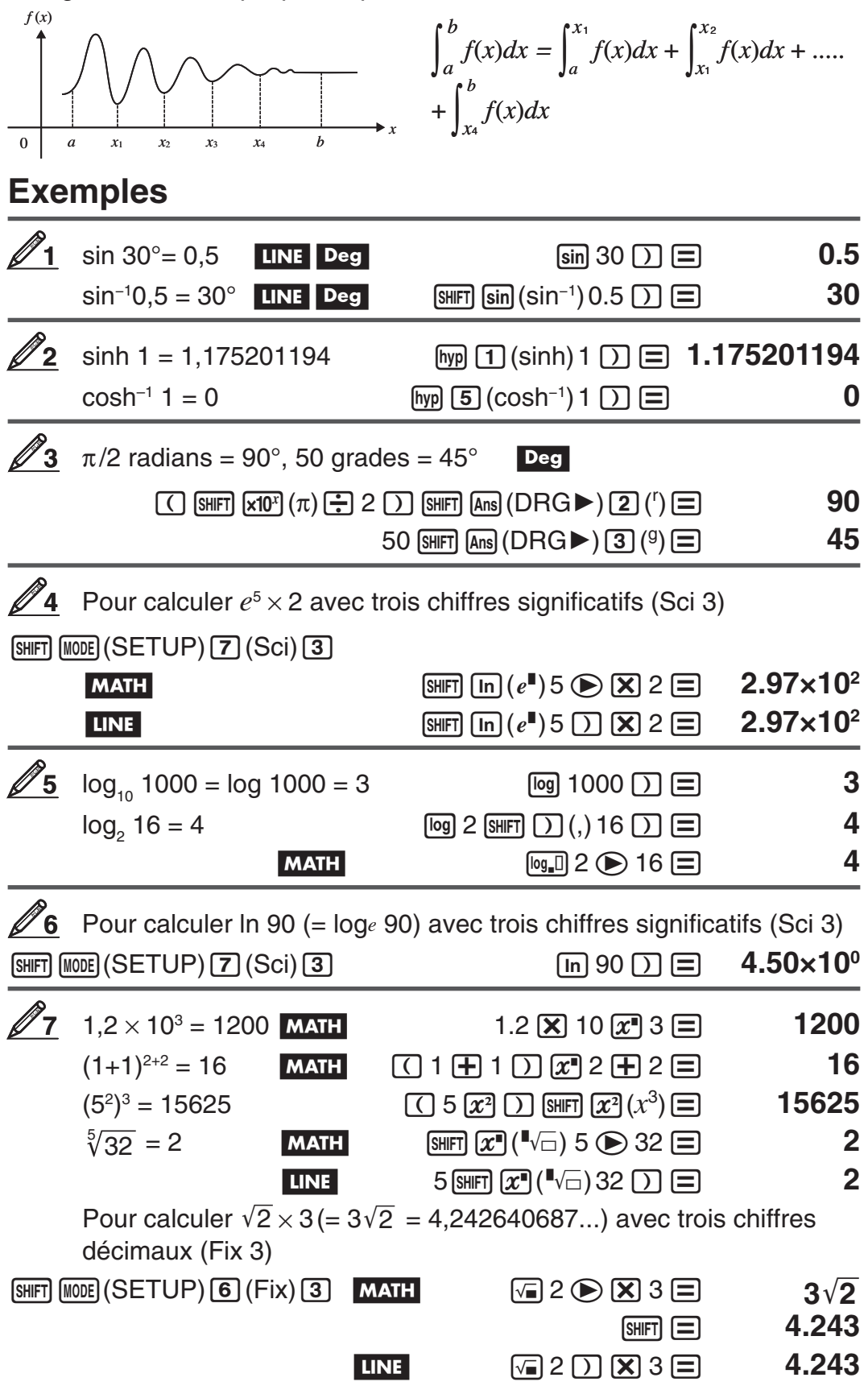

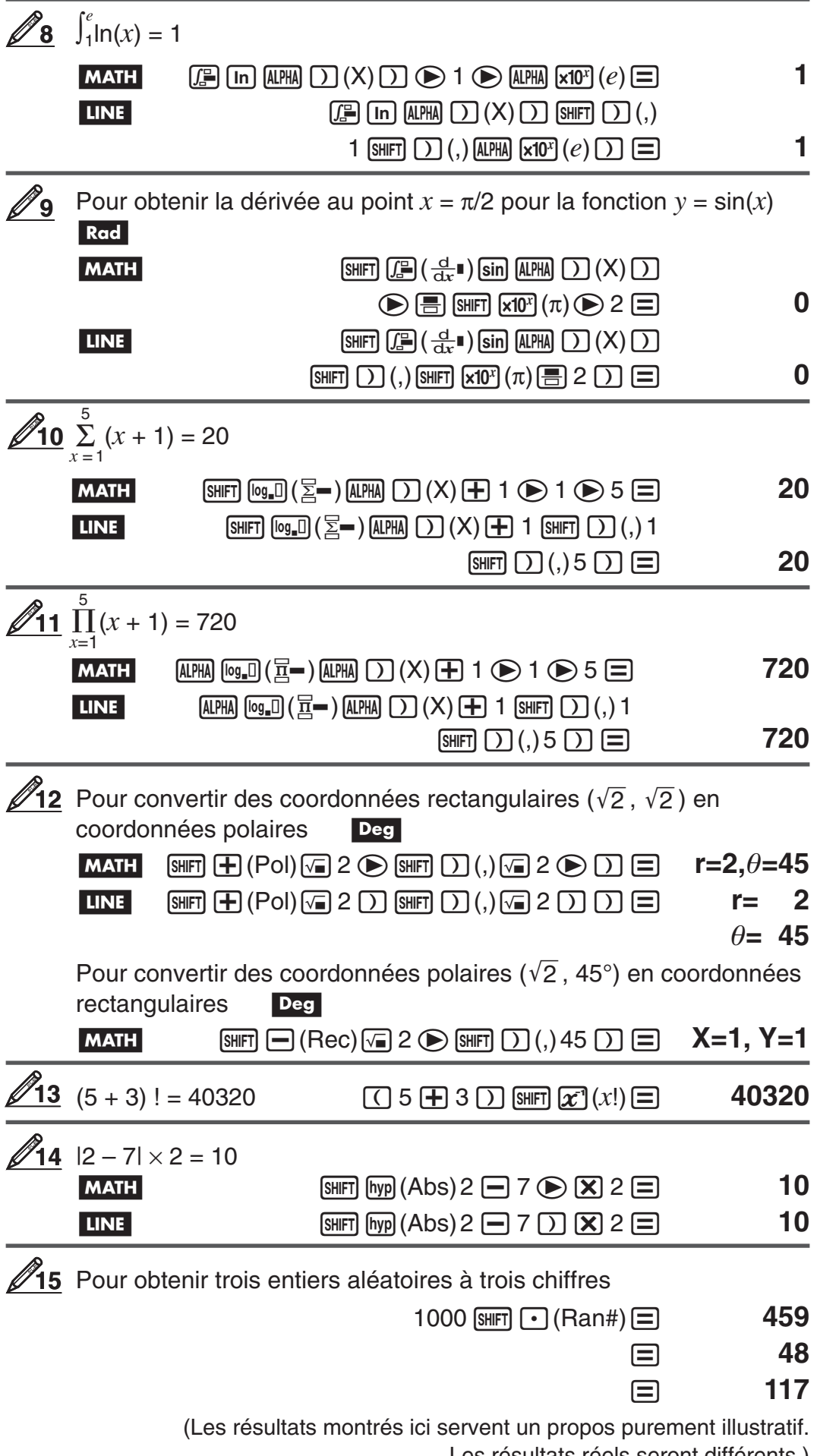

Les résultats réels seront différents.)

<span id="page-26-0"></span>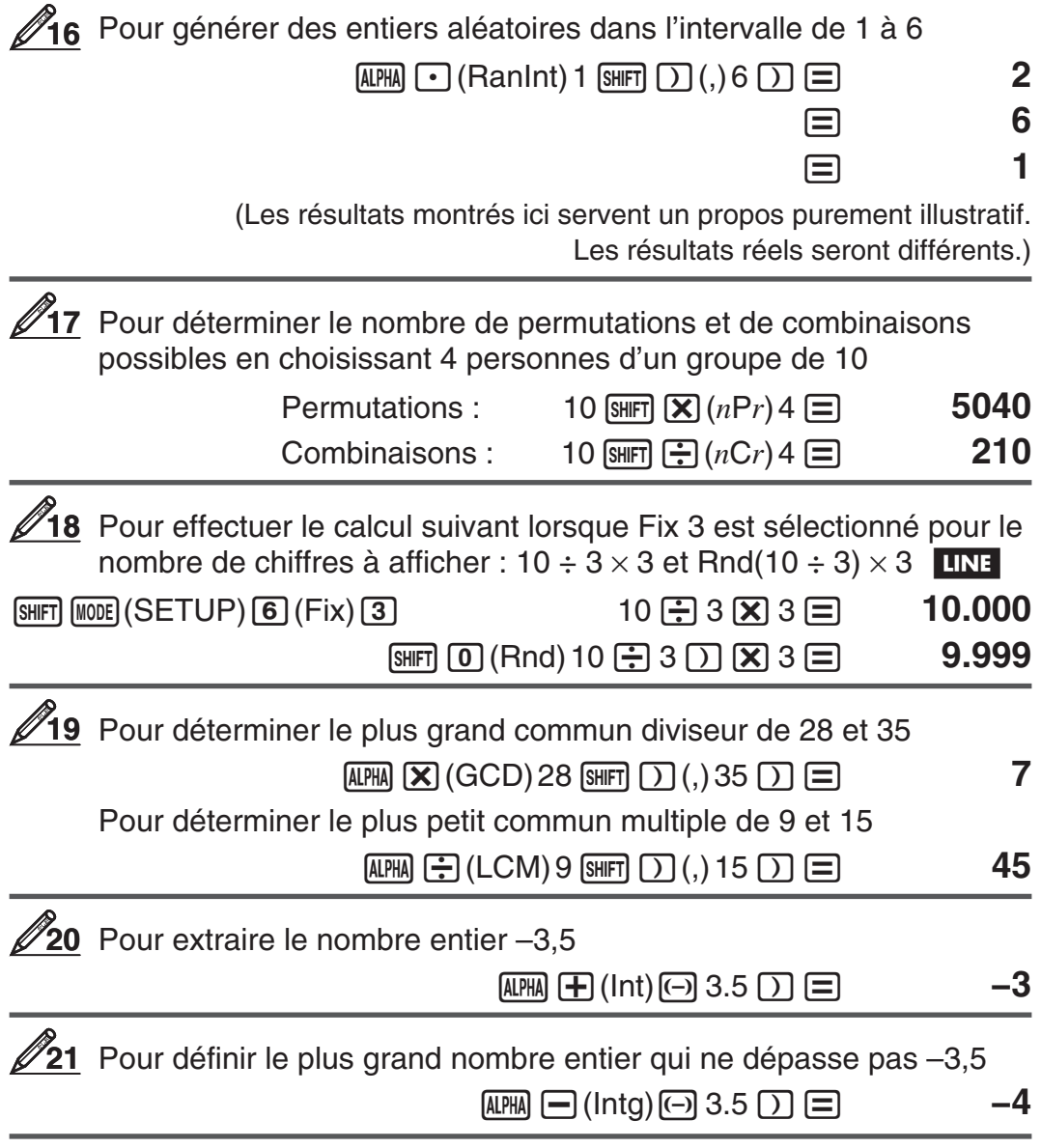

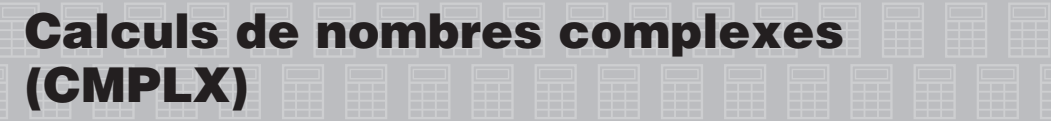

Pour exécuter des calculs de nombres complexes, pressez d'abord [MODE] [2] (CMPLX) pour entrer dans le Mode CMPLX. Vous pouvez utiliser soit les coordonnées rectangulaires  $(a+b\bm{i})$  soit les coordonnées polaires  $(r\angle\theta)$ pour entrer les nombres complexes. Les résultats des calculs de nombres complexes sont affichés selon le format de nombre complexe défini dans le menu de configuration.

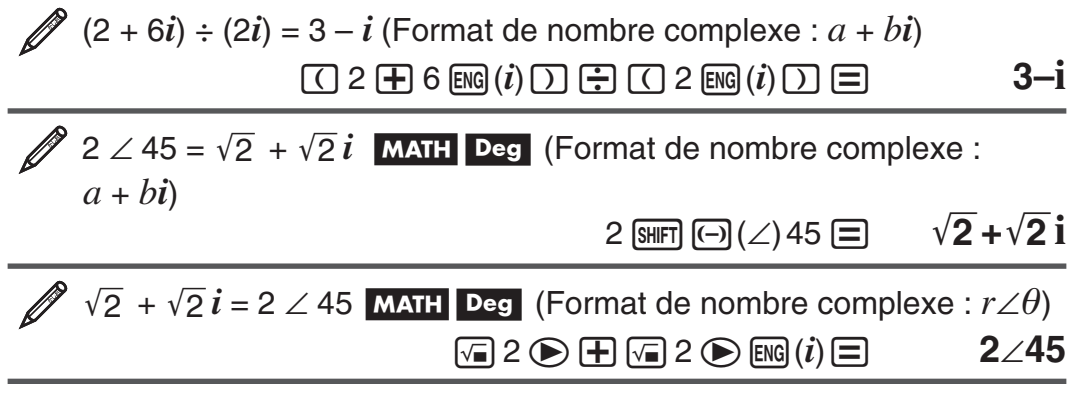

<span id="page-27-0"></span>**Note :** • Si vous prévoyez d'effectuer l'entrée et d'afficher le résultat du calcul dans le format de coordonnées polaires, spécifiez l'unité d'angle avant de commencer le calcul. • La valeur  $\theta$  du résultat du calcul est affichée dans la plage de –180° <  $\theta$  ≦ 180°. ∙ L'affichage du résultat de calcul alors que l'affichage Linéaire est sélectionné montrera  $a$  et  $b\bm{i}$  (ou  $r$  et  $\theta$ ) sur des lignes séparées.

### **Exemples de calculs en Mode CMPLX**

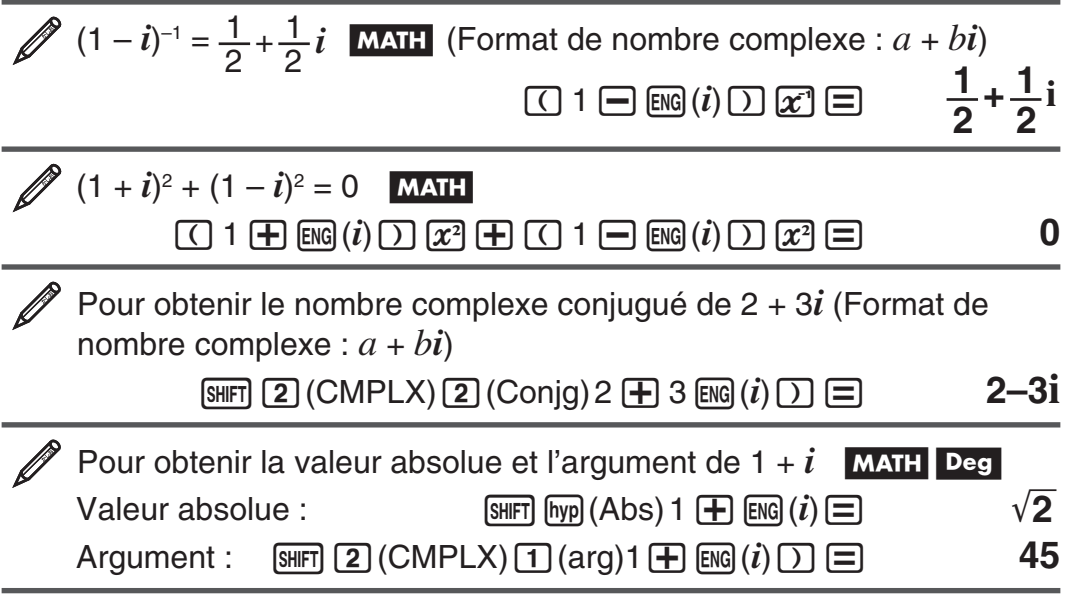

#### **Utiliser une commande pour spécifier le format d'un résultat de calcul**

L'une ou l'autre de deux commandes spéciales (▶r∠ $\theta$  ou ▶a+ $b$ i) peuvent être entrées à la fin d'un calcul pour spécifier le format d'affichage des resultats du calcul. La commande outrepasse le format défini des nombres complexes de la calculatrice.

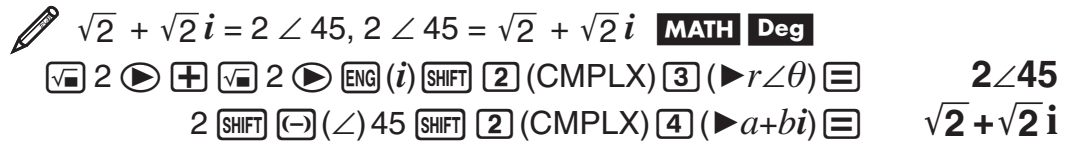

# **Utilisation de CALC**

CALC vous permet d'enregistrer des expressions de calcul qui contiennent des variables, que vous pouvez alors rappeler et exécuter dans le Mode COMP (MODE) [1]) et dans le Mode CMPLX (MODE) [2]). Ce qui suit décrit les types d'expressions que vous pouvez sauver avec CALC.

- $\bullet$  Expressions : 2X + 3Y, 2AX + 3BY + C, A + Bi
- Instructions multiples :  $X + Y$  :  $X (X + Y)$
- Équations avec une variable unique à gauche et une expression comprenant des variables à droite :  $A = B + C$ ,  $Y = X^2 + X + 3$  $(Utilisez$   $\overline{A}$  $\overline{C}$  $\overline{A}$  $\overline{C}$  $\overline{C}$  $\overline{C}$  pour entrer le signe égal de l'égalité.)

<span id="page-28-0"></span>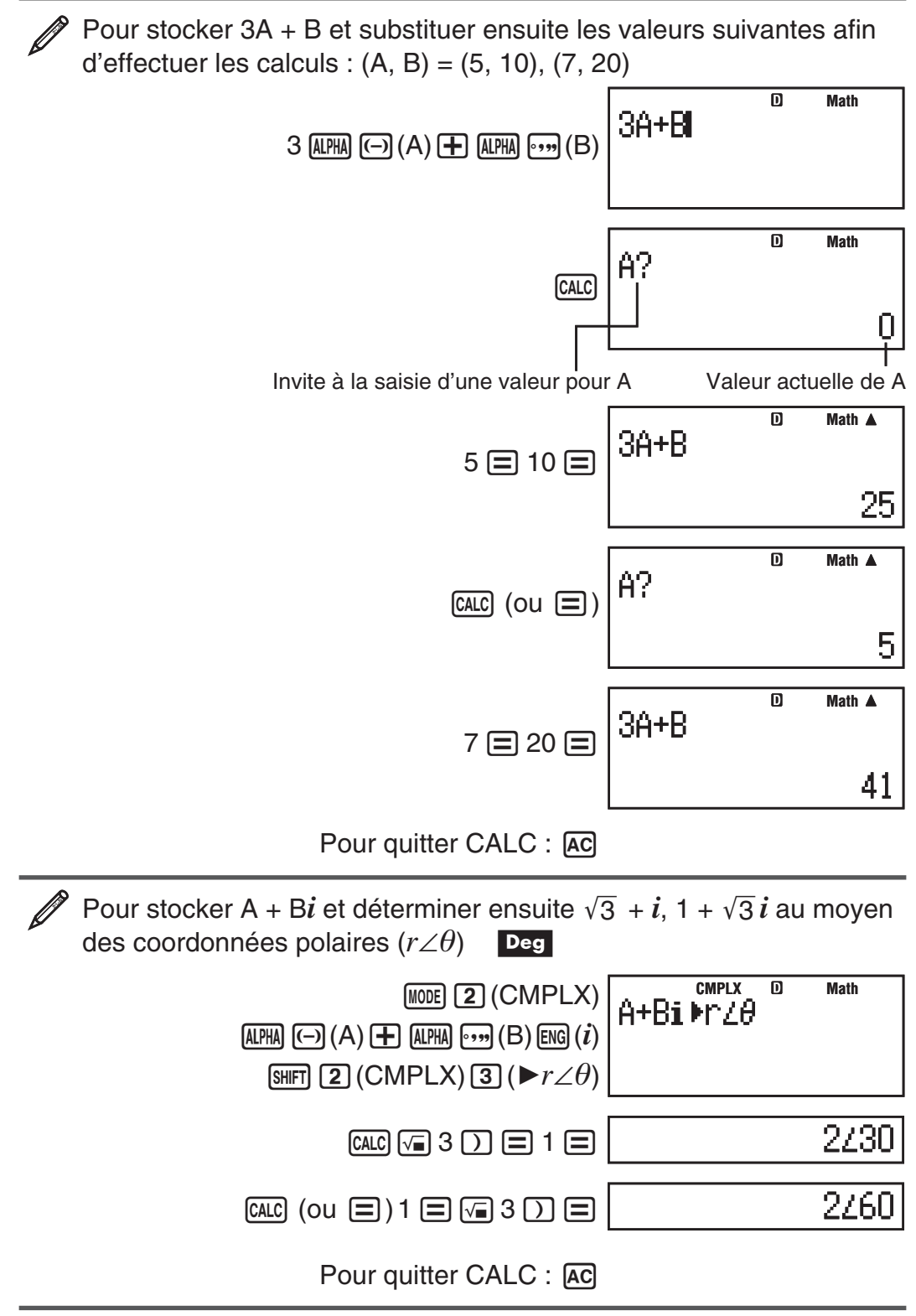

**Note :** Pendant toute la durée depuis que vous appuyez sur  $\alpha$  jusqu'à la sortie de CALC en appuyant sur [AC], vous devez utiliser les procédures de saisie de l'affichage Linéaire.

# **Utilisation de SOLVE**

SOLVE utilise la loi de Newton pour approximer la résolution des équations. Notez que SOLVE ne peut être utilisé que dans le Mode COMP ( $\lceil \text{mod} \rceil$ ). Ce qui suit décrit les types d'équations dont les solutions peuvent être obtenues à l'aide de SOLVE.

• Équations qui incluent la variable  $X: X^2 + 2X - 2$ ,  $Y = X + 5$ ,  $X = \sin(M)$ ,  $X + 3 = B + C$ 

SOLVE résout pour X. Une expression comme  $X^2 + 2X - 2$  est traitée comme  $X^2 + 2X - 2 = 0$ .

• **Entrée d'équations utilisant la syntaxe suivante : {équation}, {solution variable}** 

 SOLVE résout pour Y, par exemple, quand une équation est entrée comme :  $Y = X + 5, Y$ 

**Important :** • Si une équation contient des fonctions d'entrée qui incluent une parenthèse ouverte (telle que sin et log), n'omettez pas la parenthèse fermante. • Les fonctions suivantes ne sont pas permises à l'intérieur d'une équation : ∫,  $d/dx$ , Σ, Π, Pol, Rec, ÷R.

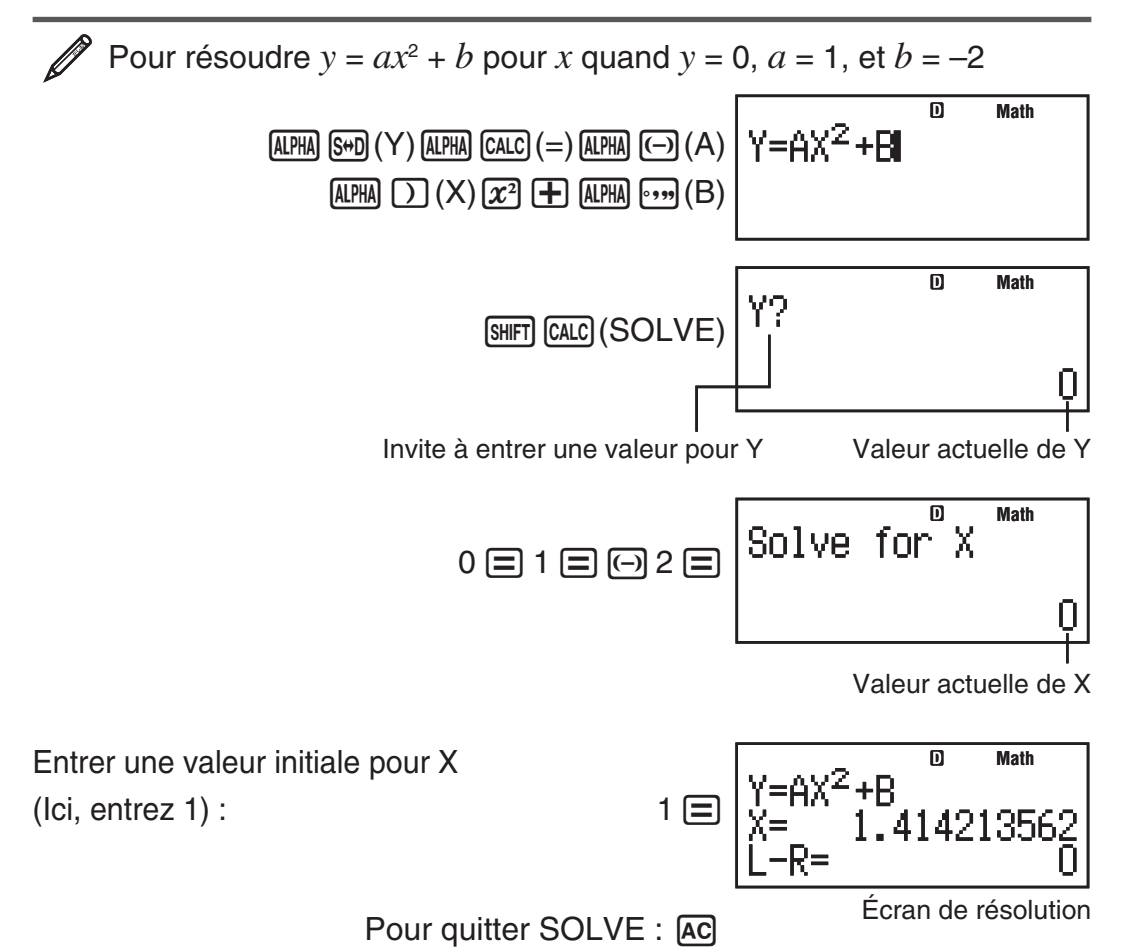

**Note :** Pendant toute la durée depuis que vous appuyez sur [shift] [CALC] (SOLVE) jusqu'à la sortie de SOLVE en appuyant sur [AC], vous devez utiliser les procédures de saisie de l'affichage Linéaire.

**Important :** • Selon ce que vous entrez pour la valeur initiale de X (variable de solution), SOLVE risque de ne pas pouvoir obtenir des solutions. Si ceci se produit, essayez de changer la valeur initiale pour qu'elle soit plus près de la solution. • SOLVE peut ne pas trouver la solution correcte, même si elle existe. • SOLVE utilise la loi de Newton, si bien que même s'il y a plusieurs solutions, seulement l'une d'entre elles sera retournée. • En raison des limitations de la loi de Newton, les solutions tendent à être difficiles à obtenir pour des équations telles que les suivantes :  $y = sin(x)$ ,  $y = e^x$ ,  $y = \sqrt{x}$ .

# **Contenu de l'écran de solution**

Des solutions sont toujours affichées en format décimal.

Équation (l'équation que vous entrez)

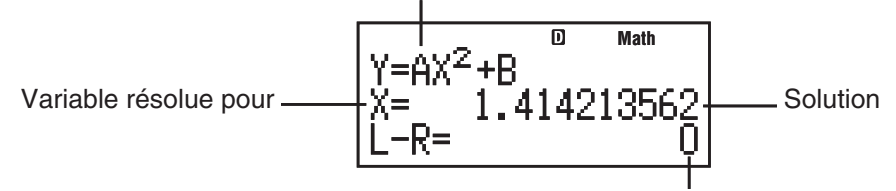

Résultat (côté gauche) – (côté droit)

« Résultat (côté gauche) – (côté droit) » donne le résultat quand le côté droit de l'équation est soustrait du côté gauche, après avoir assigné la valeur obtenue à la variable pour laquelle la solution est recherchée. Plus ce résultat est proche de zéro, plus la précision de la solution est élevée.

# **Écran continuer**

SOLVE exécute la convergence un nombre de fois préréglé. S'il ne peut pas trouver de solution, il affiche un écran de confirmation qui comporte « Continue : [=] », demandant si vous voulez continuer.

Pressez  $\equiv$  pour continuer ou  $\sim$  pour annuler l'opération de SOLVE.

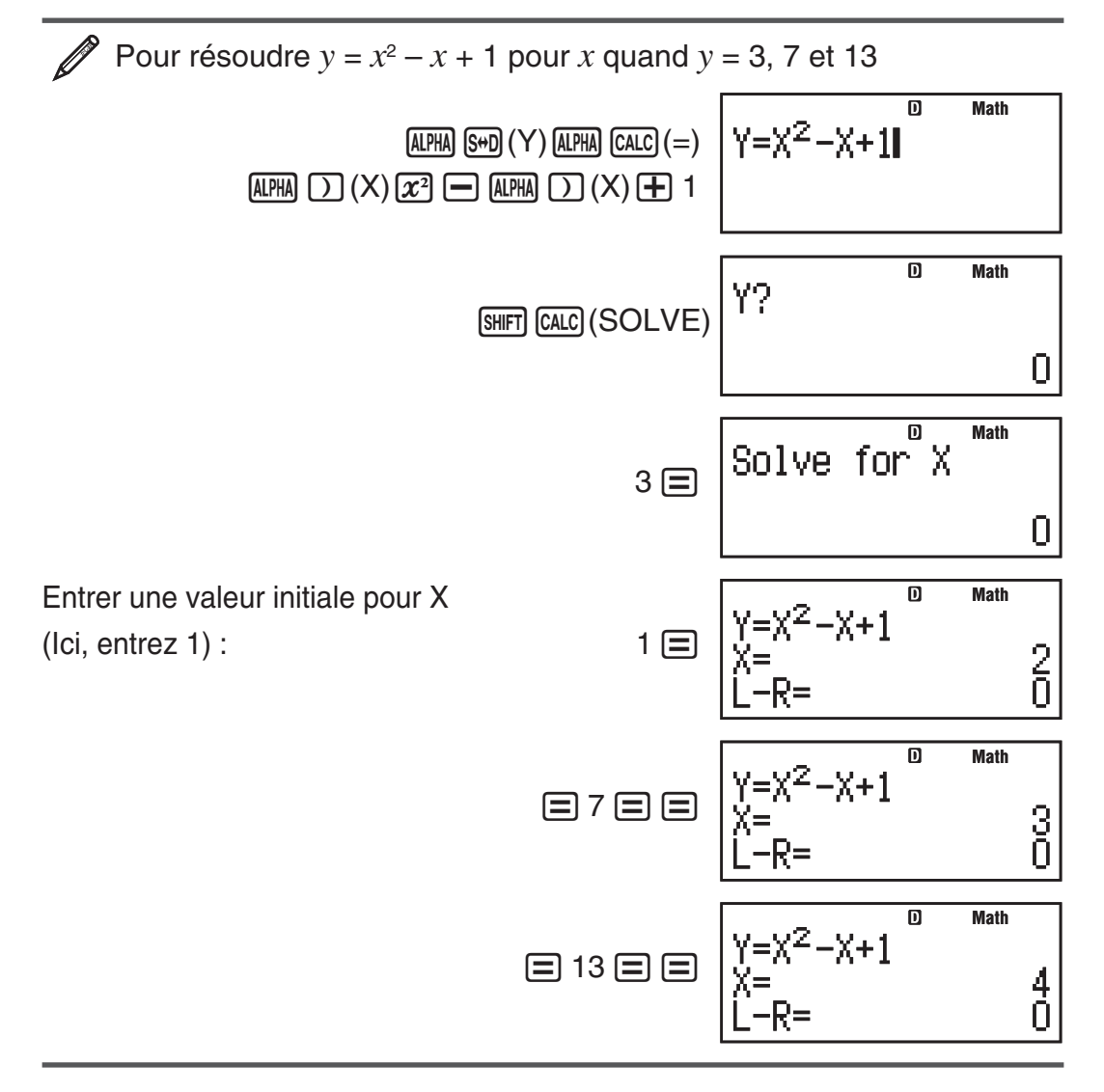

# <span id="page-31-0"></span> **Calculs statistiques (STAT)**

Pour commencer un calcul statistique, effectuez l'opération de touches N3(STAT) afin de saisir le Mode STAT et utilisez ensuite l'écran affiché pour sélectionner le type de calcul que vous désirez effectuer.

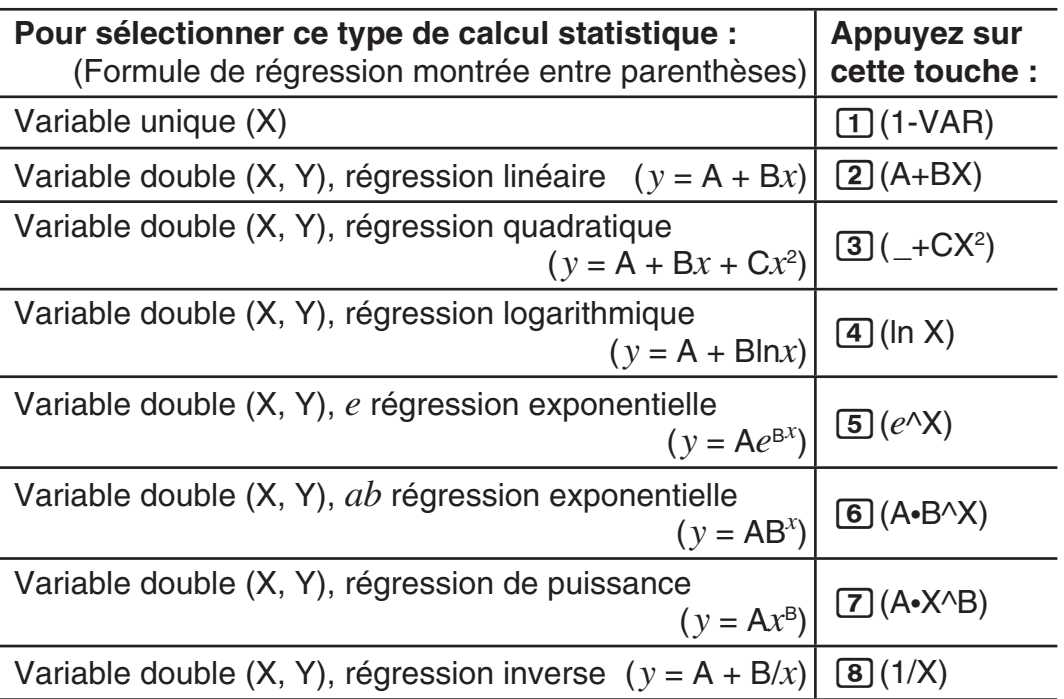

En appuyant sur une des touche ci-dessus ( $\boxed{1}$  à  $\boxed{8}$ ) l'éditeur statistique (Stat Editor) s'affiche.

**Note :** Si vous voulez changer le type de calcul après avoir saisi le Mode STAT, effectuez l'opération de touches  $\lim_{n \to \infty}$  (TAT/DIST) 1 (Type) afin d'afficher l'écran de sélection du type de calcul.

# **Saisie de données**

Utilisez l'éditeur statistique pour saisir les données. Pour afficher l'éditeur statistique, effectuez l'opération de touches suivante :

 $[$mm]$   $[1]$  (STAT/DIST)  $[2]$  (Data).

L'éditeur statistique fournit 40 lignes pour l'entrée de données lorsqu'il y a une colonne X uniquement ou lorsqu'il y a des colonnes X et Y, 20 lignes lorsqu'il y a des colonnes X et FREQ, ou 26 lignes lorsqu'il y a des colonnes X, Y et FREQ.

**Note :** Utilisez la colonne FREQ (effectif des données) pour saisir la quantité (effectif) d'éléments de données identiques. L'affichage de la colonne FREQ peut être activé (affiché) ou désactivé (non affiché) au moyen du paramètre Stat Format dans le menu de paramétrage.

#### Pour sélectionner la régression linéaire et saisir les données suivantes : (170, 66), (173, 68), (179, 75) **1**

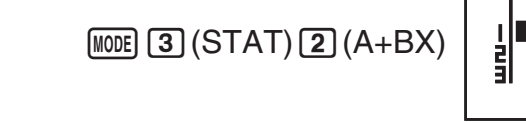

170日173日179日⊙♪

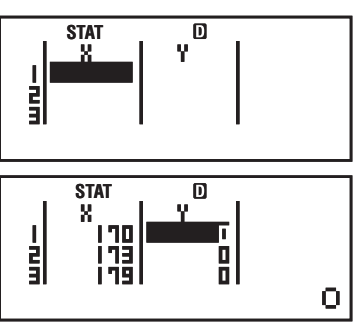

 $66 \equiv 68 \equiv 75 \equiv$ 

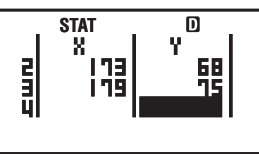

**Important :** • Toutes les données en cours de saisie dans l'éditeur statistique sont effacées dès que vous quittez le Mode STAT, basculez du calcul à variable unique vers celui à variable double ou changez le paramètre Stat Format dans le menu de paramétrage. • Les opérations suivantes ne sont pas supportées par l'éditeur statistique :  $[M+]$ ,  $[M+]$  $(M-)$ ,  $[M+]$  $RC$  $(STO)$ . L'éditeur statistique ne permet pas non plus la saisie de Pol, Rec,  $\div R$ , ni les instructions multiples.

Pour changer les données d'une cellule : Dans l'éditeur statistique, déplacez le curseur vers la cellule qui contient les données que vous voulez changer, saisissez les données nouvelles et appuyez ensuite sur  $\equiv$ .

**Pour effacer une ligne :** Dans l'éditeur statistique, déplacez le curseur vers la ligne que vous voulez effacer et appuyez ensuite sur [DEL].

**Pour insérer une ligne :** Dans l'éditeur statistique, déplacez le curseur vers l'emplacement où vous voulez insérer la ligne et effectuez ensuite l'opération de touches suivante :  $\left[\frac{1}{3}\right]$  (STAT/DIST) 3 (Edit) 1 (Ins).

Pour effacer tout le contenu de l'éditeur statistique : Dans l'éditeur statistique, effectuez l'opération de touches suivante :

 $[SHFT]$   $[1]$  (STAT/DIST)  $[3]$  (Edit)  $[2]$  (Del-A).

### **Obtention de valeurs statistiques à partir des données saisies**

Pour obtenir les valeurs statistiques, appuyez sur [AC] dans l'éditeur statistique et rappelez ensuite la variable statistique désirée ( $\sigma_x$ ,  $\Sigma x^2$ , etc.). Les variables statistiques supportées, ainsi que les touches à utiliser pour les rappeler, sont indiquées ci-dessous. Pour les calculs statistiques à variable unique, les variables disponibles sont marquées d'un astérisque (\*).

**Somme :**  $\Sigma x^{2*}$ ,  $\Sigma x^*$ ,  $\Sigma y^2$ ,  $\Sigma y$ ,  $\Sigma xy$ ,  $\Sigma x^3$ ,  $\Sigma x^2y$ ,  $\Sigma x^4$ 

 $\boxed{1}$ (STAT/DIST)  $\boxed{3}$ (Sum)  $\boxed{1}$  à  $\boxed{8}$ 

**Nombre d'éléments :**  $n^*$ **, Moyenne :**  $\bar{x}^*$ **,**  $\bar{y}$ **, Écart-type de la population :** σ*x*\*, σ*y*, **Écart-type de l'échantillon :** s *x*\*, s*y*

 $[SHIF]$   $[1]$  (STAT/DIST)  $[4]$  (Var)  $[1]$  à  $[7]$ 

**Coefficients de régression :** A, B, **Coefficient de corrélation :** *r* , **Valeurs estimées :**  $\hat{x}$ ,  $\hat{y}$ 

 $[SHIF]$   $[1]$  (STAT/DIST)  $[5]$  (Reg)  $[1]$  à  $[5]$ 

**Coefficients de régression pour la régression quadratique :** A, B, C, **Valeurs estimées :**  $\hat{x}_1$ **,**  $\hat{x}_2$ **,**  $\hat{y}$ 

 $[SHIF]$   $[1]$  (STAT/DIST)  $[5]$  (Reg)  $[1]$  à  $[6]$ 

- Pour les formules de régression, voir le tableau au début de cette section du manuel.
- $\hat{x}$ ,  $\hat{x}_1$ ,  $\hat{x}_2$  et  $\hat{y}$  ne sont pas des variables. Ce sont des commandes dont l'argument précède immédiatement la fonction. Pour plus d'information, voir « Calcul des valeurs estimées ».

**Valeur minimale :** minX\*, minY, **Valeur maximale :** maxX\*, maxY

 $[SHIF]$   $[1]$  (STAT/DIST)  $[6]$  (MinMax)  $[1]$  à  $[2]$ 

(Si le calcul statistique à variable unique est sélectionné.)

 $[3H]$   $[1]$  (STAT/DIST)  $[6]$  (MinMax)  $[1]$  à  $[4]$ 

(Si le calcul statistique à variable double est sélectionné.)

#### **Premier quartile :** Q1, **Médian :** med, **Troisième quartile :** Q3  $[SHIF]$   $[1]$  (STAT/DIST)  $[6]$  (MinMax)  $[3]$  à  $[5]$

(Si le calcul statistique à variable unique est sélectionné.)

**Note :** Tandis qu'un calcul statistique à variable unique est sélectionné, vous pouvez entrer des fonctions et des commandes pour exécuter un calcul de distribution normale à partir du menu qui apparaît quand vous effectuez l'opération de touches suivante :  $\boxed{\text{SIF}}$  (STAT/DIST)  $\boxed{5}$  (Distr). Voir « Exécuter des calculs de distribution normale » pour plus de détails.

 Pour saisir les données à variable unique *x* = {1, 2, 2, 3, 3, 3, 4, 4, 5}, en utilisant la colonne FREQ pour spécifier le nombre de répétitions correspondant à chaque élément ({*x<sub>n</sub>*; freq<sub>n</sub>} = {1;1, 2;2, 3;3, 4;2, **2**

5;1}), et calculer la moyenne et l'écart-type de la population.

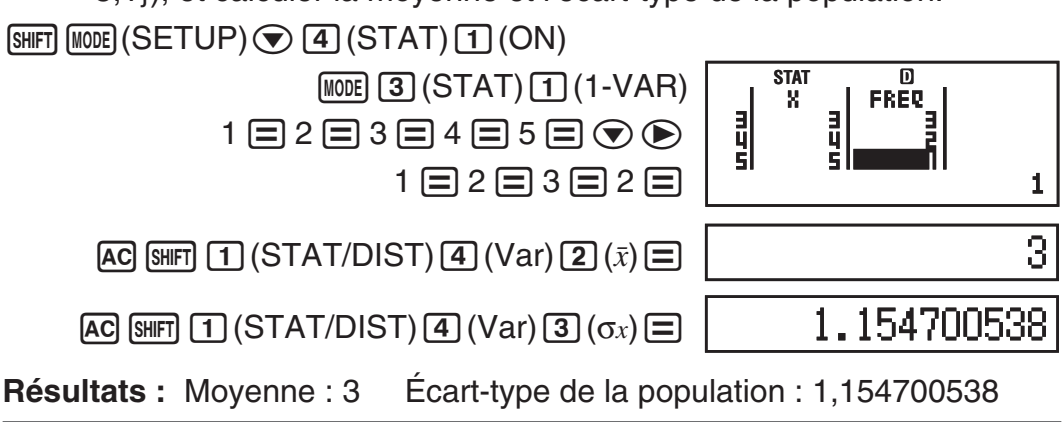

 Pour calculer les coefficients de corrélation de la régression linéaire et la régression logarithmique pour les données à variable double suivantes et déterminer la formule de régression pour la corrélation la plus forte : ( *x* , *y* ) = (20, 3150), (110, 7310), (200, 8800), (290, 9310). Spécifiez Fix 3 (trois chiffres décimaux) pour les résultats. **3**

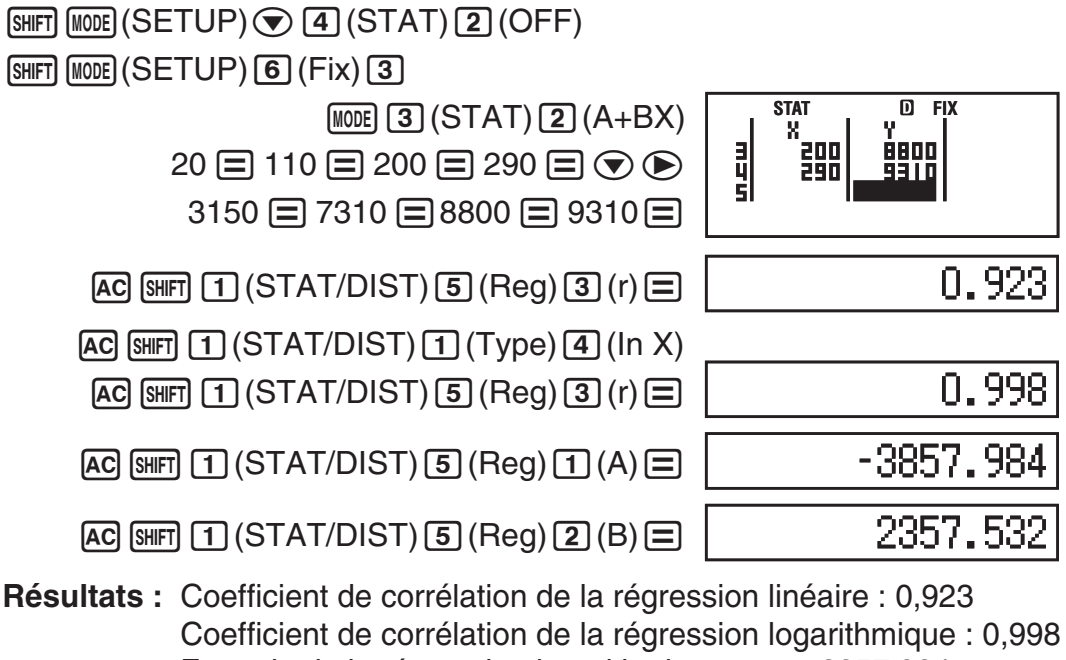

 Formule de la régression logarithmique : *y* = –3857,984 + 2357,532ln *x* 

# **Calcul des valeurs estimées**

À partir de la formule de régression obtenue par le calcul statistique à variable double, on peut calculer la valeur estimée de *y* pour une valeur  $x$  donnée. La valeur  $x$  correspondante (deux valeurs,  $x_1$  et  $x_2$ , dans le cas d'une régression quadratique) peut se calculer aussi pour une valeur de *y*  dans la formule de régression.

Pour déterminer la valeur estimée de *y* lorsque *x* = 160 dans la formule de régression obtenue par régression logarithmique des données en **3**. Spécifiez Fix 3 pour le résultat. (Effectuez les opérations suivantes après avoir complété les opérations en  $\mathscr{D}_3$ .) **4**

 $AC$  160  $H$   $T$   $T$   $(STAT/DIST)$   $T$   $(Reg)$   $T$   $(S)$ 

8106.898

#### **Résultat :** 8106,898

**Important :** Les calculs pour obtenir le coefficient de régression, le coefficient de corrélation et la valeur estimée peuvent prendre un temps considérable lorsque il y a un grand nombre d'éléments de données.

# **Exécuter des calculs de distribution normale**

Tandis que le calcul statistique à variable unique est sélectionné, vous pouvez exécuter le calcul de distribution normale à l'aide des fonctions indiquées ci-dessous dans le menu qui apparaît quand vous effectuez l'opération de touches suivante :  $\boxed{3HFT}$   $\boxed{1}$  (STAT/DIST)  $\boxed{5}$  (Distr).

**P, Q, R :** Ces fonctions prennent l'argument *t* et déterminent une probabilité de distribution normale standard comme illustré ci-dessous.

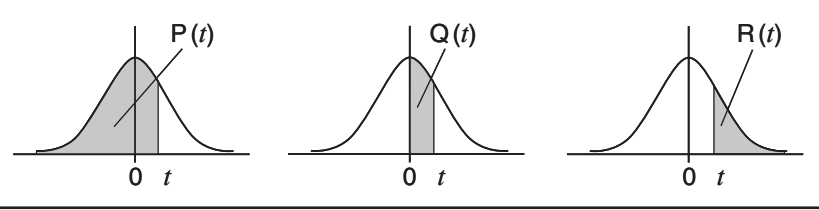

▶ *t* : Cette fonction est précédée par l'argument X, et determine la variable aléatoire normalisée  $X \blacktriangleright t = \frac{X - \bar{x}}{x}$ 

Pour les données de la variable unique  $\{xn\}$ ; freq<sub>n</sub> $\}$  =  $\{0,1, 1,2, 2,1, 1\}$ 3;2, 4;2, 5;2, 6;3, 7;4, 9;2, 10;1}, pour déterminer la variable aléatoire normalisée ( $\blacktriangleright$ *t*) quand *x* = 3, et P(*t*) à ce point jusqu'à trois décimales (Fix 3). **5**

 $\boxed{\text{SHFT}}$   $\boxed{\text{MODE}}$  (SETUP)  $\bigcirc$   $\boxed{4}$  (STAT)  $\boxed{1}$  (ON)

 $[SHIF]$   $[MODE]$   $(SETUP)$   $6$   $(Fix)$   $3$   $[MODE]$   $3$   $(STAT)$   $1$   $(1-VAR)$ 

0日1日2日3日4日5日6日7日9日  $10 \square$   $\bigcirc$   $\bigcirc$  1  $\square$  2  $\square$  1  $\square$  2  $\square$  2  $\square$  2  $\square$  3  $\square$ 

4日2日1日

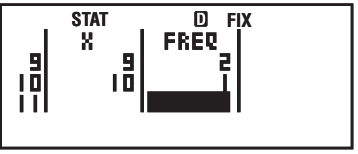

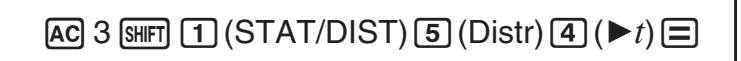

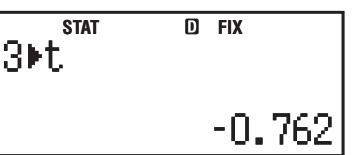

<span id="page-35-0"></span> $[3H]$  $[1]$  $(STAT/DIST)$  $[5]$  $(Dist)$  $[1]$  $(P()$  $Ans$  $[7]$  $[=]$ 

STAT **DEX**<br> **P(Ans)** 

በ. 223

**Résultats :** Variable aléatoire normalisée (▶*t*) : -0,762  $P(t)$ : 0,223

# **Calculs à base** *n* **(BASE-N)**

Pressez MODE 4 (BASE-N) pour entrer dans le Mode BASE-N quand vous voulez faire les calculs au moyen de valeurs décimales, hexadécimales, binaires et/ou octales. Le mode initial de nombre par défaut quand vous entrez dans le Mode BASE-N est décimal, ce qui signifie que les résultats d'entrée et de calcul utilisent le format décimal. Pressez l'une des touches suivantes pour changer de mode de nombre :  $\vec{x}$ ](DEC) pour décimal,  $\vec{x}$ ](HEX) pour hexadécimal,  $\lceil \log \rceil$ (BIN) pour binaire, ou  $\lceil \ln \rceil$ (OCT) pour octal.

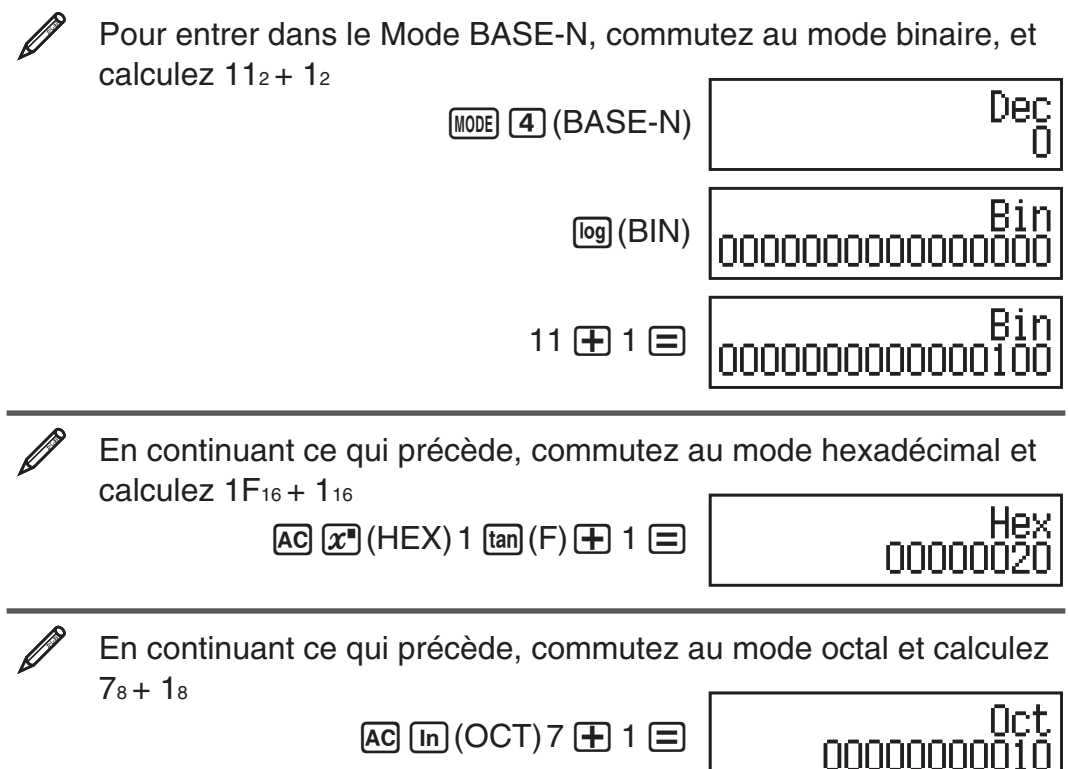

**Note :** • Utilisez les touches suivantes pour entrer les lettres A à F des valeurs hexadécimales :  $\overline{(-)}(A)$ ,  $\overline{}, \overline{)}(B)$ ,  $\overline{[mp]}(C)$ ,  $\overline{sin}(D)$ ,  $\overline{cos}(E)$ ,  $\overline{tan}(F)$ . • En Mode BASE-N, l'entrée de valeurs fractionnelles (décimales) et exponentielles n'est pas supportée. Si un résultat de calcul comporte une partie fractionnaire, celle-ci est tronquée. • Les plages d'entrée et de sortie sont de 16 bits pour les valeurs binaires, et 32 bits pour les autres types de valeurs. Les détails des plages d'entrée et de sortie sont décrits ci-dessous.

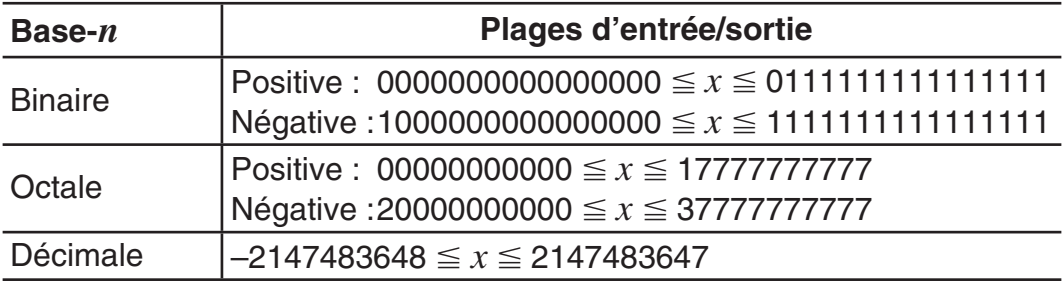

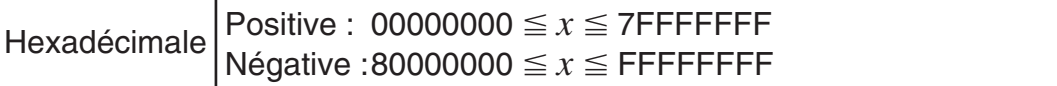

### **Spécification du mode de nombre d'une valeur d'entrée particulière**

Vous pouvez entrer une commande spéciale suivant immédiatement une valeur pour spécifier le mode de nombre de cette valeur. Les commandes spéciales sont : d (décimal), h (hexadécimal), b (binaire) et o (octal).

Pour calculer  $10_{10} + 10_{16} + 10_{2} + 10_{8}$  et afficher le résultat en valeur décimale

 $AC$  $(x^2)$  (DEC)  $Simpl$   $3$  (BASE)  $\odot$   $1$  (d) 10  $\oplus$ 

 $[SHFT]$  3 (BASE)  $\odot$  2 (h) 10  $\oplus$ 

- $[SHET]$  3 (BASE)  $\odot$  3 (b) 10  $\oplus$
- $\boxed{\text{Siff}}$  3 (BASE)  $\odot$  4 (o) 10  $\equiv$  **36**

### **Conversion d'un résultat de calcul à un autre type de valeur**

Vous pouvez utiliser l'une des séquences de touches suivantes pour convertir le résultat de calcul actuellement affiché en un autre type de valeur :  $\vec{x}$  (DEC) (décimal),  $\mathbf{x}$ ] (HEX) (hexadécimal),  $\omega$  (BIN) (binaire),  $\omega$  (OCT) (octal).

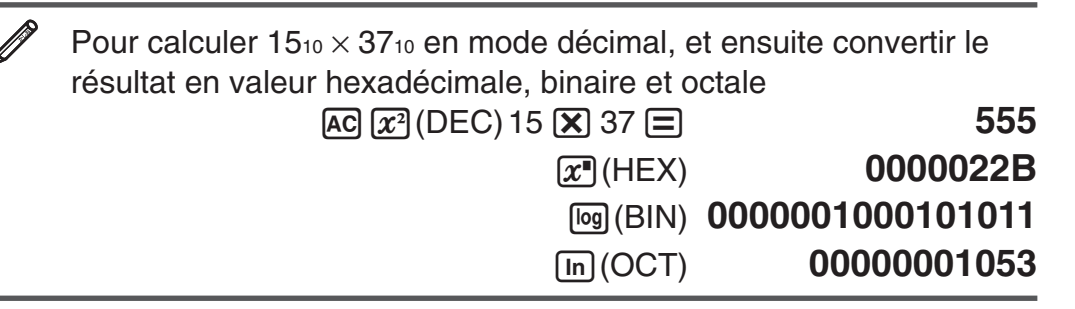

# **Opérateurs et fonctions logiques**

Votre calculatrice comporte des opérateurs logiques (and, or, xor, xnor) et des fonctions logiques (Not, Neg) pour effectuer des calculs sur des valeurs binaires. Utilisez le menu qui apparaît quand vous pressez  $\boxed{\text{SIF}}$  3 (BASE) pour entrer ces opérateurs et fonctions logiques.

Tous les exemples suivants sont exécutés en mode binaire (<sup>[log]</sup>(BIN)).

Pour déterminer le AND logique de 1010 $_2$  et 1100 $_2$  (1010 $_2$  and 1100 $_2$ ) A 1010  $\overline{9}$  (BASE) 1 (and) 1100  $\equiv 0000000000001000$ 

Pour déterminer le OR logique de 1011<sup>2</sup> et 11010<sup>2</sup> (1011<sup>2</sup> or 11010<sup>2</sup>) A 1011  $\frac{[N]}{[N]}\left(3\right)$  (BASE) 2 (or) 11010  $\equiv$  00000000000011011

Pour déterminer le XOR logique de 1010<sub>2</sub> et 1100<sub>2</sub> (1010<sub>2</sub> xor 1100<sub>2</sub>) A 2010 **SHIFT** 3 (BASE) 3 (xor) 1100 **1 0000000000000110** 

Pour déterminer le XNOR logique de 1111<sub>2</sub> et 101<sub>2</sub> (1111<sub>2</sub> xnor 101<sub>2</sub>) AC 1111 **SHET** 3 (BASE) 4 (xnor) 101 <sup>1</sup> 11111111111110101

<span id="page-37-0"></span>Pour déterminer le complément bit à bit de 1010<sub>2</sub> (Not(1010<sub>2</sub>)) A13(BASE) 5(Not) 1010 )= **1111111111110101** 

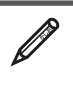

Pour déterminer le complément de deux de 101101<sup>2</sup> (Neg(101101<sup>2</sup>))  $AC[3H]$   $(3)$   $(BASE)$   $(6)$   $(Neg)$  101101  $\Box$   $\Box$  11111111111010011

**Note :** Dans le cas d'une valeur binaire, octale ou hexadécimale négative, la calculatrice convertit la valeur en binaire, prend le complément de deux, puis convertit de nouveau à la base originale du nombre. Pour les valeurs décimales (base 10), la calculatrice ajoute simplement un signe moins.

# **Calculs d'équations (EQN)**

Vous pouvez utiliser la procédure suivante dans le Mode EQN pour résoudre des équations linéaires simultanées à deux ou trois inconnues, des équations quadratiques et des équations cubiques.

- 1. Appuyez sur  $[MDE]$  (EQN) pour saisir le Mode EQN.
- 2. Dans le menu affiché, sélectionnez un type d'équation.

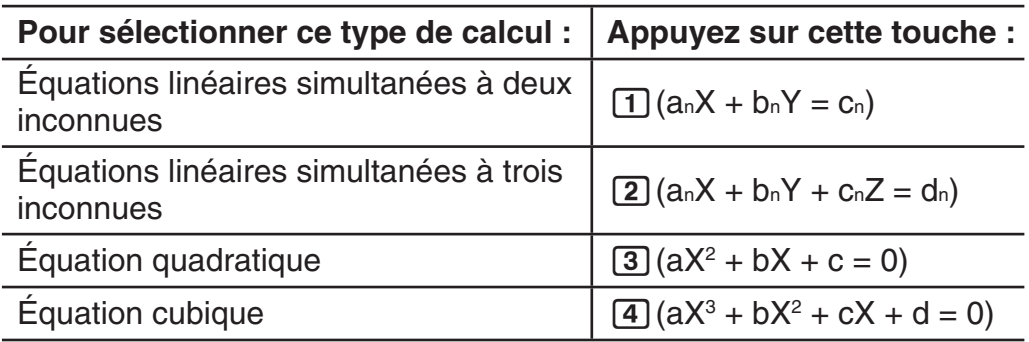

- 3. Utilisez l'éditeur de coefficients qui s'affiche pour saisir les valeurs des coefficients.
	- Pour résoudre  $2x^2 + x 3 = 0$ , par exemple, appuyez sur **3** dans l'étape 2 et pour les coefficients saisissez ensuite ce qui suit  $(a = 2, b = 1,$  $c = -3$ ) : 2  $\Xi$  1  $\Xi$   $\Theta$  3  $\Xi$ .
	- Pour changer la valeur d'un coefficient déjà saisi, déplacez le curseur sur la cellule apropriée, saisissez la nouvelle valeur et appuyez ensuite sur  $\boldsymbol{\Xi}$  .
	- En appuyant sur  $\overline{AC}$  tous les coefficients seront mis à zéro.

**Important :** Les opérations suivantes ne sont pas prises en charge par l'éditeur de coefficients :  $M_H$ ,  $M_H$ (M–),  $M_H$  $R$ (STO). L'éditeur de coeffcients ne permet pas non plus la saisie de Pol, Rec, ÷R, ni les instructions multiples.

- 4. Une fois toutes les valeurs saisies souhaitées, appuyez sur  $\equiv$ .
	- Ceci affichera la solution. Chaque appui sur  $\equiv$  affiche une autre solution. En appuyant sur  $\equiv$  pendant l'affichage de la solution finale entraînera le retour à l'éditeur de coefficients.
	- Vous pouvez faire défiler les solutions au moyen des touches  $\odot$  et  $\bigcirc$ .
	- Pour revenir à l'éditeur de coefficients pendant l'affichage d'une solution quelconque, appuyez sur AC.

**Note :** • Même si l'affichage Naturel est sélectionné, les solutions des équations linéaires simultanées ne sont pas affichées sous aucune forme comprenant  $\sqrt{\ }$ . • Sur l'écran des solutions, les valeurs ne peuvent être converties en notation ingénieur. • Un message apparaît pour vous communiquer qu'il n'y a pas de solution ou qu'il y a un nombre de solution infini. Appuyer sur  $\overline{AC}$  ou  $\equiv$  pour revenir à l'éditeur de coefficient.

#### **Modification du paramètre de type de équation en cours**

Appuyez sur  $\lceil \overline{5} \rceil$  (EQN) et sélectionnez ensuite un type d'équation dans le menu affiché. La modification du type d'équation entraîne la remise à zéro des valeurs de tous les coefficients saisis dans l'éditeur de coefficients.

# **Exemples de calculs en Mode EQN**

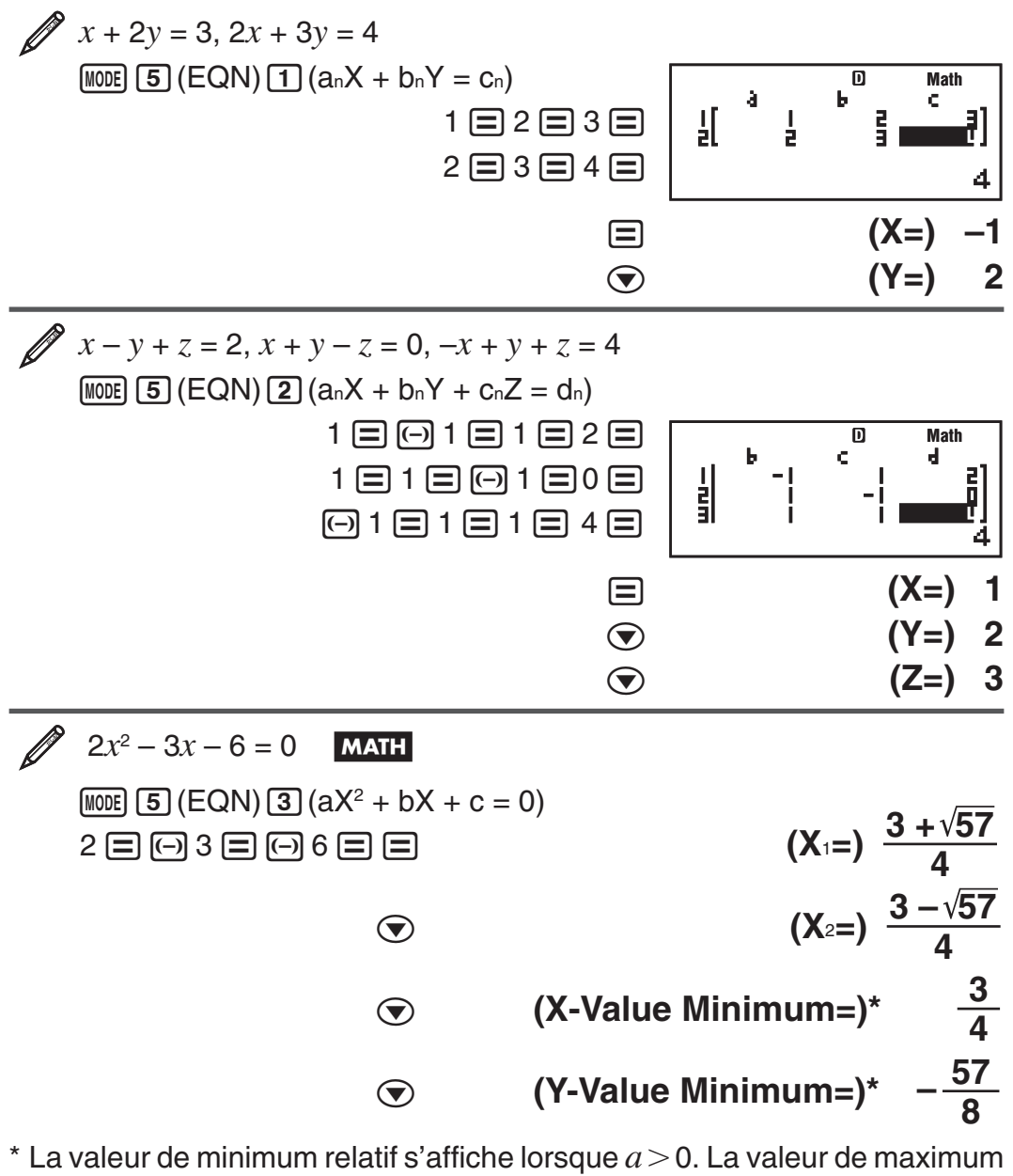

relatif s'affiche lorsque  $a < 0$ .

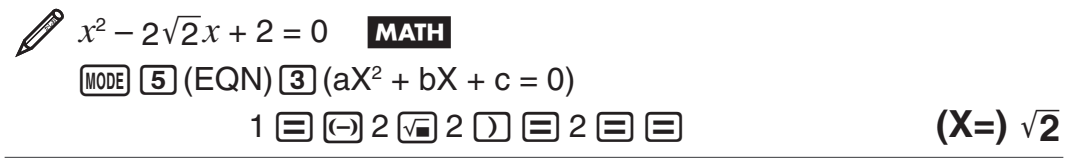

<span id="page-39-0"></span>
$$
x^{3}-2x^{2}-x+2=0
$$
\n

| [NOTE                    | [5] (EQN) [4] (aX <sup>3</sup> + bX <sup>2</sup> + cX + d = 0) |
|--------------------------|----------------------------------------------------------------|
| 1 []= [⇒ 2 [⇒ 1] [2 2 1] |                                                                |
| ③                        | (X <sub>1</sub> =) -1                                          |
| ③                        | (X <sub>2</sub> =) 2                                           |
| ④                        | (X <sub>3</sub> =) 1                                           |

 **Calculs matriciels (MATRIX)**

Utilisez le Mode MATRIX pour effectuer des calculs de matrices comportant jusqu'à 3 rangées par 3 colonnes. Pour effectuer un calcul matriciel, vous devez d'abord assigner des données aux variables spéciales de matrice (MatA, MatB, MatC), et utiliser ensuite ces variables dans le calcul comme illustré dans l'exemple ci-dessous.

21 Pour assigner 
$$
\begin{bmatrix} 2 & 1 \\ 1 & 1 \end{bmatrix}
$$
 à MatA et  $\begin{bmatrix} 2 & -1 \\ -1 & 2 \end{bmatrix}$  à MatB, et effectuer ensuite  
les calculus suivants :  $\begin{bmatrix} 2 & 1 \\ 1 & 1 \end{bmatrix} \times \begin{bmatrix} 2 & -1 \\ -1 & 2 \end{bmatrix}$  (MatA×MatB),

 $\begin{bmatrix} 2 & 1 \\ 1 & 1 \end{bmatrix}$ +  $\begin{bmatrix} 2 & -1 \\ -1 & 2 \end{bmatrix}$ (MatA+MatB)

- 1. Appuyez sur MODE 6 (MATRIX) pour saisir le Mode MATRIX.
- 2. Appuyez sur  $\lceil \cdot \rceil$  (MatA)  $\lceil 5 \rceil$  (2×2).
	- Ceci affiche l'éditeur de matrice pour l'entrée des éléments de la matrice 2  $\times$  2 que vous avez spécifiée pour MatA.

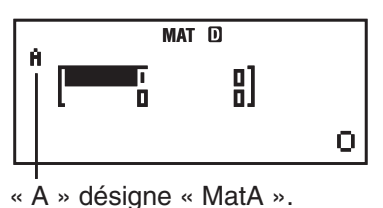

- 3. Entrez les éléments de MatA :  $2 \n\equiv 1 \n\equiv 1 \n\equiv 1 \n\equiv 1$ .
- 4. Effectuez l'opération de touches suivante :  $\lim_{\epsilon \to 0} (MATRIX)$  (Data)  $[2]$  (MatB)  $[5]$  (2×2).
	- Ceci affiche l'éditeur de matrice pour l'entrée des éléments de la matrice  $2 \times 2$  que vous avez spécifiée pour MatB.
- 5. Entrez les éléments de MatB :  $2 \equiv \textcircled{1} 1 \equiv \textcircled{1} 1 \equiv 2 \equiv$ .
- 6. Pressez AC pour avancer à l'écran de calcul, et effectuer le premier calcul (MatA $\times$ MatB) :  $\sqrt{4}$ (MATRIX) 3(MatA)  $\boxed{\mathbf{X}}$   $\sqrt{8}$   $\sqrt{4}$ (MATRIX)  $\Box$  (MatB)  $\Box$ .
	- Ceci affiche l'écran MatAns avec les résultats du calcul.

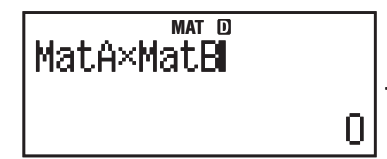

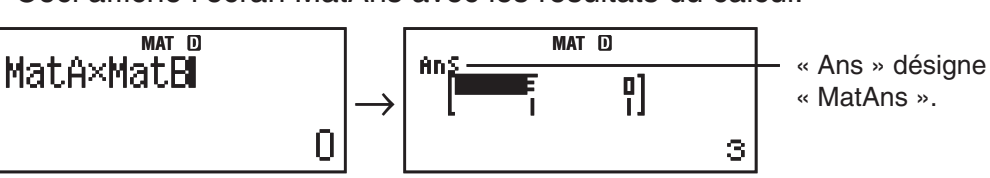

« MatAns ».

**Note :** « MatAns » signifie « Matrix Answer Memory ». Voir « Mémoire de réponse de matrice » pour en savoir plus.

7. Effectuez le calcul suivant (MatA+MatB) :  $AC$   $S$   $H$  $T$  $A$ ) (MATRIX)  $3$ ) (MatA)  $\boxed{+}$   $\boxed{\text{SHFT}}$   $\boxed{4}$  (MATRIX)  $\boxed{4}$  (MatB)  $\boxed{=}$ .

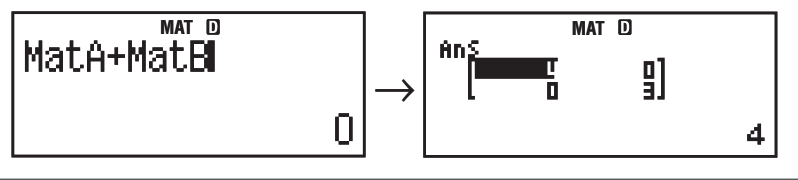

# **Mémoire de réponse de matrice**

Toutes les fois que le résultat d'un calcul effectué en Mode MATRIX est une matrice, l'écran MatAns apparaît avec le résultat. Le résultat est également assigné à une variable nommée « MatAns ».

La variable MatAns peut être utilisée dans les calculs comme décrit ci-dessous.

- Pour insérer la variable MatAns dans un calcul, effectuez l'opération suivante sur les touches :  $\frac{[S+|F|]}{[4]}$  (MATRIX)  $\frac{[6]}{[4]}$  (MatAns).
- Presser l'une quelconque des touches suivantes tandis que l'écran MatAns est affiché, commute automatiquement à l'écran de calcul :  $\Box$ ,  $\Box$ ,  $\Box$ ,  $\Box$  $\left[\frac{1}{\tau}\right]$ ,  $\left[\chi^2\right]$ ,  $\left[\chi^2\right]$ ,  $\left[\frac{1}{\chi^2}\right]$  ( $\chi^3$ ). L'écran de calcul affiche la variable MatAns suivie de l'opérateur ou de la fonction pour la touche que vous avez pressée.

### **Assigner et modifier les données de variable de matrice**

**Important :** Les opérations suivantes ne son pas supportées par l'éditeur de matrice :  $M +$ ,  $S + T$   $M +$  $M -$ ,  $S + T$  $R$  $R$  $I$  $S$  $I$  $S$  $I$  $S$  $I$  $S$  $I$  $S$ . L'éditeur de matrice ne permet pas non plus la saisie de Pol, Rec, ÷R, ni les instructions multiples.

#### **Pour assigner des nouvelles données à une variable de matrice :**

- 1. Pressez  $\lim_{n \to \infty} (4)(MATRIX) (1)(Dim)$ , et ensuite, sur le menu qui apparaît, sélectionnez la variable de matrice à laquelle vous voulez assigner les données.
- 2. Dans le menu suivant qui apparaît, sélectionnez la dimension  $(m \times n)$ .
- 3. Utilisez l'editeur de matrice qui apparaît pour entrer les éléments de la matrice.

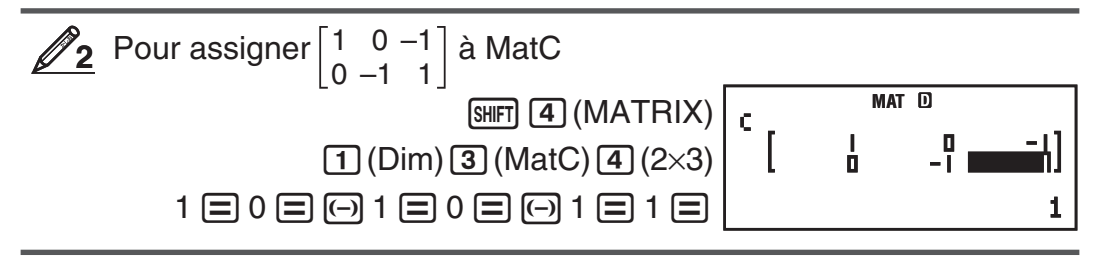

#### **Pour modifier les éléments d'une variable de matrice :**

- 1. Pressez  $\overline{\text{Suff}}(4)(\text{MATRIX})$  (2) (Data), et ensuite, sur le menu qui apparaît, sélectionnez la variable de matrice que vous voulez modifier.
- 2. Utilisez l'editeur de matrice qui apparaît pour modifier les éléments de la matrice.
	- Déplacez le curseur à la cellule qui contient l'élément que vous voulez changer, entrez la nouvelle valeur, puis pressez  $\Xi$ .

#### **Pour copier le contenu de la variable de matrice (ou MatAns) :**

- 1. Utilisez l'éditeur de matrice pour afficher la matrice que vous voulez copier.
	- Si vous voulez copier MatA, par exemple, effectuez les opérations de touches suivantes :  $\sqrt{4}$  (MATRIX) 2 (Data) 1 (MatA).
	- Si vous voulez copier le contenu de MatAns, procédez comme suit pour afficher l'écran MatAns :  $\overline{AC}$   $\overline{S}$  (MATRIX)  $\overline{6}$  (MatAns)  $\equiv$ .
- 2. Pressez  $[SHFT]$   $[RTO]$ , et effectuez ensuite l'une des opérations de touches suivantes pour spécifier la destination de la copie :  $\overline{(-)}$  (MatA),  $\overline{(\cdot)}$  (MatB), ou [hyp] (MatC).
	- Ceci affiche l'éditeur de matrice avec le contenu de la destination de la copie.

# **Exemples de calcul de matrice**

Les exemples suivants utilisent MatA =  $\begin{bmatrix} 2 & 1 \\ 1 & 1 \end{bmatrix}$  et MatB =  $\begin{bmatrix} 2 & -1 \\ -1 & 2 \end{bmatrix}$  dans  $\mathcal{D}_1$ , et MatC =  $\begin{bmatrix} 1 & 0 & -1 \\ 0 & -1 & 1 \end{bmatrix}$  dans  $\mathcal{D}_2$ . Vous pouvez entrer une variable de matrice dans une opération de touche en pressant [SHIFT] [4] (MATRIX) et en pressant ensuite l'une des touches suivantes :  $\boxed{3}$  (MatA),  $\boxed{4}$  (MatB),  $\boxed{5}$  (MatC).

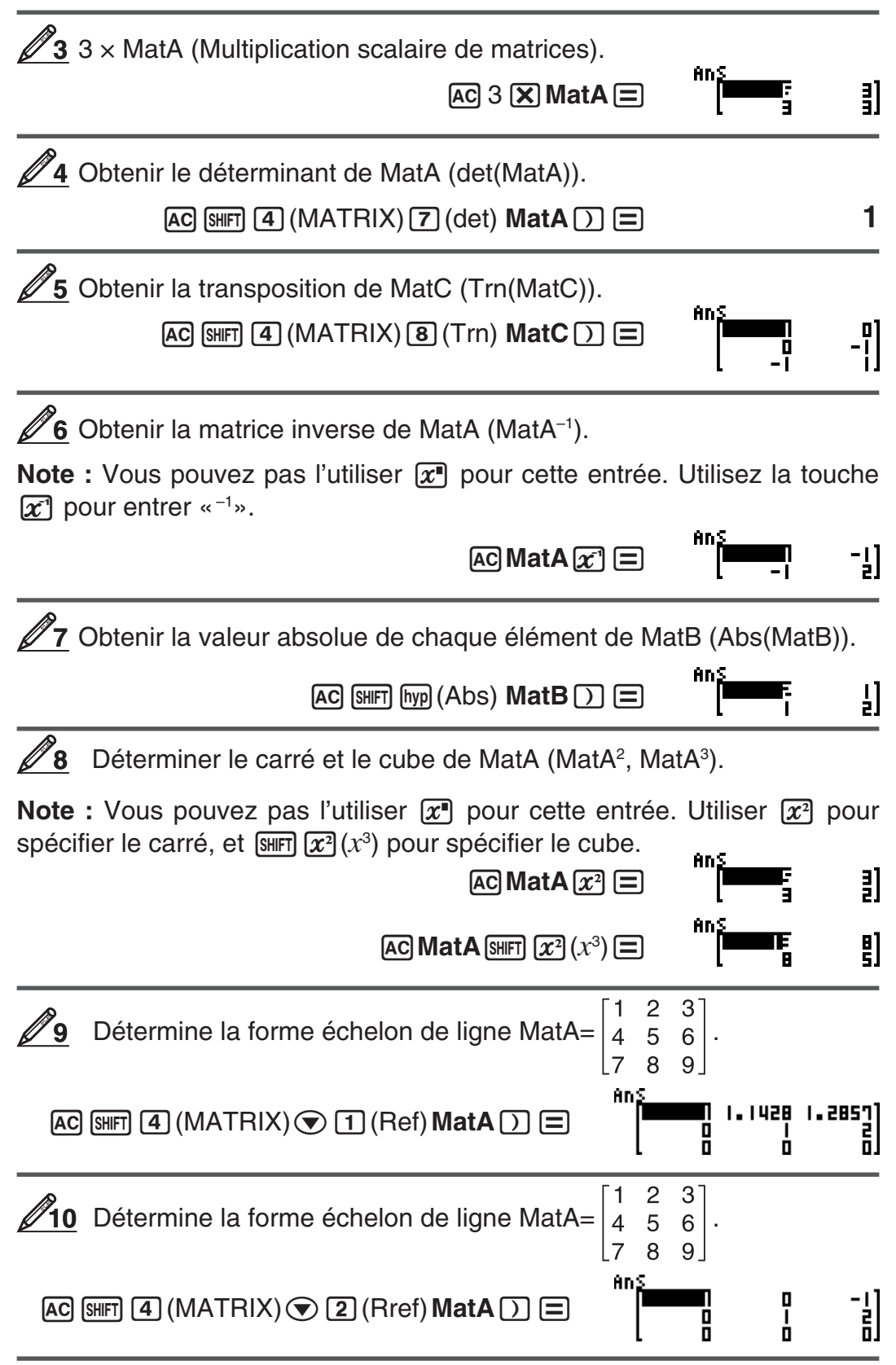

# <span id="page-42-0"></span> **Création d'un tableau numérique à partir de deux fonctions (TABLE)**

TABLE génère un tableau numérique à partir d'une ou deux fonctions. Vous pouvez utiliser la fonction  $f(x)$  ou les deux fonctions  $f(x)$  et  $g(x)$ . Voir « Configuration du paramétrage de la calculatrice » pour plus d'informations. Effectuez l'opération de touches suivante pour générer un tableau numérique.

- 1. Pressez  $\boxed{MODE}$  (TABLE) pour entrer en Mode TABLE.
- 2. Utilisez la variable X pour saisir deux fonctions, une au format *f*(*x*) et l'autre au format *g*(*x*).
	- Assurez-vous de saisir la variable  $X$  ( $\overline{A}$ FHA)  $\overline{)}$  (X)) lorsque vous générez un tableau numérique. Toute variable autre que X est traitée comme une constante.
	- Si vous utilisez une seule fonction, entrez une fonction au format *f*(*x*) uniquement.
	- Ce qui suit ne peut pas être utilisé dans la fonction : Pol, Rec, ∫, *d/dx*, Σ, Π.
- 3. En réponse aux invites qui apparaissent, saisissez les valeurs que vous désirez utiliser et appuyez sur  $\equiv$  après chaque saisie.

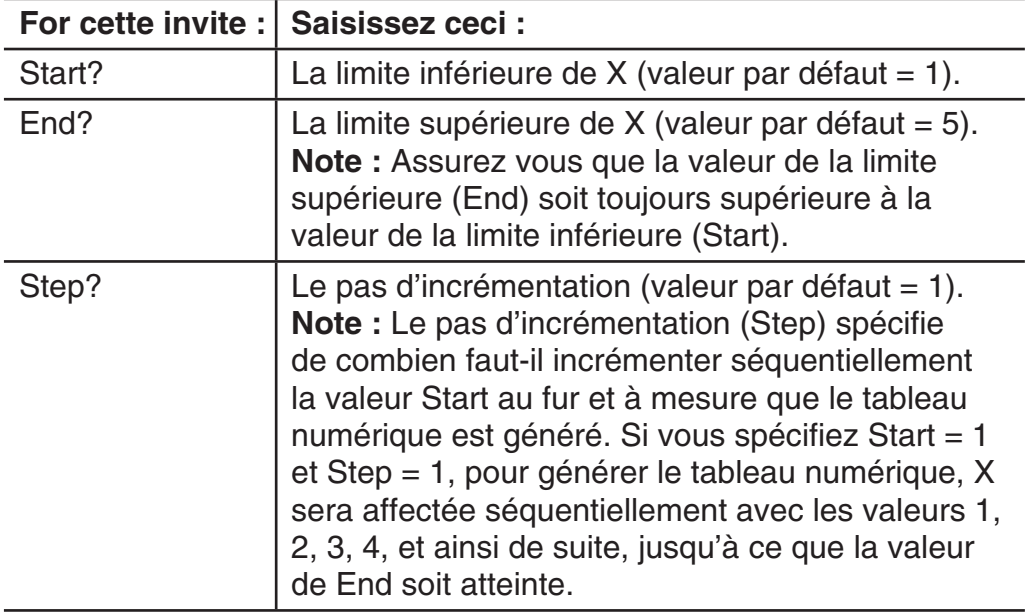

• En saisissant la valeur de Step et en appuyant sur  $\equiv$  le tableau numérique est généré selon les paramètres spécifiés.

• L'appui sur  $\overline{AC}$  pendant l'affichage du tableau numérique entraîne le retour à l'écran de saisie de fonction de l'étape 2.

 Pour générer un tableau numérique pour les fonctions *<sup>f</sup>*(*x*) = *<sup>x</sup>*2 + 2 1 et *g*(*x*) = *x*<sup>2</sup> − 2 1 dans l'intervalle de –1 *x*  1, incrémenté par pas de 0,5 B N7(TABLE) 1N(SETUP)c5(TABLE)2(f(x),g(x)) S)(X)x+ 1 ' 2 **Math Math**

<span id="page-43-0"></span>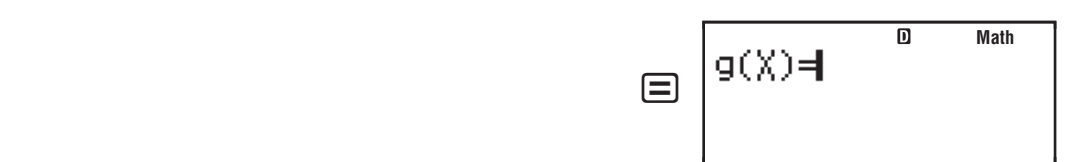

• La pression de  $\equiv$  sans rien saisir en  $g(x)$  génèrera un tableau numérique basé sur *f*(*x*) uniquement.

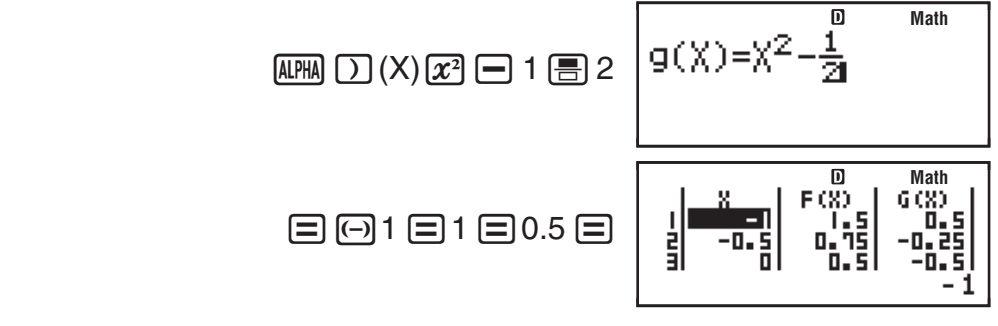

**Note :** • Le nombre maximum de lignes présentes dans le tableau numérique généré dépend du menu de configuration de paramétrage de tableau. Un maximum de 30 lignes est pris en charge pour le paramétrage de « f(x) », tandis que 20 lignes sont prises en charge pour le paramétrage de «  $f(x), g(x)$  ». • Vous pouvez utiliser l'écran du tableau numérique seulement pour visualiser les valeurs. Le contenu du tableau ne peut être édité. • L'opération de génération du tableau numérique entraîne la modification du contenu de la variable X.

**Important :** La fonction saisie pour la génération du tableau numérique est effacée chaque fois que vous affiché le menu de paramétrage dans le Mode TABLE et que vous basculez entre les affichages Naturel et Linéaire.

# **Calculs vectoriels (VECTOR)**

Utilisez le Mode VECTOR pour effectuer des calculs vectoriels à deux et trois dimensions. Pour effectuer un calcul vectoriel, vous devez d'abord assigner des données aux variables spéciales de vecteur (VctA, VctB, VctC), et utiliser ensuite ces variables dans le calcul comme illustré dans l'exemple ci-dessous.

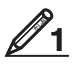

 Pour assigner (1, 2) à VctA et (3, 4) à VctB, et effectuer ensuite le calcul suivant :  $(1, 2) + (3, 4)$ 

- 1. Appuyez sur MODE **8** (VECTOR) pour saisir le Mode VECTOR.
- 2. Appuyez sur  $\boxed{1}$  (VctA)  $\boxed{2}$  (2).
	- Ceci affiche l'éditeur de vecteur pour l'entrée du vecteur à deux dimensions pour VctA.

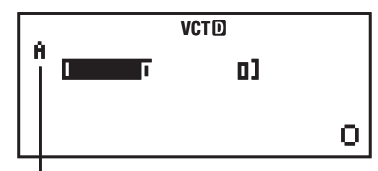

« A » désigne « VctA ».

- 3. Entrez les éléments de VctA :  $1 \equiv 2 \equiv$ .
- 4. Effectuez l'opération de touches suivante :  $\boxed{\text{S}}$  (VECTOR) 2 (Data)  $[2]$  (VctB)  $[2]$  (2).
	- Ceci affiche l'éditeur de vecteur pour l'entrée du vecteur à deux dimensions pour VctB.
- 5. Entrez les éléments de VctB :  $3 \equiv 4 \equiv$ .

6. Pressez A c pour avancer à l'écran de calcul, et effectuer le calcul (VctA +  $VctB$ ) :  $\sqrt{\sinh(5)}$  (VECTOR)  $\sqrt{3}$  (VctA)  $\sqrt{+}$   $\sqrt{\sinh(5)}$  (VECTOR)  $\sqrt{4}$  (VctB)  $\boxed{=}$ .

• Ceci affiche l'écran VctAns avec les résultats du calcul.

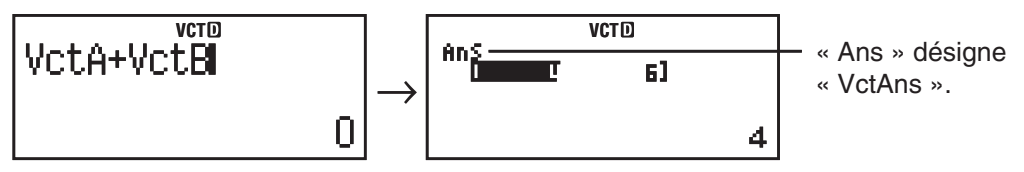

**Note :** « VctAns » signifie « Vector Answer Memory ». Voir « Mémoire de réponse de vecteur » pour en savoir plus.

# **Mémoire de réponse de vecteur**

Toutes les fois que le résultat d'un calcul effectué en Mode VECTOR est un vecteur, l'écran VctAns apparaît avec le résultat. Le résultat est également assigné à une variable nommée « VctAns ».

La variable VctAns peut être utilisée dans les calculs comme décrit ci-dessous.

- Pour insérer la variable VctAns dans un calcul, effectuez l'opération suivante sur les touches :  $\left[\frac{1}{5}\right]$  (VECTOR)  $\left[\frac{1}{5}\right]$  (VctAns).
- Presser l'une quelconque des touches suivantes tandis que l'écran VctAns est affiché, commute automatiquement à l'écran de calcul :  $\Box$ ,  $\Box$ ,  $\Box$ ,  $\Box$ , /. L'écran de calcul affiche la variable VctAns suivie de l'opérateur pour la touche que vous avez pressée.

#### **Assigner et modifier les données de variable de vecteur**

**Important :** Les opérations suivantes ne son pas supportées par l'éditeur de vecteur :  $M$ ,  $M$ ,  $S$   $M$   $T$  $M$  $M$  $N$  $N$ ,  $S$   $M$   $T$  $R$  $R$  $R$  $S$  $S$  $S$  $S$  $S$  $S$ . L'éditeur de vecteur ne permet pas non plus la saisie de Pol, Rec, ÷R, ni les instructions multiples.

#### **Pour assigner des nouvelles données à une variable de vecteur :**

- 1. Pressez  $\lim_{n \to \infty}$  (S) (VECTOR)  $\boxed{1}$  (Dim), et ensuite, sur le menu qui apparaît, sélectionnez la variable de vecteur à laquelle vous voulez assigner les données.
- 2. Dans le menu suivant qui apparaît, sélectionnez la dimension ( *m* ).
- 3. Utilisez l'editeur de vecteur qui apparaît pour entrer les éléments du vecteur.

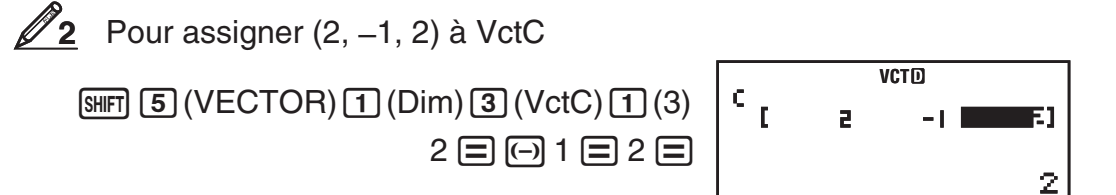

#### **Pour modifier les éléments d'une variable de vecteur :**

- 1. Pressez  $\overline{\text{Suff}}$  5 (VECTOR) 2 (Data), et ensuite, sur le menu qui apparaît, sélectionnez la variable de vecteur que vous voulez modifier.
- 2. Utilisez l'editeur de vecteur qui apparaît pour modifier les éléments du vecteur.
	- Déplacez le curseur à la cellule qui contient l'élément que vous voulez changer, entrez la nouvelle valeur, puis pressez  $\boldsymbol{\Xi}$ .

#### **Pour copier le contenu de la variable de vecteur (ou VctAns) :**

- 1. Utilisez l'éditeur de matrice pour afficher le vecteur que vous voulez copier.
	- Si vous voulez copier VctA, par exemple, effectuez les opérations de touches suivantes :  $\boxed{\scriptstyle\rm S\hspace{-.1em}I\hspace{-.1em}I}$  (VECTOR)  $\boxed{\scriptstyle\rm 2}$  (Data)  $\boxed{\scriptstyle\rm 1}$  (VctA).
	- Si vous voulez copier le contenu de VctAns, procédez comme suit pour afficher l'écran VctAns :  $AC$   $\boxed{\text{S}}$  (VECTOR)  $\boxed{\text{S}}$  (VctAns)  $\boxed{\text{S}}$ .
- 2. Pressez  $[3H]$  $[RT]$  $[RTO]$ , et effectuez ensuite l'une des opérations de touches suivantes pour spécifier la destination de la copie :  $\Box$  (VctA),  $\Box$  (VctB), ou [hyp] (VctC).
	- Ceci affiche l'éditeur de vecteur avec le contenu de la destination de la copie.

# **Exemples de calcul vectoriel**

Les exemples suivants utilisent VctA =  $(1, 2)$  et VctB =  $(3, 4)$  dans  $\mathcal{D}_1$ , et VctC = (2, –1, 2) dans **2**. Vous pouvez entrer une variable de vecteur dans une opération de touche en pressant  $\left[\frac{1}{5}\right]$  (VECTOR) et en pressant ensuite l'une des touches suivantes :  $\boxed{3}$ (VctA),  $\boxed{4}$ (VctB),  $\boxed{5}$ (VctC).

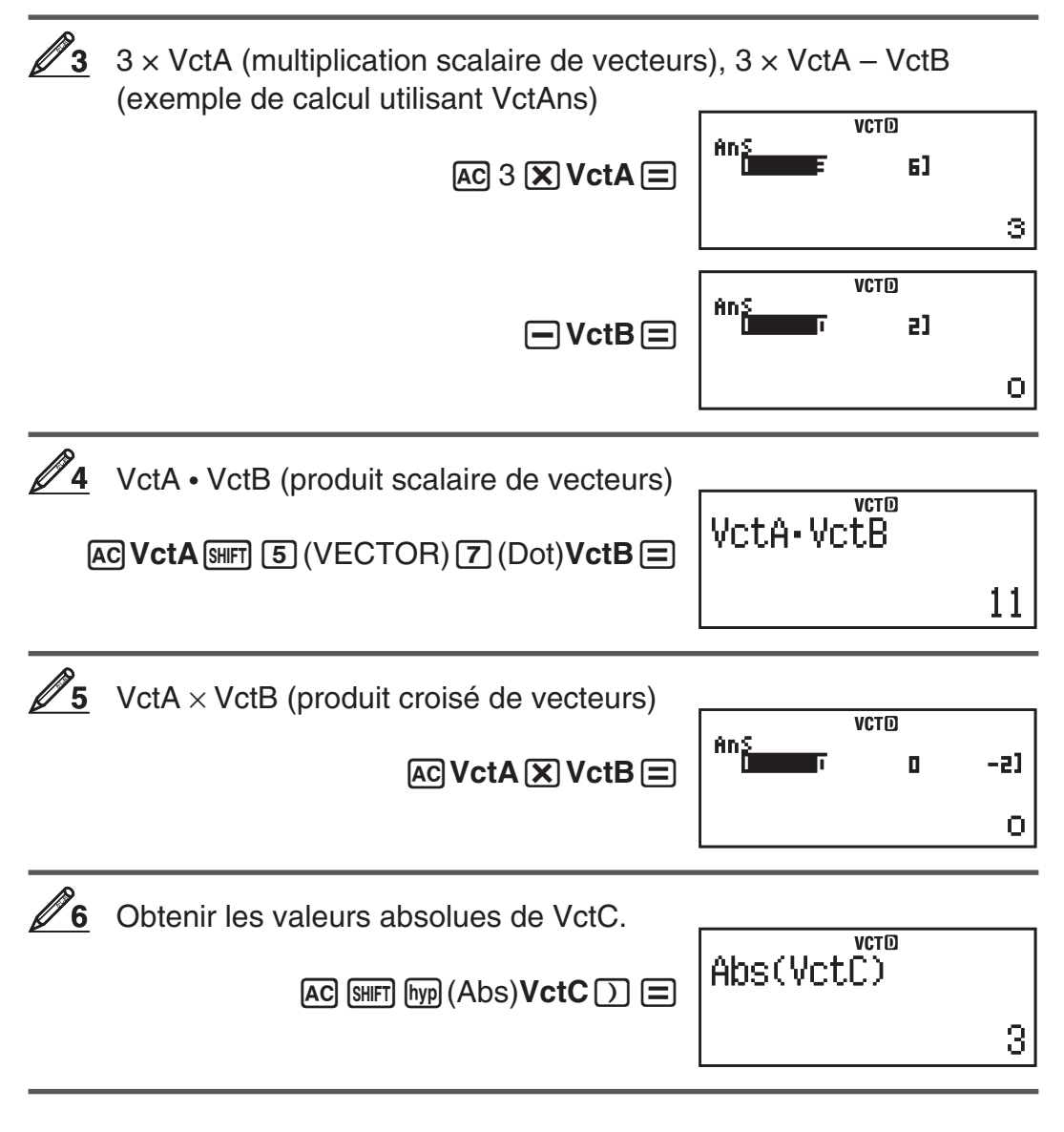

<span id="page-46-0"></span> Déterminez l'angle constitué par VctA et VctB avec trois décimales **7**  $(Fix 3)$ . Deg  $(\cos \theta = \frac{(A \cdot B)}{A \cdot B})$  $\theta$ , qui devient  $\theta$  = cos<sup>-1</sup>  $\frac{(A \cdot B)}{(A \cup B)}$  $\frac{(A|B)}{|A||B|}$  $|A||B|$  $[SHIF]$   $[MODE]$   $(SETUP)$   $G$   $(Fix)$   $3$ **AC ( VctA SHFT 5 (VECTOR) 7 (Dot) <b>VctB**  $\bigcap$   $\bigcap$ **VCTO FIX**<br> **CVCtA**•VCtB)÷(Ab⊳ <sup>(1)</sup> [SHIFT] [hyp] (Abs) **VctA** <sup>[</sup>)] [SHIFT] [hyp] (Abs) **VctB** ))= 0.984 **VCTO FIX**<br>COS<sup>-1</sup>(Ans)  $\sqrt{\text{SHFT}}$   $\sqrt{\text{cos}^2 + \text{cos}^2 + \text{cos}^2}$  $10,305$ 

# **Calculs d'inéquations (INEQ)**

Pour résoudre une inéquation quadratique ou cubique, vous pouvez utiliser la procédure suivante.

- 1. Appuyez sur  $\text{MOE} \odot \text{1}$  (INEQ) pour saisir le Mode INEQ.
- 2. Dans le menu affiché, sélectionnez un type d'inéquation.

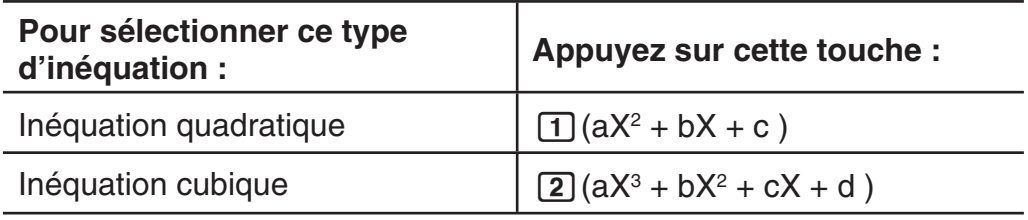

- 3. Dans le menu affiché, utilisez les touches  $\begin{bmatrix} 1 \end{bmatrix}$  à  $\begin{bmatrix} 4 \end{bmatrix}$  pour sélectionner le type de symbole et d'orientation de l'inéquation.
- 4. Utilisez l'éditeur de coefficients qui s'affiche pour saisir les valeurs des coefficients.
	- Pour résoudre  $x^2 + 2x 3 < 0$ , par exemple, saisissez les coefficients  $a$  $=$  1,  $b$  = 2,  $c$  = –3 en appuyant sur 1  $\textbf{E}$  2  $\textbf{E}$   $\textbf{E}$  3  $\textbf{E}$  .
	- Pour changer la valeur d'un coefficient déjà saisi, déplacez le curseur sur la cellule apropriée, saisissez la nouvelle valeur et appuyez ensuite sur  $\Xi$ .
	- En appuyant sur [AC] tous les coefficients seront mis à zéro.

**Note :** Les opérations suivantes ne sont pas prises en charge par  $l'$ éditeur de coefficients :  $M$ ,  $M$ ,  $M$ ,  $M$  $($  $M$ – $)$ ,  $M$  $R$  $R$  $($  $STO)$ . L'éditeur de coeffcients ne permet pas non plus la saisie de Pol, Rec,  $\div R$ , ni les instructions multiples.

- 5. Une fois toutes les valeurs saisies et vérifiées, appuyez sur  $\equiv$ .
	- Ceci affichera les solutions.
	- Pour revenir à l'éditeur de coefficients pendant l'affichage des solutions, appuyez sur **AC.**

**Note :** Sur l'écran des solutions, les valeurs ne peuvent être converties en notation ingénieur.

# **Modification du type d'inéquation**

Appuyez sur  $\boxed{\text{More}}$   $\odot$   $\boxed{1}$  (INEQ) et sélectionnez ensuite un type d'inéquation dans le menu affiché. La modification du type d'inéquation entraîne la remise à zéro des valeurs de tous les coefficients saisis dans l'éditeur de coefficients.

#### **Exemples de calculs en Mode INEQ**

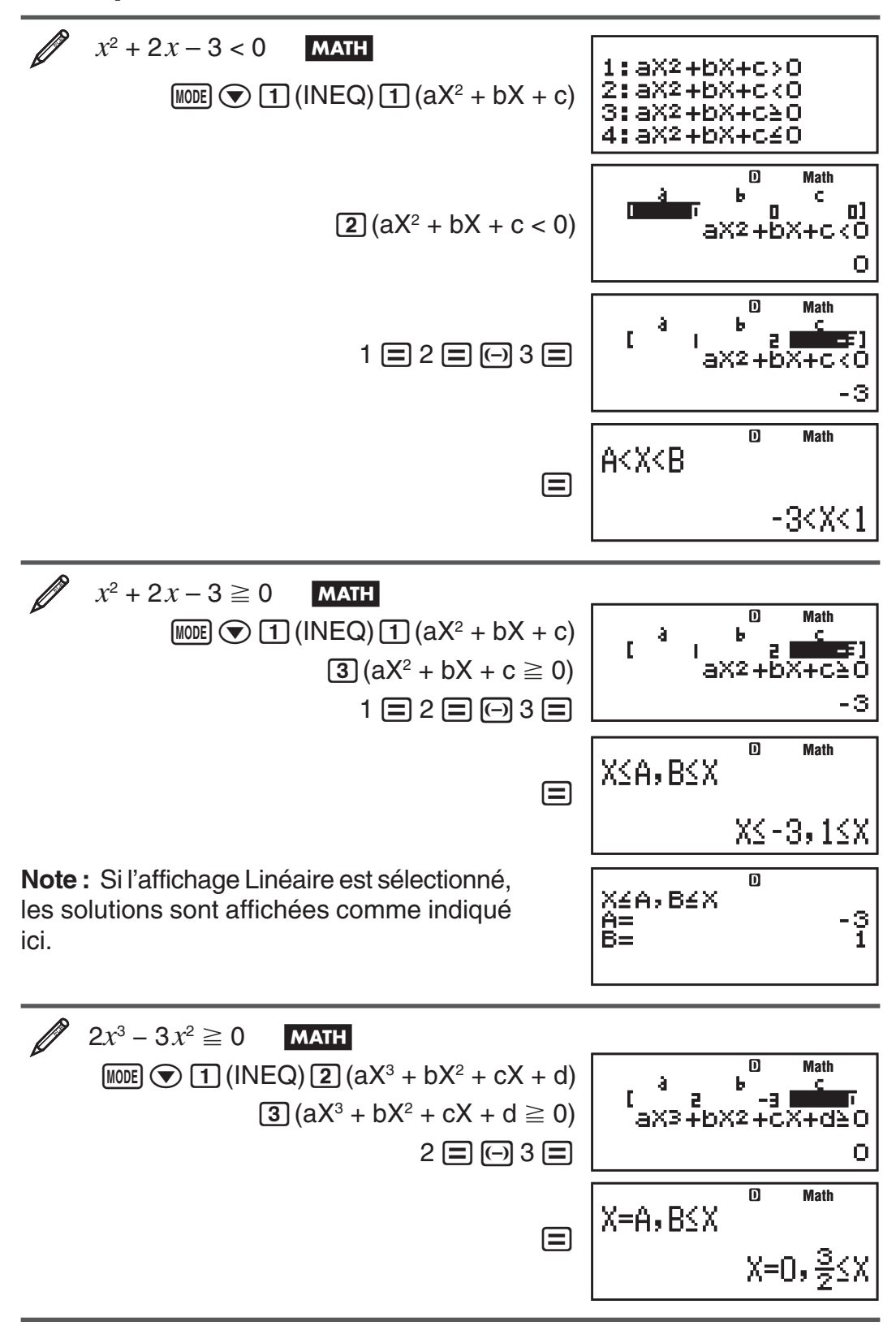

<span id="page-48-0"></span>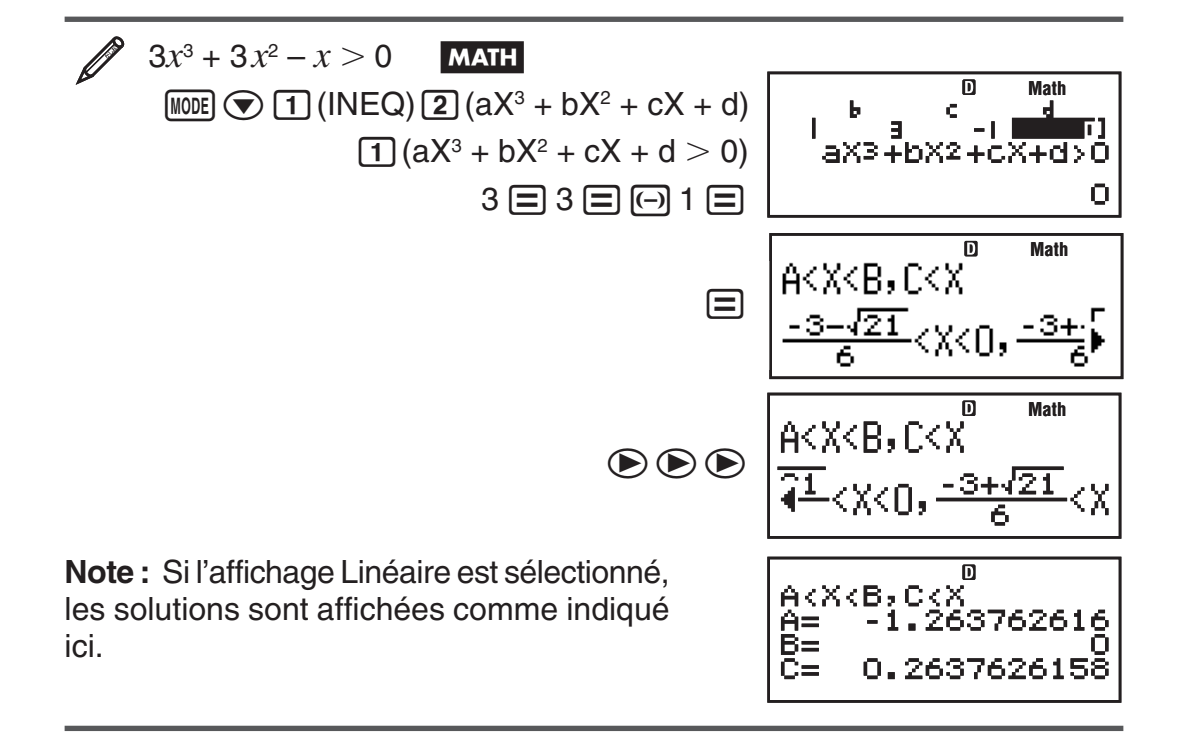

### **Affichage de solution spéciale**

• « All Real Numbers » apparaît sur l'écran de solution lorsque la solution d'une inéquation correspond a tous les nombres possibles.

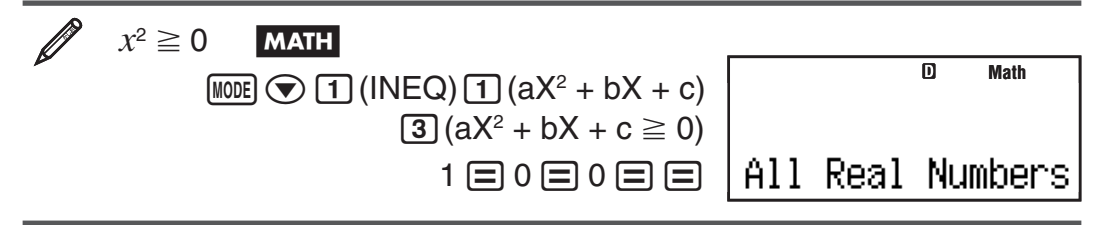

• « No-Solution » apparaît sur l'écran de solution lorsque il n'y a pas de solution pour une inéquation (tel que  $X^2 < 0$ ).

# **Utilisation de la VERIFY (VERIF)**

Vous pouvez utiliser la fonction VERIFY pour vérifier si une expression d'égalité ou d'inégalité est vraie (indiquée par TRUE) ou fausse (indiquée par FALSE). La procédure générale pour utiliser VERIFY est indiquée ci-dessous.

Pour vérifier si  $4\sqrt{9}$  = 12 est vrai MATH

1. Appuyez sur MODE e 2 (VERIF) pour accéder au Mode VERIFY.

**Math**

TRUE/FALSE

帀

I

2. Saisissez  $4\sqrt{9} = 12$ .

 $4 \sqrt{ }$  9  $\odot$   $8$   $\sqrt{ }$   $9 \cdot$   $9 \cdot$   $9 \cdot$   $16 \cdot$   $16 \cdot$   $16 \cdot$   $17 \cdot$   $17 \cdot$   $17 \cdot$   $17 \cdot$   $17 \cdot$   $17 \cdot$   $17 \cdot$   $17 \cdot$   $17 \cdot$   $17 \cdot$   $17 \cdot$   $17 \cdot$   $17 \cdot$   $17 \cdot$   $17 \cdot$   $17 \cdot$   $17 \cdot$   $17 \cdot$   $17 \cdot$   $17 \cdot$   $17 \cdot$   $17 \cdot$ 

 • Vous pouvez sélectionner le symbole d'égalité ou d'inégalité à partir du menu qui s'affiche quand vous appuyez sur  $[SHIF]$  6 (VERIFY).

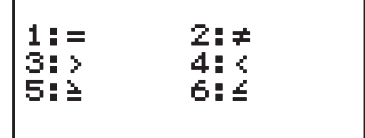

丽

TRUE

Vous pouvez saisir les expressions suivantes pour les vérifier en Mode VERIFY.

- Égalités ou inégalités comportant un opérateur relationnel
- $4 = \sqrt{16}, 4 \neq 3, \pi > 3, 1 + 2 \leq 5, (3 \times 6) < (2 + 6) \times 2,$  etc.
- Égalités ou inégalités comportant des opérateurs relationnels multiples
- $1 \leq 1 < 1 + 1$ ,  $3 < \pi < 4$ ,  $2^2 = 2 + 2 = 4$ ,  $2 + 2 = 4 < 6$ ,
	- $2 + 3 = 5 \neq 2 + 5 = 8$ , etc.

**Note :** • Le résultat de la vérification entraînera l'affectation de la mémoire Ans avec la valeur 1 lorsque l'expression est TRUE ou avec 0 lorsque l'expression est FALSE. • L'expression saisie peut contenir 99 octets, y compris la partie gauche, la partie droite et les opérateurs relationnels. • Toute variable (A, B, C, D, E, F, X, Y, M) saisie dans une expression est traitée comme une valeur en utilisant la valeur courante que lui est affectée. • Les fonctions ÷R, Pol et Rec ne peuvent pas être utilisées dans une expression.

Dans le Mode VERIFY, la calculatrice effectue une opération mathématique d'après l'expression d'entrée et puis montre TRUE ou FALSE basé sur le résultat. Pour cette raison, une erreur de calcul peut se produire ou un résultat mathématiquement correct peut ne pas pouvoir être montré quand l'expression du calcul d'entrée inclut le calcul qui approche le point singulier ou le point d'inflexion d'une fonction, ou quand l'expression d'entrée contient des opérations de calcul multiples.

### **Précautions pour la saisie d'expressions**

Les types d'expressions suivantes provoquent une erreur (Syntax ERROR) et ne peuvent pas être vérifiées.

- Une expression sans aucun terme à gauche ou à droite (Exemple :  $= 5\sqrt{7}$
- Une expression dans laquelle un opérateur relationnel se trouve à l'intérieur d'une fraction ou d'une fonction (Exemple :  $\frac{1=1}{2}$  $\frac{1}{2}$ , cos (8  $\leq$  9))
- Une expression dans laquelle un opérateur relationnel es entouré par des parenthèses (Exemple :  $8 < (9 < 10)$ )
- Une expression dans laquelle il y a des opérateurs relationnels multiples qui ne sont pas orientés dans la même direction (Exemple :  $5 \le 6 \ge 4$ )
- Une expression qui contient deux des opérateurs relationnels suivants, dans une combinaison quelconque (Exemple :  $4 < 6 \neq 8$ )
- Une expression qui contient des opérateurs relationnels consécutifs (Exemple :  $5 \geq > 9$ )

### **Exemples de calculs en Mode VERIFY**

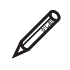

Pour vérifier  $log2 < log3 < log4$  $\lceil \log | 2 \rceil$   $\lceil \sin \rceil$   $\lceil 6 \rceil$  (VERIFY)  $\lceil 4 \rceil$  (<)

 $\lceil \log 3 \rceil$   $\lceil \log \rceil$   $\lceil \log \rceil$   $\lceil \log \rceil$   $\lceil \log \rceil$   $\lceil \log \rceil$   $\lceil \log \rceil$ 

TRUE

 $\sqrt{log(4)} =$ 

<span id="page-50-0"></span>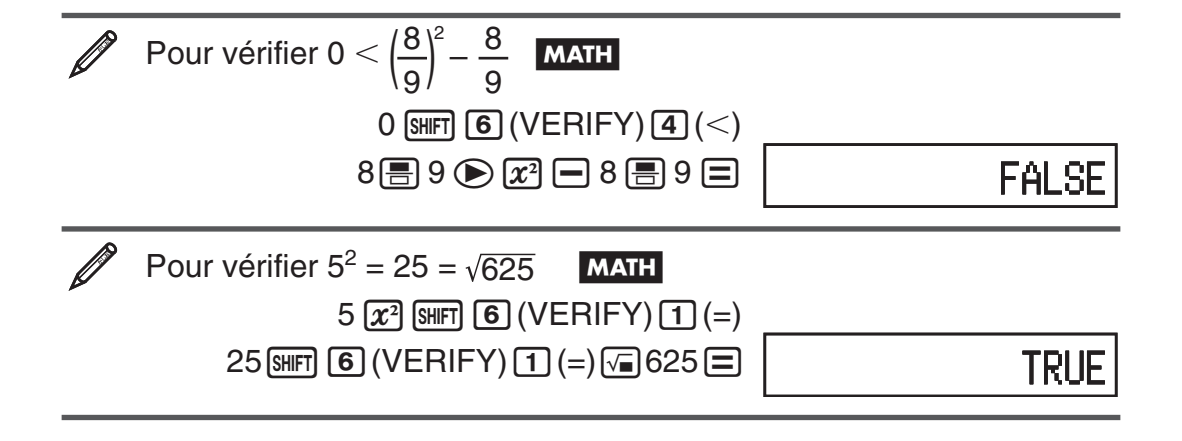

# **Calculs de distribution (DIST)**

Vous pouvez procéder comme indiqué ci-après pour exécuter sept types de calculs de distribution différents.

- 1. Pressez  $\text{MDE} \odot \text{3}$  (DIST) pour saisir le Mode DIST.
- 2. Dans le menu qui s'affiche, sélectionnez un type de calcul de distribution.

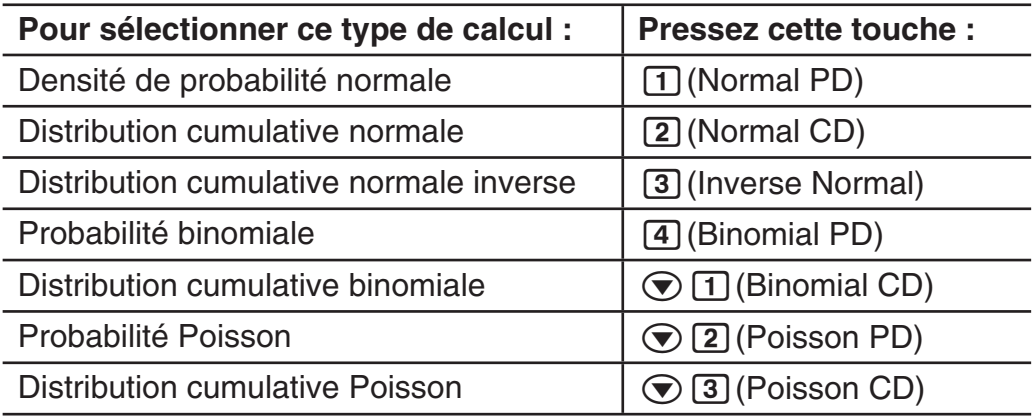

- 3. Entrez les valeurs de variables.
	- Avec Binomial PD, Binomial CD, Poisson PD et Poisson CD, vous pouvez entrer des échantillons de données, puis exécuter les calculs.
- 4. Lorsque les valeurs de toutes les variables sont entrées, pressez  $\equiv$ .
	- Ceci affiche les résultats de calcul.
	- Une pression sur  $\equiv$  ou  $\overline{AC}$ , alors qu'un résultat de calcul est affiché, reviendra à l'écran d'entrée de la première variable.

**Note :** • Pour changer de type de calcul de distribution après avoir entré le Mode DIST, pressez  $\boxed{\text{SHT}}$  $\boxed{1}$  (STAT/DIST) $\boxed{1}$  (Type) puis sélectionnez le type de distribution souhaité. • La précision de calcul de distribution va jusqu'à cinq chiffres significatifs.

### **Variables qui acceptent la saisie**

Les variables de calcul de distribution suivantes acceptent les valeurs d'entrée.

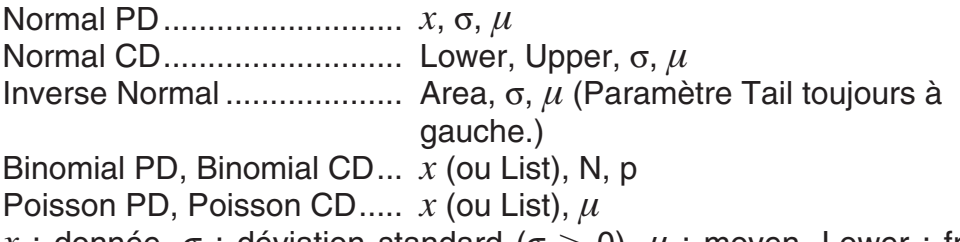

*x* : donnée, σ : déviation standard (σ > 0),  $\mu$  : moyen, Lower : frontière inférieure, Upper : frontière supérieure, Tail : spécification point d'ancrage

valeur de probabilité, Area : valeur de probabilité ( $0 \leq$  Area  $\leq$  1), List : liste d'échantillon de données, N : nombre d'essais, p : probabilité de succès ( $0 \leq p \leq 1$ )

## **Ecran de listes (Binomial PD, Binomial CD, Poisson PD, Poisson CD)**

Avec Binomial PD, Binomial CD, Poisson PD, Poisson CD, utilisez l'écran de listes pour entrer les échantillons de données. Vous pouvez entrer jusqu'à 25 échantillons de données pour chaque variable. Les résultats de calcul sont aussi affichés sur l'écran de liste.

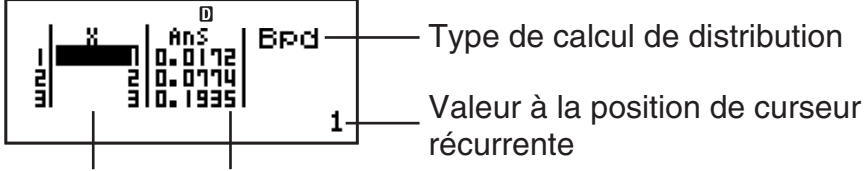

X : Echantillon Ans : Résultats de calcul de données

**Pour modifier l'échantillon de données :** Déplacez le curseur à la cellule qui contient l'échantillon de données que vous voulez changer, entrez le nouvel échantillon de données, puis pressez  $\Xi$ .

**Pour supprimer l'échantillon de données :** Déplacez le curseur à l'échantillon de données que vous voulez supprimer, puis pressez DEL.

**Pour saisir un échantillon de données :** Déplacez le curseur à la position où vous voulez entrer l'échantillon de données, pressez  $\lim_{m \to \infty}$  (STAT/ DIST) 2 (Edit) 1 (Ins), puis entrez l'échantillon de données.

**Pour supprimer tous les échantillons de données :** Pressez  $[SHFT]$   $[1]$  (STAT/DIST)  $[2]$  (Edit)  $[2]$  (Del-A).

# **Exemples de calcul en Mode DIST**

 Pour calculer la densité de probabilité normale lorsque *x* = 36, σ = 2,  $\mu = 35$ 

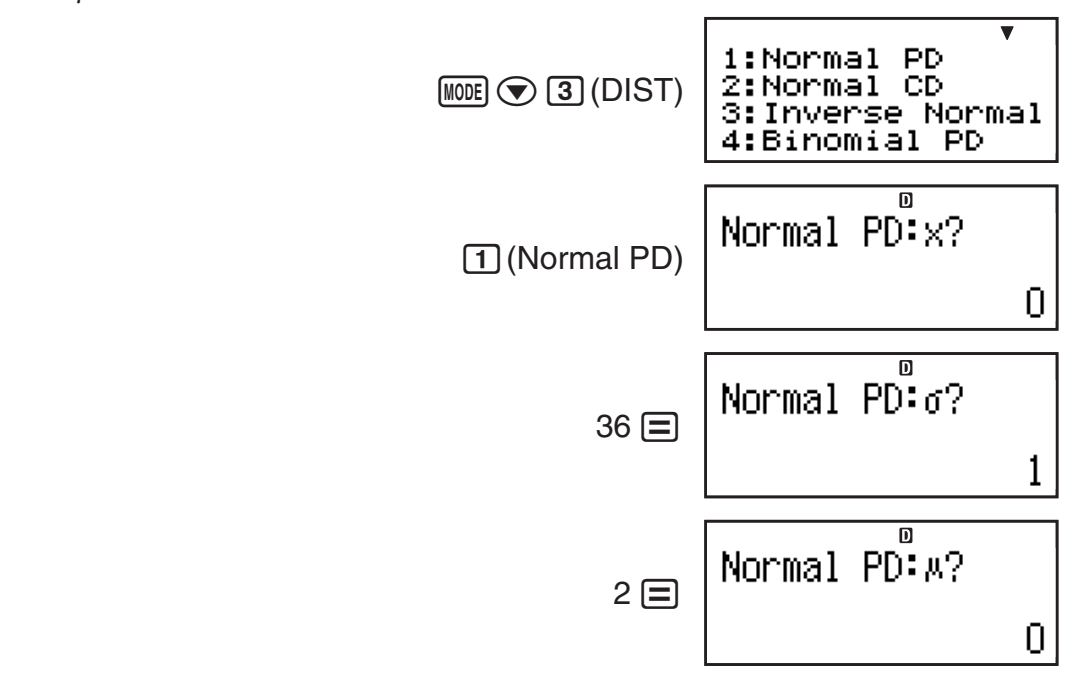

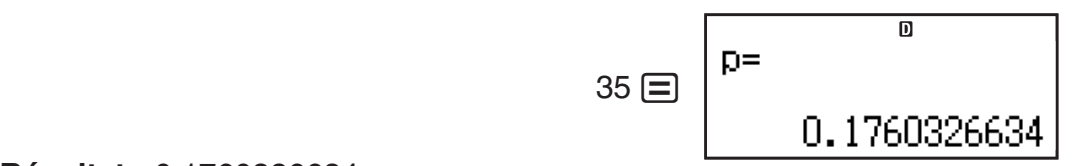

1:List

**Résultat :** 0,1760326634

• Pressez  $\equiv$  ou  $\overline{AC}$  pour revenir à l'écran d'entrée x.

Pour calculer une probabilité binomiale pour l'échantillon de données {10, 11, 12, 13, 14} lorsque N=15 et p=0,6

 $M$ <sub>MODE</sub> $\odot$  3 (DIST) 4 (Binomial PD)

Affichez l'écran de liste : 1(List)

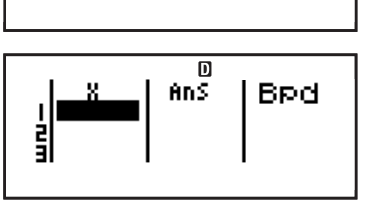

2: Van

• Pour spécifier les données avec le format de paramètre, pressez  $[2]$  (Var).

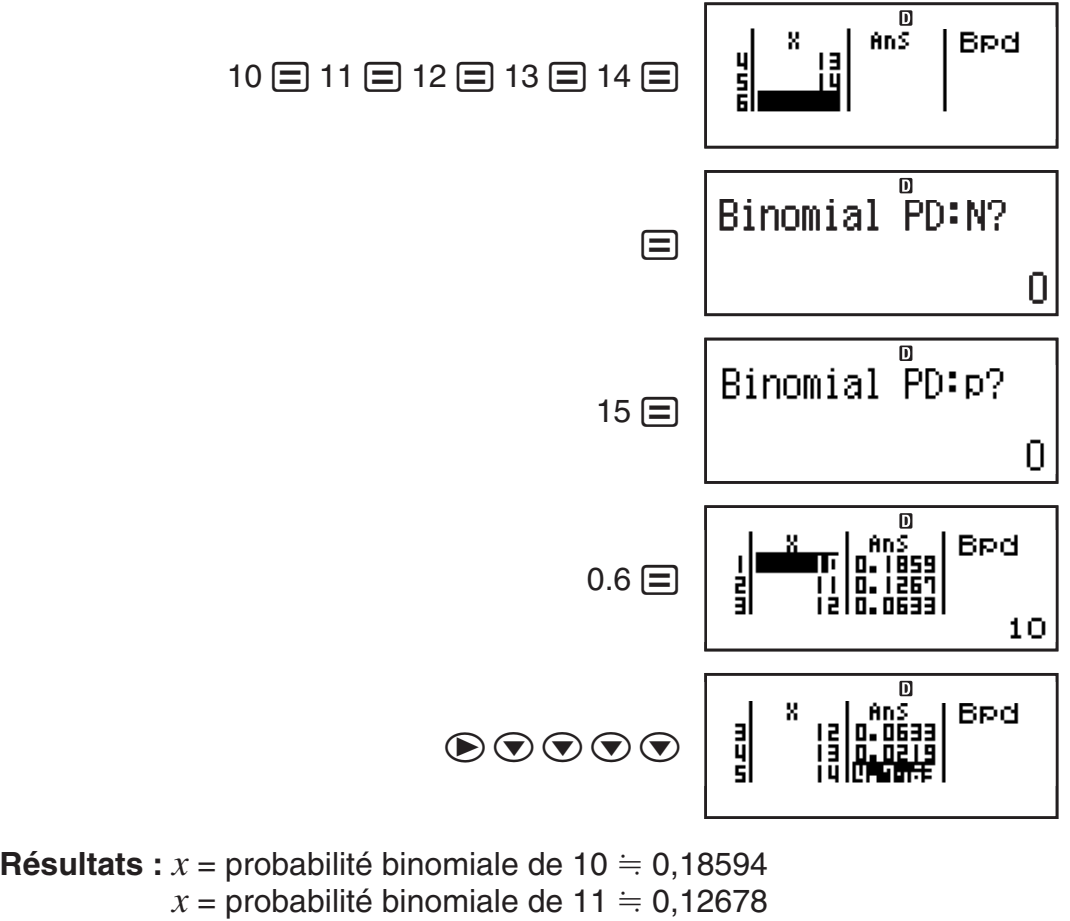

- $x =$  probabilité binomiale de 12  $\approx$  0,063388
- $x =$  probabilité binomiale de 13  $\equiv$  0,021942
- $x =$  probabilité binomiale de 14  $\stackrel{?}{=}$  4,7018  $\times$  10<sup>-3</sup>
- Pressez  $\equiv$  pour revenir à l'écran d'entrée N. Pressez  $\overline{AC}$  pour revenir à l'écran de listes (l'entrée d'échantillons de données est restaurée).

<span id="page-53-0"></span>**Note :** • Ce qui suit ne peut être utilisé pour les calculs de distribution : Pol, Rec, ÷R, ∫, *d/dx*. • Lorsque les données sont spécifiées au moyen du format de paramètre, les résultats sont stockés dans la mémoire Ans. • Un message d'erreur apparaît si la valeur d'entrée se situe hors de la plage autorisée. « ERROR » apparaît dans la colonne Ans de l'écran de listes lorsque la valeur entrée pour l'échantillon de données correspondant n'est pas comprise dans la plage autorisée.

### **Constantes scientifiques**

Votre calculatrice contient 40 constantes scientifiques qui peuvent être utilisées dans n'importe quel mode à l'exception de BASE-N. Chaque constante scientifique est affichée par un symbole unique (tel que  $\pi$ ), qui peut être utilisé à l'intérieur des calculs.

Pour entrer une constante scientifique dans un calcul, pressez  $\boxed{\text{SHT}}$  (CONST) et entrez ensuite le nombre à deux chiffres qui correspond à la constante que vous voulez.

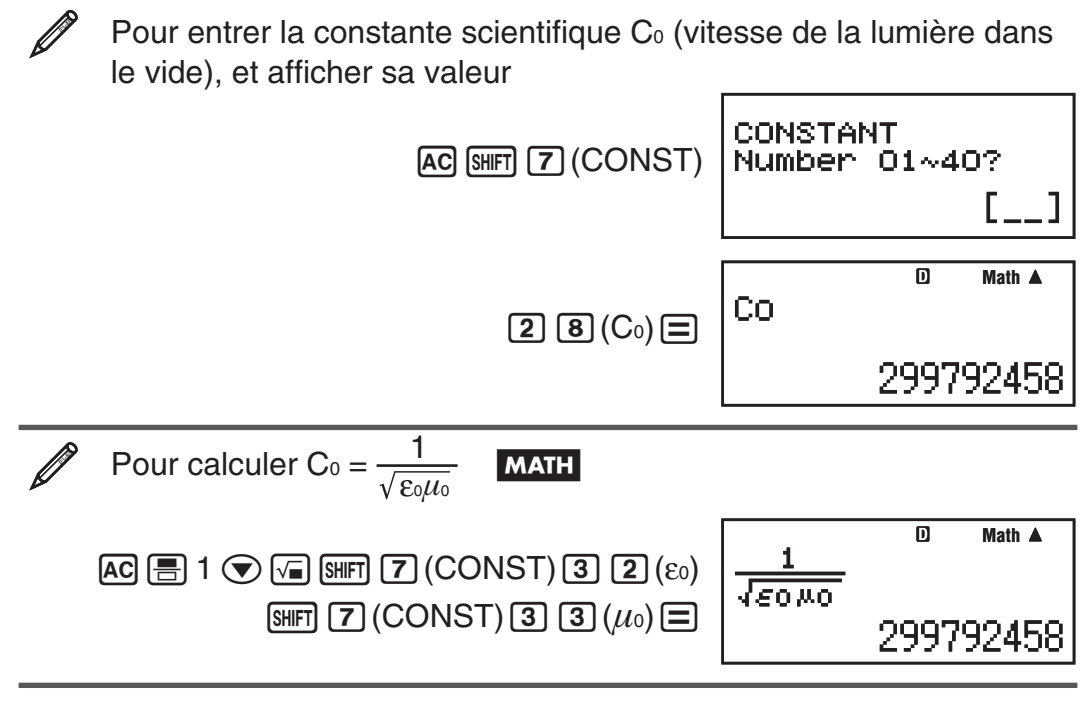

Vous trouverz ci-dessous les nombres à deux chiffres pour chacune des constantes scientifiques.

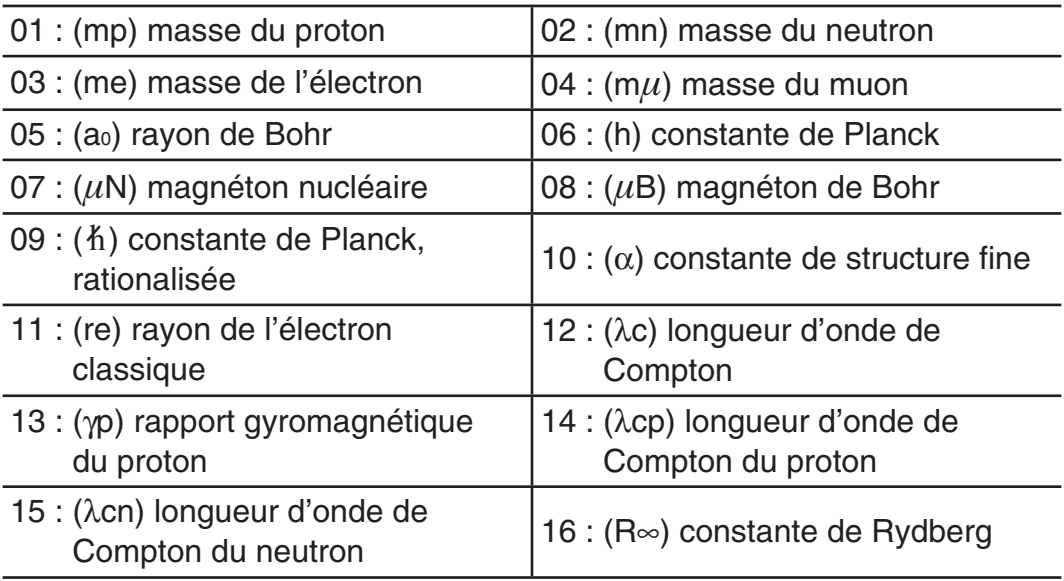

<span id="page-54-0"></span>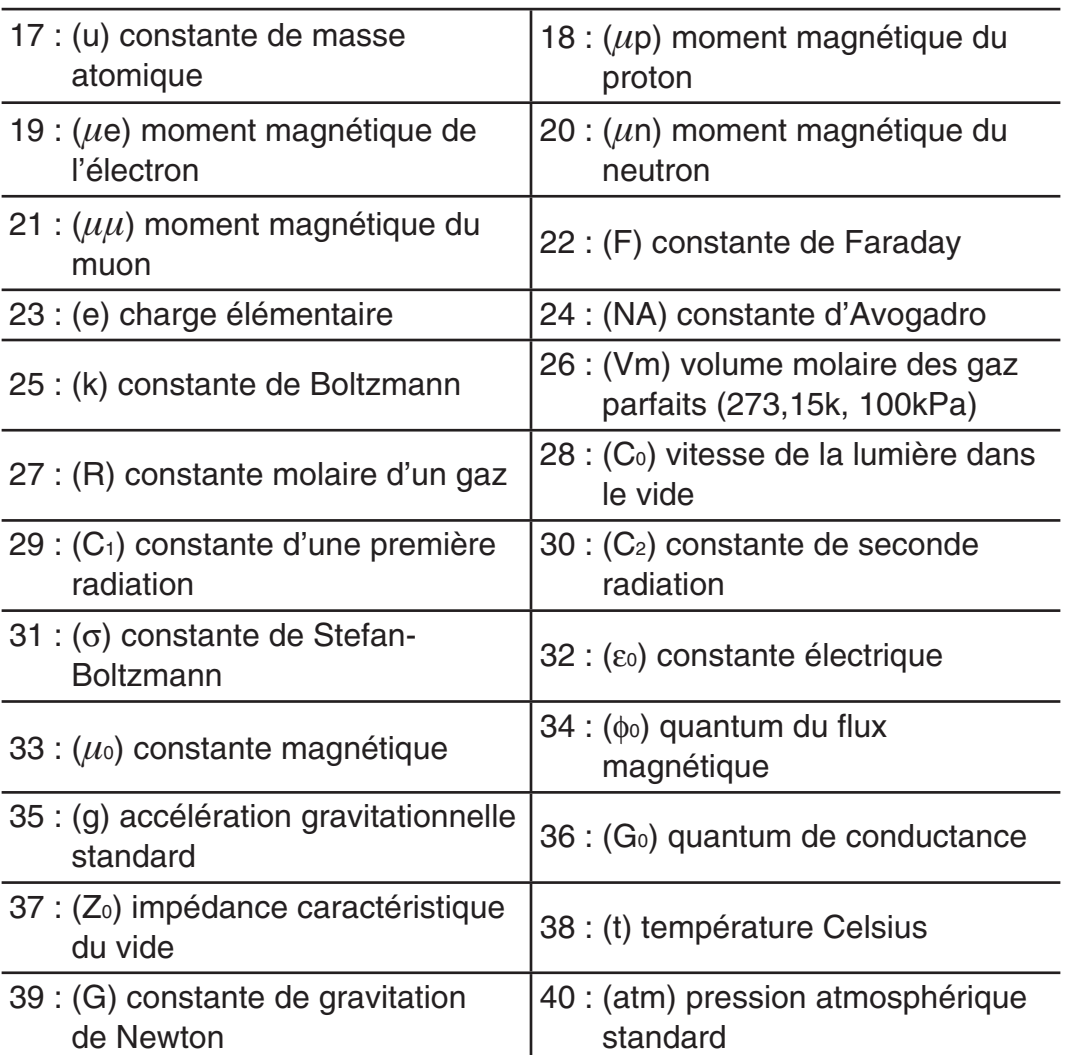

Les valeurs sont basées sur les valeurs recommandées par le CODATA (2010).

# **Conversion métrique**

Les commandes de conversion métriques de la calculatrice simplifient la conversion de valeurs d'une unité à l'autre. Vous pouvez utiliser les commandes de conversion métrique dans n'importe quel mode de calcul excepté BASE-N et TABLE.

Pour entrer une commande de conversion métrique dans un calcul, pressez SHIFT **8** (CONV) et entrez ensuite le nombre à deux chiffres qui correspond à la commande que vous voulez.

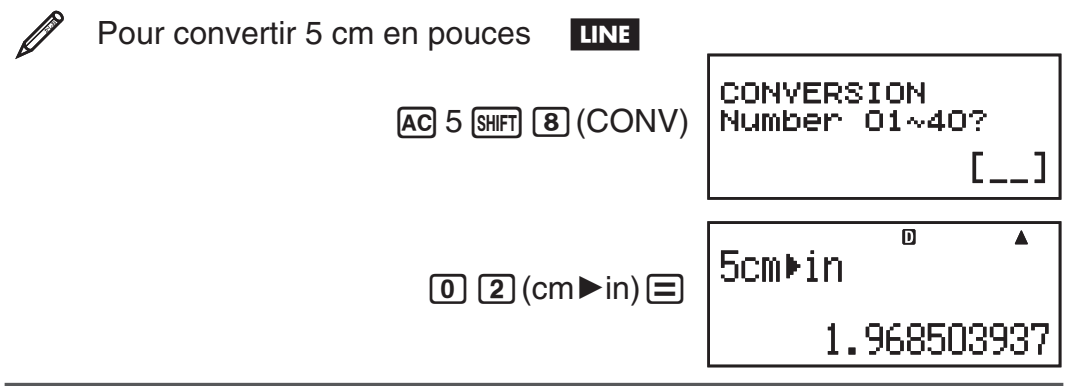

#### <span id="page-55-0"></span>Pour convertir 100 g en onces **LINE**

 $AC$  100 SHFT  $B$  (CONV)  $22(g \triangleright oz) =$ 

3.527396584

 $\overline{\mathbf{D}}$ 

# Pour convertir  $-31$  °C en Fahrenheit **LINE**

 $AC$   $\odot$  31  $\ddot{\text{S}}$   $\odot$   $B$   $(CONV)$   $3$   $B$   $(^{\circ}C \blacktriangleright$   $^{\circ}F)$   $\Box$ 

-23.

Vous trouverez ci-dessous les nombres à deux chiffres pour chacune des commandes de conversion métrique.

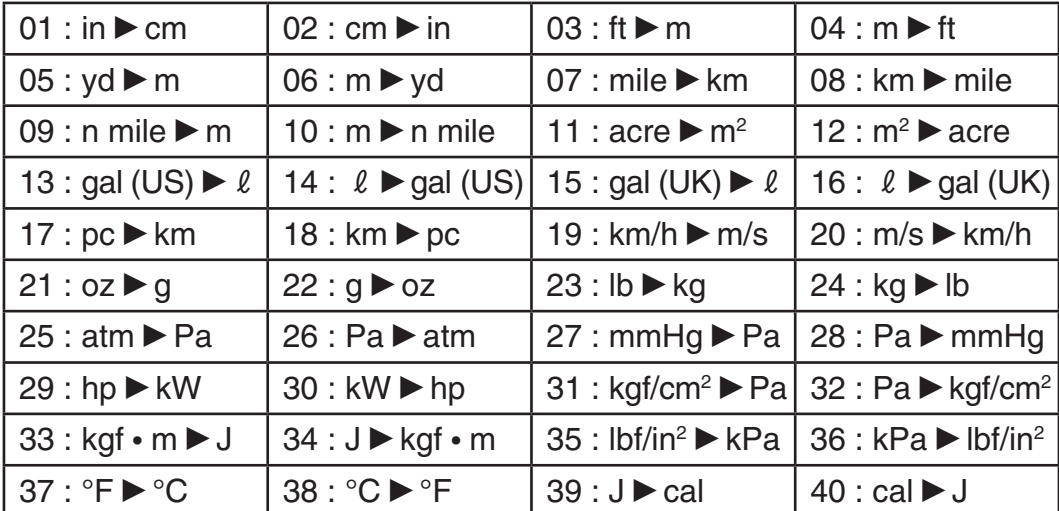

Les données des formules de conversion sont basées sur la « Publication spéciale NIST 811 (1995) ».

Note : La commande J<sup>o</sup>cal effectue la conversion pour les valeurs à une température de 15 °C.

# **Plages, nombre de chiffres et précision des calculs**

La plage de calcul, le nombre de chiffres utilisés pour le calcul en interne et la précision des calculs dépendent du type de calcul que vous êtes en train d'effectuer.

### **Plage et précision des calculs**

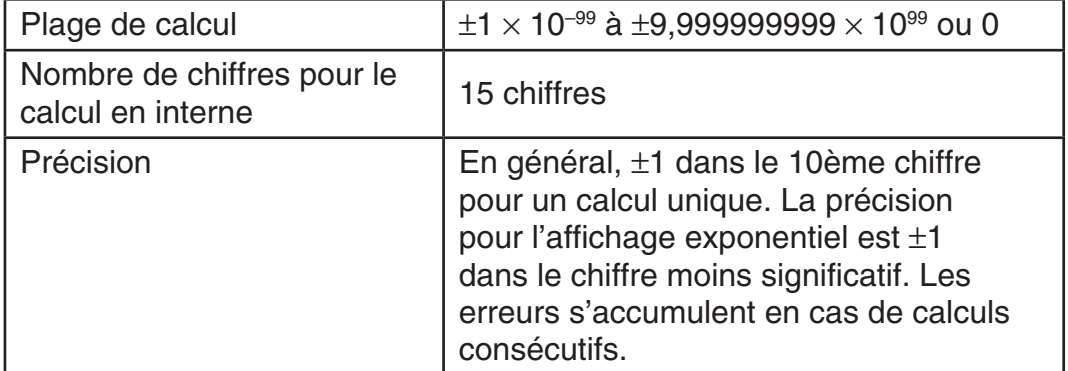

F-55

 $\overline{\mathbf{D}}$  $\overline{\blacktriangle}$  $-3190$ MPF

100g koz

### **Plages de saisie et précision des calculs de fonctions**

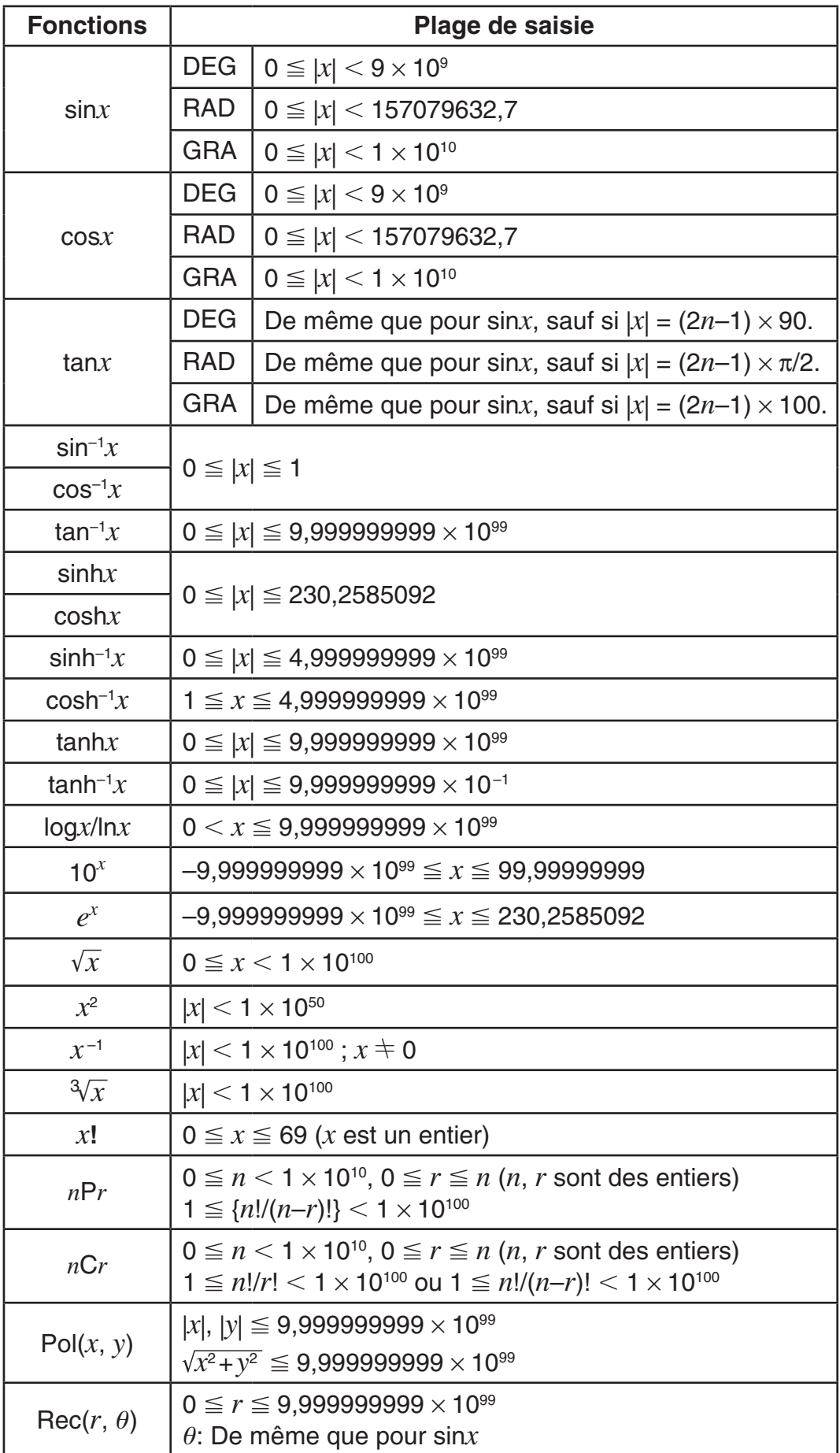

<span id="page-57-0"></span>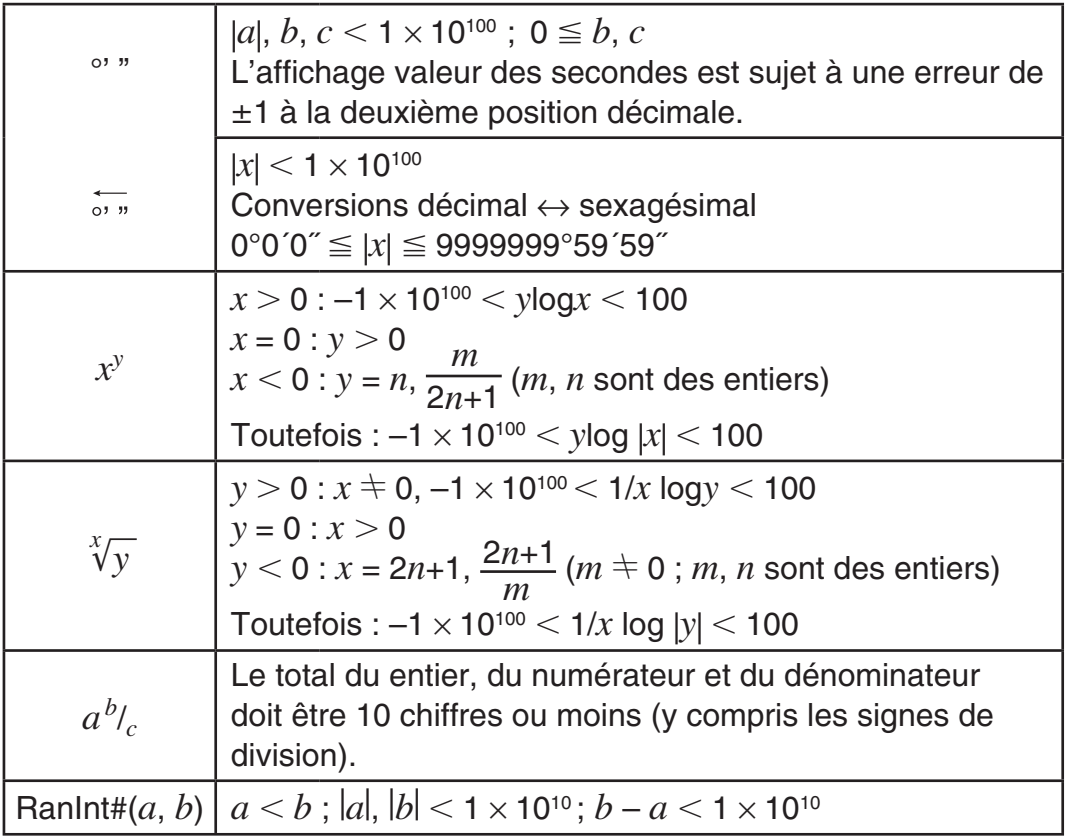

- La précision est en principe comme indiqué dans « Plage et précision des calculs », ci-dessus.
- Les fonction de type  $x^y$ ,  $\sqrt[x]{y}$ ,  $\sqrt[3]{y}$ ,  $x!$ , *nPr*, *nCr* exigent des calculs internes consécutifs, ce qui peut entraîner l'accumulation des erreurs associées à chaque étape du calcul.
- L'erreur est cumulative et a la tendance à devenir très grande dans le voisinage de certains points singuliers et au point d'inflexion d'une fonction.
- La plage des résultats de calcul pouvant être affichés sous la forme  $\pi$  en mode d'affichage Naturel est  $|x| < 10^6$ . Notez toutefois qu'une erreur de calcul interne peut empêcher l'affichage des résultats de calcul sous la forme π. Elle peut aussi entraîner l'affichage sous la forme π de résultats de calcul au lieu de la forme décimale attendue.

#### **Erreurs**

Un message d'erreur s'affiche dans la calculatrice lorsqu'une erreur se produit pour une raison quelconque pendant un calcul. Pour quitter l'affichage d'un message d'erreur vous pouvez le faire de deux façons : En appuyant sur **to** ou sur **b** pour afficher l'emplacement de l'erreur, ou bien en appuyant sur  $\overline{AC}$  pour effacer le message et le calcul.

#### **Affichage de l'emplacement d'une erreur**

Pendant l'affichage d'une erreur, appuyez sur  $\bigcirc$  ou sur  $\bigcirc$  pour revenir à l'écran de calcul. Le curseur apparaîtra à l'emplacement où l'erreur s'est produite, prêt pour la saisie. Faites les corrections nécessaires et exécutez le calcul de nouveau.

Si vous saisissez par erreur  $14 \div 0 \times 2 =$  au lieu de  $14 \div 10 \times 2 =$ 

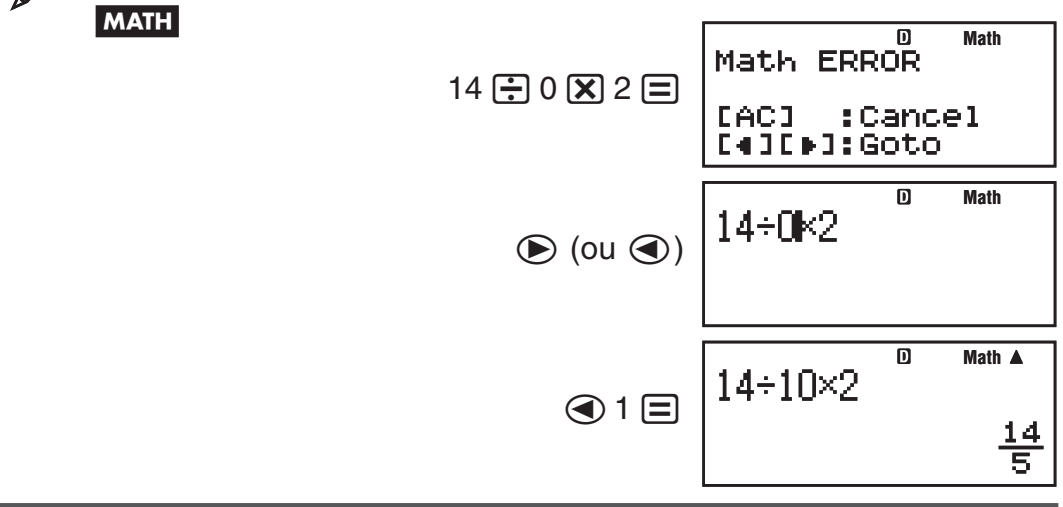

### **Effacement du message d'erreur**

Pendant l'affichage d'une erreur, pour revenir à l'écran de calcul appuyez sur A. Notez que ceci efface également le calcul qui contient l'erreur.

#### **Messages d'erreur**

#### **Math ERROR**

**Cause :** • Le résultat intermédiaire ou final du calcul en cours dépasse la plage de calcul autorisée. • Les données saisies dépassent la plage de saisie autorisée (se produit surtout avec les fonctions). • Le calcul effectué contient une opération mathématique interdite (par exemple la division par zéro).

**Solution :** • Vérifiez les valeurs saisies, réduisez le nombre de chiffres et essayez une nouvelle fois. • Lorsque vous utilisez la mémoire indépendante ou une variable comme argument d'une fonction, assurez-vous que la valeur de la mémoire ou de la variable est dans la plage autorisée pour cette fonction.

#### **Stack ERROR**

**Cause :** • Le calcul effectué a entraîné un dépassement de la capacité de la pile numérique ou de la pile de commandes. • Le calcul effectué a entraîné un dépassement de la capacité de la matrice ou de la pile de vecteurs. **Solution :** • Simplifiez l'expression de manière à ce qu'elle ne dépasse pas la capacité de la pile. • Essayez de diviser le calcul en deux étapes ou plus.

#### **Syntax ERROR**

**Cause :** Le format du calcul que vous effectuez présente un problème. **Solution :** Effectuez les corrections nécessaires.

#### **Argument ERROR**

**Cause :** L'argument du calcul que vous effectuez présente un problème. **Solution :** Effectuez les corrections nécessaires.

#### **Dimension ERROR (Modes MATRIX et VECTOR seulement)**

**Cause :** • La matrice ou le vecteur que vous essayez d'utiliser dans un calcul a été saisi sans spécifier sa dimension. • Vous essayez d'effectuer un calcul avec des matrices ou des vecteurs dont les dimensions ne permettent pas ce type de calcul.

Solution : • Spécifiez la dimension de la matrice ou du vecteur, puis effectuez une nouvelle fois le calcul. • Vérifiez les dimensions spécifiées pour les matrices ou les vecteurs pour voir si elles sont compatibles avec le calcul.

#### <span id="page-59-0"></span>**Variable ERROR (fonction SOLVE seulement)**

**Cause :** • Vous n'avez pas spécifié une variable de solution, et il n'y a aucune variable X dans l'équation que vous avez entrée. • La variable de solution que vous avez spécifiée n'est pas incluse dans l'équation que vous avez entrée.

**Solution :** • L'équation que vous entrez doit inclure une variable X quand vous ne spécifiez pas de variable de solution. • Spécifiez une variable qui est incluse dans l'équation que vous entrez comme variable de solution.

#### **Erreur Can't Solve (fonction SOLVE seulement)**

**Cause :** La calculatrice n'a pas pu obtenir de solution.

**Solution :** • Vérifiez les erreurs dans l'équation saisie. • Entrez une valeur pour la variable de solution qui est proche de la solution attendue et essayez une nouvelle fois.

#### **Erreur Insufficient MEM**

**Cause :** Une tentative de génération de tableau numérique en Mode TABLE à des conditions qui entraînent le dépassement du nombre maximum de lignes autorisé. Le nombre maximum de lignes est 30 lorsque « f(x) » est sélectionné comme paramètre de table du menu de configuration et 20 lorsque «  $f(x), g(x)$  » est sélectionné.

**Solution :** Réduisez la plage de calcul du tableau en modifiant les valeurs de Start, End et Step et réessayez une nouvelle fois.

#### **Erreur Time Out**

**Cause :** Le calcul différentiel ou intégral actuel se termine sans que la condition finale ne soit remplie. Le calcul de distribution actuel se termine sans que la condition finale ne soit remplie.

**Solution :** Calcul différentiel ou intégral : Essayez d'augmenter la valeur de *tol* . Remarquez que ceci diminue également la précision de la solution.

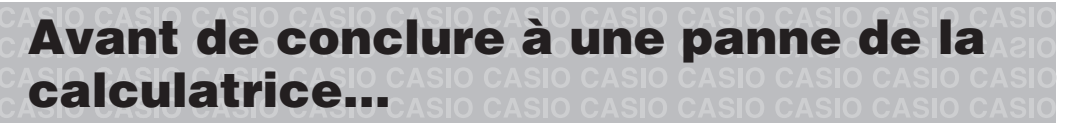

Effectuez les opérations suivantes lorsqu'une erreur se produit au cours d'un calcul ou lorsque les résultats ne correspondent pas à ce que vous attendez. Si la solution proposée dans une étape ne résout pas le problème, passez à l'étape suivante.

Notez qu'il est nécessaire de faire des copies séparées des données importantes avant d'effectuer ces opérations.

- 1. Vérifiez l'expression du calcul pour vous assurer qu'elle ne contient pas d'erreurs.
- 2. Assurez-vous que vous utilisez le mode correct pour le type de calcul que vous essayez d'effectuer.
- 3. Si les opérations précédentes ne résolvent pas le problème, appuyez sur la touche [ON]. La calculatrice effectuera un contrôle pour s'assurer que les fonctions agissent normalement. Si la calculatrice découvre une anomalie, le mode de calcul est automatiquement initialisé et le contenu de la mémoire est effacé. Pour le détail sur les paramètres initialisés, voir « Configuration du paramétrage de la calculatrice ».
- 4. Initialisez tous les modes et réglages en effectuant les opérations suivantes :  $\boxed{\text{SHFT}}$   $\boxed{9}$  (CLR)  $\boxed{1}$  (Setup)  $\boxed{=}$  (Yes).

# <span id="page-60-0"></span> **Remplacement de la pile**

La condition de pile faible est indiquée par un affichage atténué, même si le contraste est ajusté, ou par des défaillances de l'affichage des caractères qui apparaissent après la mise sous tension de la calculatrice. Lorsque cela se produit, remplacez la pile par une nouvelle.

**Important :** Le retrait de la pile entraîne l'effacement de tout le contenu de la mémoire de la calculatrice.

- 1. Appuyez sur [SHIFT] [AC] (OFF) pour éteindre la calculatrice.
	- Pour s'assurer de ne pas remettre l'alimentation accidentellement pendant le remplacement de la pile, glissez l'étui rigide sur la face avant de la calculatrice.
- 2. Retirez le couvercle comme indiqué dans l'illustration et remplacez la pile, en faisant attention à la correcte position des pôles positifs (+) et négatifs (–).
- 3. Repositionnez le couvercle.
- 4. Initialisez la calculatrice :  $[ON]$   $[SHFT]$   $[9]$   $(CLR)$   $[3]$   $(AII)$   $\Box$   $(Yes)$ 
	- Ne sautez pas l'étape précédente !

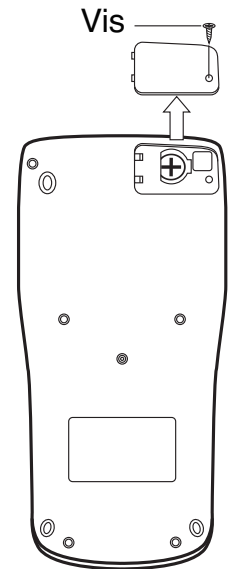

### **Spécifications**

#### **Alimentation:**

Cellule solaire intégrée ; pile bouton LR44 (GPA76)  $\times$  1

 **Durée de vie approximative de la pile :** 

3 ans (à raison d'une heure d'opération par jour)

 **Température de fonctionnement :** 0°C à 40°C

**Dimensions :** 11,1 (H)  $\times$  80 (L)  $\times$  162 (P) mm

 **Poids approximatif :** 95 g pile comprise

# **Foire aux questions**

k **Comment effectuer des saisies et afficher des résultats de la même manière que dans un modèle ne disposant pas de l'affichage Naturel ?** Effectuez l'opération de touches suivante :  $\frac{[S+1]}{[S+1]}$  (SETUP) 2 (LineIO). Pour plus d'information, voir « Configuration du paramétrage de la calculatrice », page F-6.

■ Comment changer un résultat en format de fraction vers le format **décimal ?** 

 **Comment changer un résultat au format de fraction produit par une opération de division en format décimal ?**

 Pour la procédure, voir « Basculement des résultats des calculs », page F-14.

■ Quelle est la différence entre mémoire Ans, mémoire PreAns, mémoire **indépendante et mémoire de variable ?** 

 Chaque type de mémoire agît comme un « réceptacle » pour le stockage temporaire d'une seule valeur.

 **Mémoire Ans :** Stocke le résultat du dernier calcul effectué. Utilisez cette mémoire pour passer le résultat d'un calcul vers le suivant.

**Mémoire PreAns :** Stocke le résultat de l'avant-dernier calcul effectué. La mémoire PreAns ne peut être utilisée qu'en Mode COMP.

 **Mémoire indépendante :** Utilisez cette mémoire pour totaliser les résultats de calculs multiples.

 **Variables :** Cette mémoire est utile lorsque vous avez besoin d'utiliser une même valeur plusieurs fois dan un ou plusieurs calculs.

■ Quelle est l'opération de touche pour me conduire du Mode STAT **ou du Mode TABLE vers un mode où je puisse effectuer des calculs arithmétiques ?** 

Appuyez sur MODE [1] (COMP).

■ Comment faire revenir la calculatrice vers son état de paramétrage **initial par défaut ?** 

Effectuez l'opération de touches suivante :

 $\boxed{9}$  (CLR) $\boxed{1}$  (Setup) $\boxed{=}$  (Yes)

■ Pourquoi —lorsque j'effectue un calcul de fonction— j'obtiens un **résultat totalement différent à ceux des calculatrices CASIO de modèles plus anciens ?** 

 Avec un modèle à l'affichage Naturel, l'argument d'une fonction qu'utilise des parenthèses doit être suivi d'une parenthèse fermante. Si vous n'appuyez pas sur  $\Box$  après l'argument pour fermer la parenthèse, cela peut entraîner l'inclusion de valeurs ou expressions non voulues comme faisant partie de l'argument.

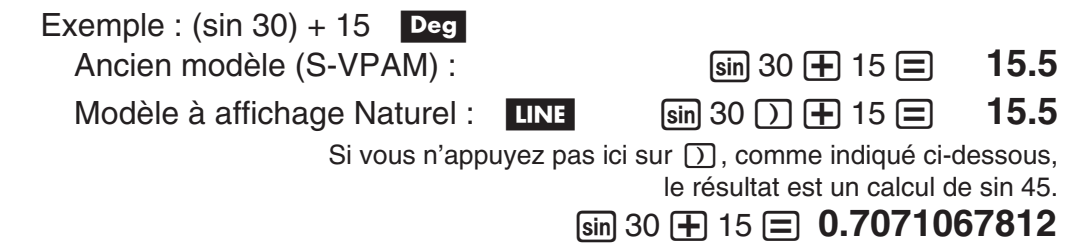

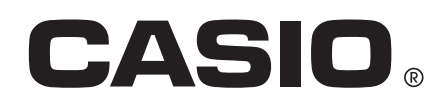

# **CASIO COMPUTER CO., LTD.**

6-2, Hon-machi 1-chome Shibuya-ku, Tokyo 151-8543, Japan

> SA1111-A **© 2012 CASIO COMPUTER CO., LTD.**